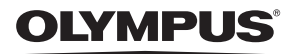

### **DIGITALKAMERA**

# *TG-860*

## **Betjeningsvejledning**

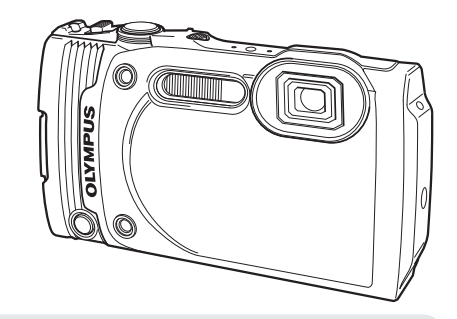

- Tak, fordi du valgte et Olympus digitalkamera. For at få størst mulig glæde af kameraet og sikre det en lang levetid bør du læse denne vejledning grundigt igennem, inden kameraet tages i brug. Gem denne vejledning til senere brug.
- Vi anbefaler, at du tager nogle prøvebilleder for at lære kameraet at kende, før du tager vigtige billeder.
- Illustrationerne af skærmen og kameraet i denne vejledning er udarbejdet, mens produktet var under udvikling, og kan derfor afvige fra det faktiske produkt.

Registrer dit produkt på **www.olympus.eu/register-product**  og få flere fordele fra Olympus!

### **Udpakning af æskens indhold**

Følgende dele følger med kameraet.

Kontakt forhandleren, hvor du købte kameraet, hvis noget mangler eller er ødelagt.

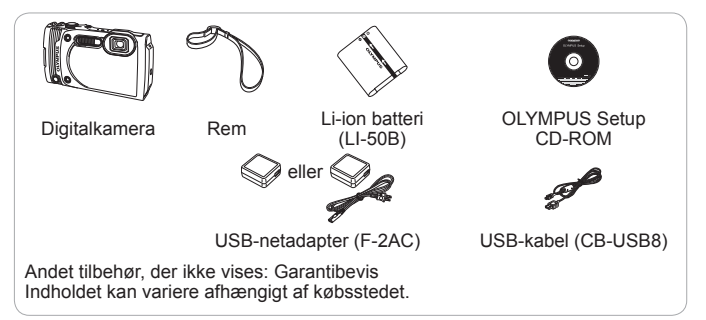

#### **Montering af kamerarem**

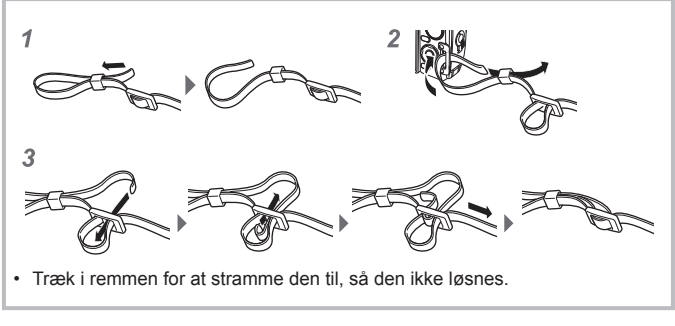

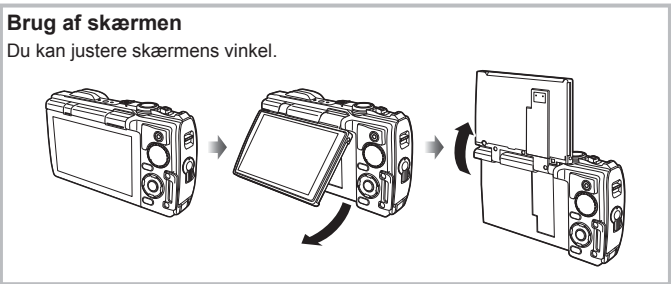

### **Delenes betegnelser**

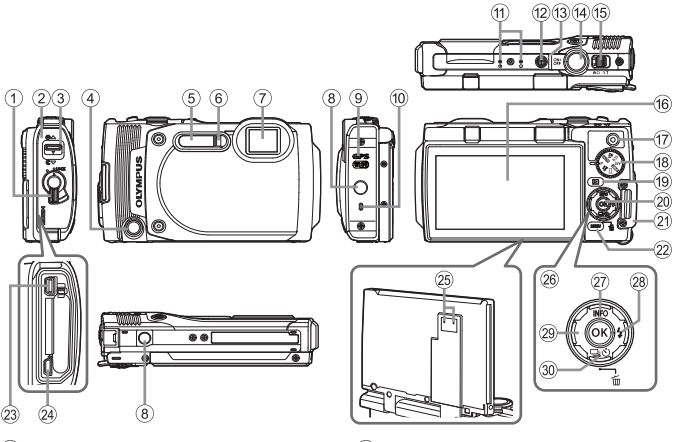

- 1 Lås til batteri-/kortrums-/ stikdæksel
- 2 Batteri-/kortrums-/stikdæksel
- 3 Låsestift til batteri-/kortrums-/ stikdæksel
- 4 Frontknap
- 5 Flash
- 6 Selvudløserlampe/LED Illuminator/ AF-hjælpelys
- 7 Optik
- 8 Stativgevind
- 9 GPS-antenne
- 0 Højttaler
- **11** Stereomikrofon
- (12) ON/OFF-knap
- (13) Indikatorlampe
- (14) Udløser
- (15) Zoomknap
- (16) Skærm
- $\overline{(17)}$   $\odot$  (Film) knap
- (18) Omskifter
- <sup>(19)</sup> (Gengive)-knap
- $(20)$  ( $\kappa$ )-knap
- 21) Remholder
- 22 MENU/Wi-Fi-knap
- 23 Multistik
- 24) HDMI mikrostik
- <sup>25</sup> Trykjusteringshul\*
- 26 Pileknapper
- **27** ∧ (op) / **INFO** (informationsskærm)-knap
- $\sqrt{28}$   $\triangleright$  (Højre) / $\frac{1}{2}$  (Flash)-knap
- $(29)$  < (Venstre)-knap
- 30 ▽ (Ned) / <a>
(Serieoptagelse/ selvudløser) / m (Slet)-knap
- \* Undgå at komme spidse genstande, f.eks. en stift, ind i hullet.
- $\wedge \nabla \triangleleft \triangleright$  Henvisning til at trykke på op/ned/venstre/højre pil.

### **Klargøring til optagelse**

### **Indsættelse og udtagelse af batteri og kort**

- **1** Følg trin 1, 2 og 3 for at åbne batteri-/kortrums-/stikdækslet.
	- Sluk for kameraet, før du åbner batteri-/ kortrums-/stikdækslet.

Batteri-/kortrums-/stikdæksel

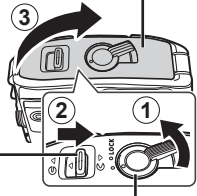

Låsestift til batteri-/kortrums-/stikdæksel

Lås til batteri-/kortrums-/stikdæksel

- **2** Skub batterilåsetappen i pilens retning, mens batteriet sættes i.
	- Sæt batteriet i som vist med mærket **∈** vendt mod batterilåsetappen.
	- Hvis batteriet vender forkert, når du sætter det i, vil kameraet ikke blive tændt. Sørg for, at det vender rigtigt, når du sætter det i.
	- Skub batterilåseknappen i retning af pilen for at oplåse, og fjern derefter batteriet.

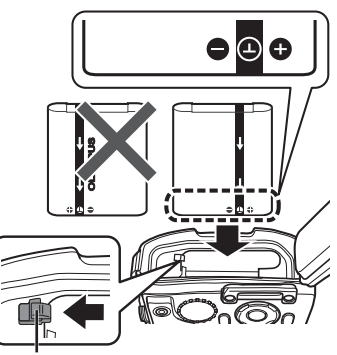

Batteri-låsetap

#### **3** Sæt kortet lige i, indtil det klikker på plads.

- Rør ikke direkte ved kortets metaldele.
- Brug altid specificerede kort i kameraet.

#### **Kort, der er kompatible med kameraet**

SD/SDHC/SDXC/Eye-Fi-kort (med trådløs LAN-funktion) (fås i almindelig handel) (maks. kapacitet: 128 GB) (se Olympus-hjemmesiden for oplysninger om kompatibilitet for kort.)

• Dette kamera kan bruges uden et kort ved at gemme billederne i kameraets indbyggede hukommelse.  $\mathbb{R}$  "Kontrol af billedplacering" (s. 99)

#### **Sådan tages kortet ud**

Tryk på kortet, indtil det giver et klik og kommer lidt ud, og fjern derefter kortet.

- $\triangle$  Følg trin  $(1)$ ,  $(2)$  og  $(3)$  for at lukke batteri-/kortrums-/stikdækslet.
	- Sørg for at lukke batteri-/kortrums-/ stikdækslet, undtagen når stikket er i brug.

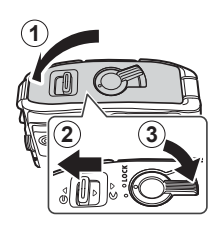

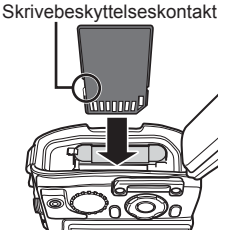

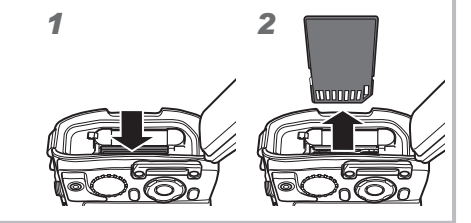

### **Opladning af batteriet**

- **1** Kontrollér, om batteriet er sat i kameraet, og tilslut USB-kablet og USB-netadapteren.
	- Batteriet er ikke fuldt opladet ved forsendelsen. Før brug skal du oplade batteriet, indtil indikatoren slukkes (op til 3 timer).

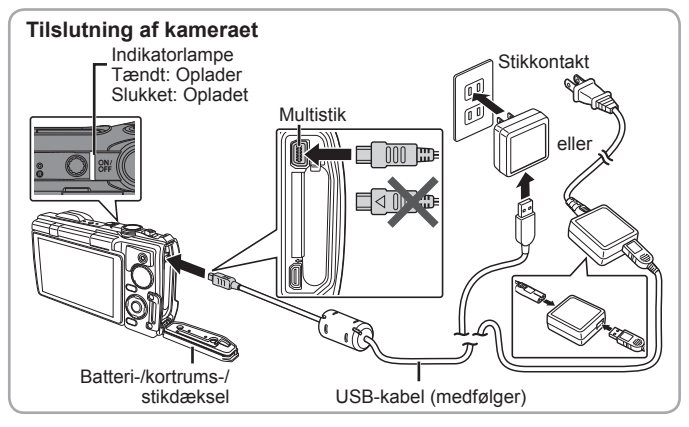

Oplysninger om, hvordan du oplader batteriet i udlandet, findes i "Brug af lader og USB-netadapter i udlandet" (s. 97).

 Brug aldrig et andet kabel end det medfølgende kabel eller et af Olympus godkendt USB-kabel. Det kan forårsage røgdannelse eller brand.

 Den medfølgende F-2AC USB netadapter (herefter blot betegnet som USBnetadapter) kan være variere afhængigt af regionen, hvor du købte kameraet. Hvis du har modtaget en USB-netadapter af indstikstypen, skal du stikke den direkte i en stikkontakt.

 Sørg for at trække USB-netadapterens strømstik ud af stikkontakten, når opladningen er færdig, eller når gengivelsen slutter.

 For yderligere oplysninger om batteriet, se "Håndtering af batteriet" (s. 112). For yderligere oplysninger om USB netadapteren, se "USB-netadapter" (s. 114).

- Hvis indikatoren ikke lyser, skal du kontrollere tilslutningen for USB-kablet og USB-netadapteren.
- Hvis "Ingen tilslutn." vises på den bagerste skærm, skal du frakoble USBkablet og vælge [Storage] i [USB Tilslutning] (s. 59), før du tilslutter kablet igen.

#### **Hvornår skal batterierne oplades**

Oplad batteriet, når du ser fejlmeddelelsen, der vises til højre.

**Batteri fladt** Fejlmeddelelse Blinker rødt

### **Tænd kameraet og udfør de indledende indstillinger**

Når du tænder for kameraet første gang, vises der en menu, hvor du kan vælge sproget for menuer og meddelelser, som vises på skærmen, samt dato og tid.

Hvis du vil ændre den valgte dato og tid skal du se "Indstilling af dato og tid  $f$ [ $\bigodot$ ]" (s. 62).

- **1** Tryk på ON/OFF-knappen for at tænde for kameraet, tryk på  $\triangle \nabla \triangle \triangleright$  på multivælgeren for at vælge dit sprog, og tryk på <sub>(ok</sub>)-knappen.
	- Hvis kameraet ikke tændes, når du trykker på knappen ON/OFF. skal du kontrollere, om batteriet g vender rigtigt. "Indsættelse og udtagelse af batteri og kort" (s. 5)
- **2** Tryk på  $\triangle \nabla$  på multivælgeren for at vælge året for [År].

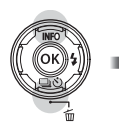

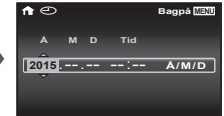

**3** Tryk på  $\triangleright$  på multivælgeren for at gemme indstillingen for [År].

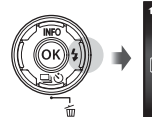

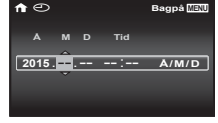

- **4** Tryk på  $\Delta \nabla \langle \mathbf{D} \rangle$  på multivælgeren for at indstille [M] (måned), [D] (dag), [Tid] (timer og minutter) og [Å/M/D] (datoformat), på samme måde som i trin 2 og 3, og tryk derefter på  $\circledcirc$ -knappen.
	- Du kan opnå en nøjagtig indstilling af tiden ved at trykke på  $\circledast$ -knappen, når sekunderne når til 00 sekunder.
- **5** Brug  $\triangleleft$  (pileknap) til at vælge tidszone, og tryk derefter på  $\circledast$ -knappen.
	- Brug  $\triangle \nabla$  (pileknap) til at slå sommertid ([Sommer]) til og fra.

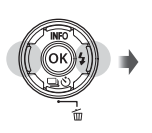

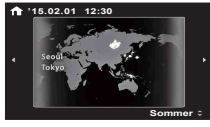

### **Brug af grundlæggende funktioner**

### **Optagelse af billeder**

- **1** Tryk på ON/OFF-knappen for at tænde kameraet. Skærmen tændes, når kameraet tændes.
- **2** Sæt omskifteren på P. I P-funktion indstiller kameraet automatisk lukkertid og blændeværdi efter motivets lysstyrke.

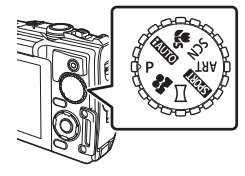

- **3** Komponer billedet.
	- Når du holder kameraet, skal du sørge for, at du ikke tildækker flashen, mikrofonen eller andre vigtige dele med fingrene osv.

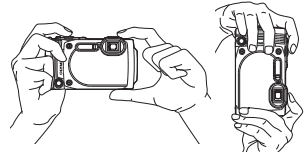

**4** Tryk udløseren halvt ned for at stille skarpt.

> Hvis AF søgefeltet blinker rødt, betyder det at kameraet ikke kunne stille skarpt. Prøv at stille skarpt igen.

- Lukkertiden og blændeværdien vises i rødt, hvis kameraet ikke kan opnå korrekt eksponering.
- 5 Hvis du vil tage billedet, skal du forsigtigt trykke udløseren helt ned, mens du holder kameraet helt stille.

Tryk halvt ned

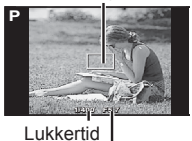

AF-søgefelt

Blændeværdi

Tryk halvt ned

Tryk helt ned

#### **Vanskeligheder med at læse skærm (Forøg skærm)**

Når det er vanskeligt at læse skærmen i lyse omgivelser, trykker og holder du A-knappen nede, indtil skærmen bliver tilstrækkelig lys, til at du kan læse den. Skærmen lyser op i ca. 10 sekunder.

• En hvilken som helst handling som f.eks. tryk på MENU-knappen, eller hvis du drejer omskifteren, sletter Forøg skærm.

### **Visning af billeder (Gengivelse af billeder)**

Tænd kameraet.

Tryk på **►**-knappen.

- Det nyeste billede vises.
- Tryk på  $\triangleleft$  (pileknap) for at vælge et billede.

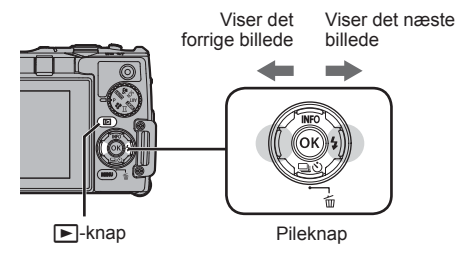

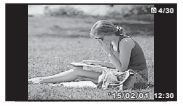

Billede

#### **Indeksvisning**

- I enkeltbilledvisning skal du dreje zoomknappen til W for indeksvisning.
- Brug  $\triangle \nabla \triangle \triangleright$  (pileknap) til at flytte markøren.
- Drej zoomknappen til T for enkeltbilledvisning. **'15/02/01 12:30**

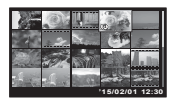

#### **Forstørret gengivelse**

• I enkeltbilledvisning skal du dreje zoomknappen til T for at zoome ind op til 10×; tryk på W for at zoome ud. Tryk på (»)-knappen for at vende tilbage til enkeltbilledvisning.

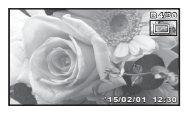

• Tryk på  $\wedge \nabla \triangleleft \triangleright$  (pileknap) for at rulle billedet i retning af den trykkede knap.

### **Sletning af billeder under gengivelse**

- **1** Vis det billede, du ønsker at slette, og tryk på  $(\overline{m})$ .
	- Hvis du vil slette en film, skal du vælge filmen og trykke på  $(\overline{\mathbf{m}})$ .

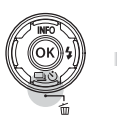

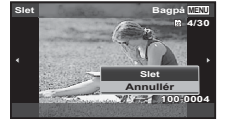

- **2** Tryk på △∇ (pileknap) for at vælge [Slet], og tryk på  $(x)$ -knappen.
	- Grupperede billeder slettes som en gruppe (s. 15).
	- Du kan slette flere eller alle billeder på en gang (s. 56).

### **Optagelse af film**

- **1** Tryk på **(film)-knappen** for at starte optagelse.
	- Filmen optages i den indstillede optagefunktion. Bemærk at optagefunktionens effekter muligvis ikke fungerer i visse optagefunktioner.
- C. REC **00:00 00:34** Lyser rødt REC **00:00 00:34** under optagelse Optagetid Optagelængde (s. 101)
- Der optages også lyd.

• Når du bruger et kamera med

en CMOS billedsensor, kan motiver i bevægelser forvrænges pga. den rullende lukker.

Dette er et fysisk fænomen, hvorved der opstår forvrængning i det optagne billede, når der optages motiver med hurtig bevægelse, eller hvis kameraet rystes. Dette fænomen bemærkes især, når der bruges en lang brændvidde.

- Du kan ændre funktionen for **@-knappen (film) til en anden funktion.**  $\mathbb{R}$  [Knapfunktion] (s. 65)
- **2** Tryk på  $\odot$  (film)-knappen igen for at stoppe optagelse.

### **Filmgengivelse**

Vælg en film, og tryk på  $\circledcirc$ -knappen.

• Tryk zoomknappen til T-siden for indeksvisning for filmen. Brug  $\Delta \nabla \triangleleft \triangleright$  (pileknap) til at vælge billedet, hvorfra gengivelsen skal starte.<br>Film

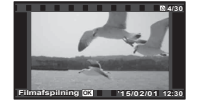

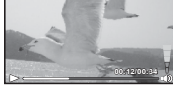

Under gengivelse

| Pause og genstart af<br>gengivelse | Tryk på (»)-knappen for at sætte gengivelsen på<br>pause. Under pause, hurtig fremspoling eller hurtig<br>I tilbagespoling skal du trykke på (%)-knappen for at<br>genoptage gengivelse. |
|------------------------------------|----------------------------------------------------------------------------------------------------|
|                                    |                                                                                                    |

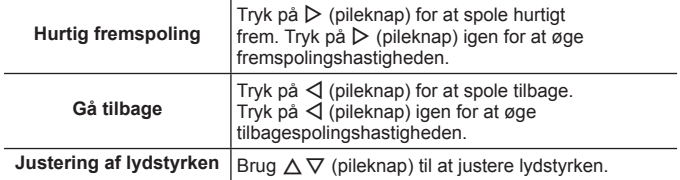

#### **Betjening under pause i gengivelsen**

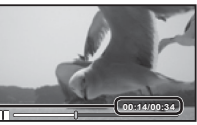

**Brugt tid/samlet optagetid** 

Under pause

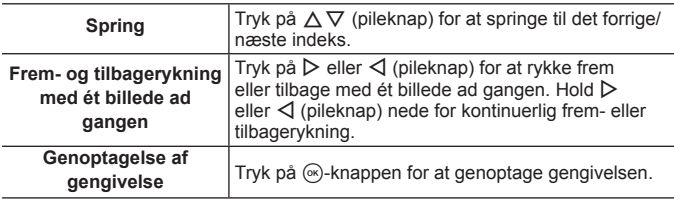

• Under en pause skal du trykke zoomknappen mod W-siden for den opdelte indeksvisning.

#### **Sådan stoppes gengivelse af film**

Tryk på **MENU-**knappen.

• Til gengivelse af film på computeren anbefales det at anvende den medfølgende pc-software. Til den første anvendelse af pc-software skal kameraet sluttes til computeren, og derefter skal softwaren startes.

### **Gengivelse af panoramabilleder og grupperede billeder**

#### **Gengivelse af panoramabilleder**

Panoramabilleder, der er blevet kombineret ved hjælp af [Auto] eller [Manual], kan gennemgås til visning.

- **1** Vælg et panoramabillede under gengivelse.
- 2 Tryk på  $\textcircled{\tiny{\textsf{m}}}$ -knappen.

#### **Styring af gengivelse af panoramabillede**

Stop gengivelse: Tryk på MENU-knappen. **Pause:** Tryk på  $@$ -knappen. **Styring under pause** Tryk på  $\Delta \nabla \langle \rangle$  (pileknap) for at rulle billedet i retning af den trykkede knap. Tryk på zoomknappen for at forstørre/ formindske billedet. Tryk på  $\circledast$ -knappen for at genstarte rulning.

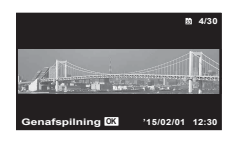

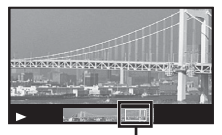

Visningsområde

#### **Gengivelse af grupperede billeder**

Med Serieoptagelse, Intervaloptagelse og Sportshastighed vises de optagne billeder som en gruppe under gengivelse.

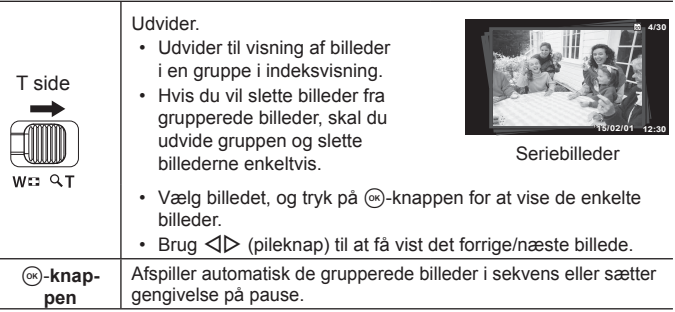

### **Visning på skærm**

#### **Visning på optageskærmen**

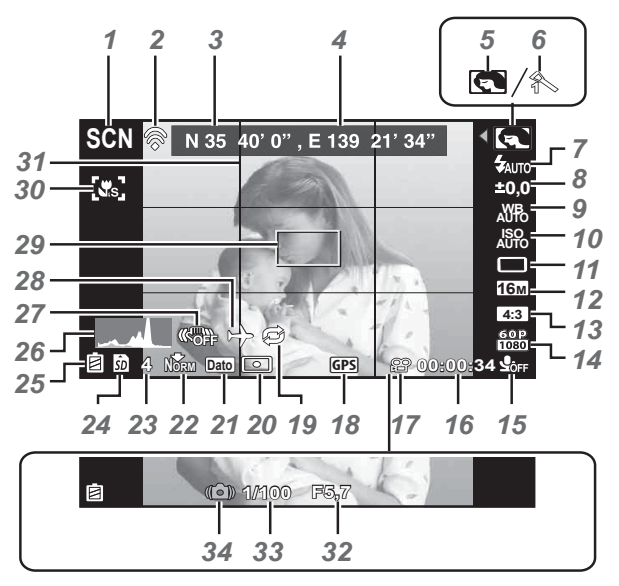

Når udløseren trykkes halvvejs ned

#### **Aflæsning af et histogram**

Hvis spidserne fylder for meget af rammen, vil billedet være overvejende sort.

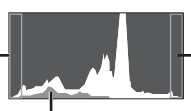

Hvis spidserne fylder for meget af rammen, vil billedet være overvejende hvidt.

Det grønne område viser lysstyrkefordelingen i skærmens centrum.

#### **Skift mellem visninger**

Visningen skifter i rækkefølgen Normal → Detaljeret → Ingen info, hver gang der trykkes på  $\triangle$  (pileknap).

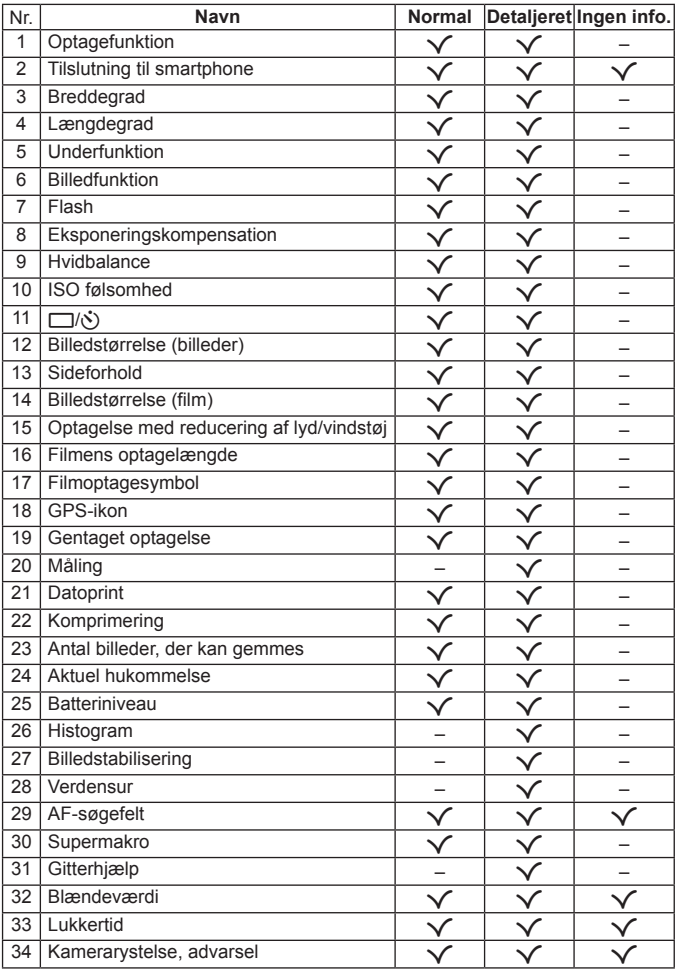

#### **Skærm for gengivefunktion**

• Normal *2 3 4 5 6 8 9* **10 4/30**  $\overline{K}$ *23* г **'15/02/01 '15/02/01 12:30** *22*

Billede

• Detaljeret

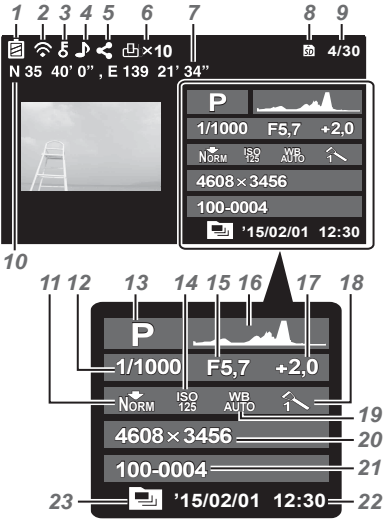

• Ingen informationer

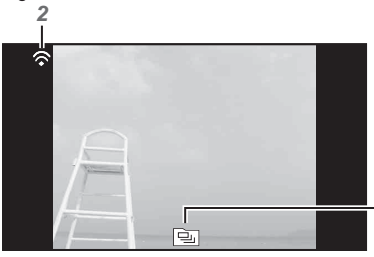

#### **Skift mellem visninger**

*23*

Visningen skifter i rækkefølgen Normal →  $Detalieret \rightarrow Ingen info$ , hver gang der trykkes på  $\Delta$  (pileknap).

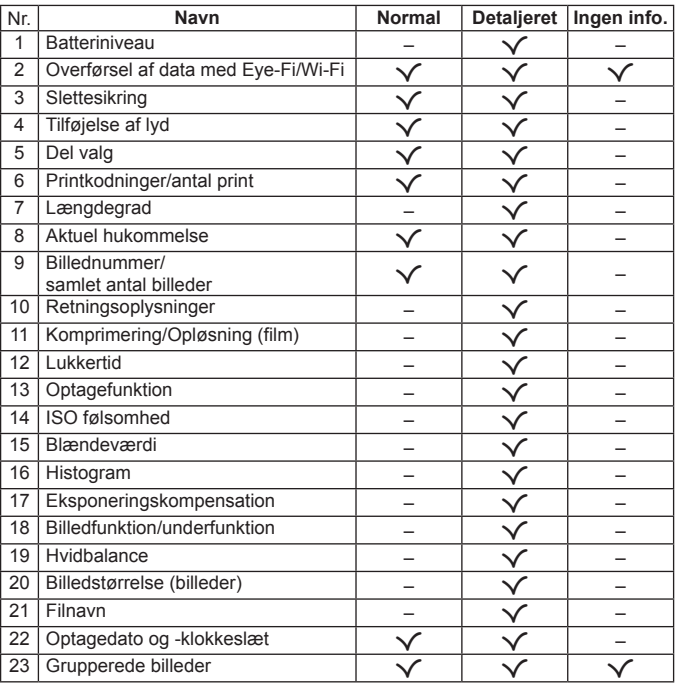

### **Optagelse med brug af grundlæggende funktioner**

### **Sådan bruges optagefunktionerne**

#### **Sådan vælges optagefunktion**

Drej omskifteren for at indstille optagefunktionen til indikatoren.

 $\cdot$  Efter du har valgt **SCN. ART. SPORT.**  $\bowtie$ eller  $\mathbb{S}$ , skal du vælge underfunktionen.

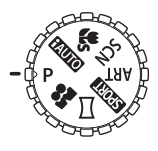

#### **Liste over optagefunktioner**

• Funktionens standardindstilling er fremhævet i .

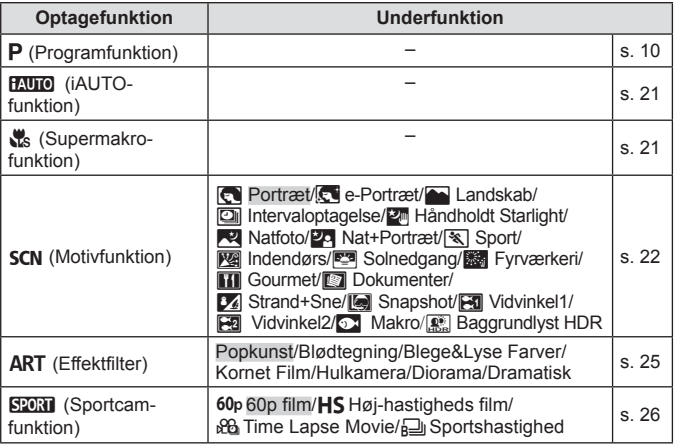

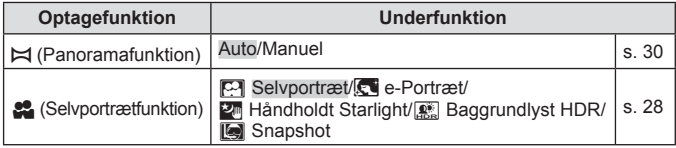

- "Liste over indstillinger, der er tilgængelige i hver optagefunktion" (s. 105), "Liste over **SCN**-indstillinger" (s. 106), "Liste over **ART** indstillinger" (s. 108), "Liste over **R**-indstillinger" (s. 109)
- I visse optagefunktioner kan kameraet bruge et øjeblik på billedbehandling, efter der tages et billede.

#### **fAUTO** (iAUTO-funktion)

En fuldautomatisk funktion, hvor kameraet automatisk optimerer indstillingerne, så de passer til det aktuelle motiv. Kameraet gør alt arbejdet, hvilket gør det nemt for begyndere.

- **1** Drej omskifteren til **HAUTO**.
- **2** Tryk udløseren halvt ned for at stille skarpt. Hvis AF søgefeltet blinker rødt, betyder det at kameraet ikke kunne stille skarpt. Prøv at stille skarpt igen.
- **3** Hvis du vil tage billedet, skal du forsigtigt trykke udløseren helt ned, mens du holder kameraet helt stille.

### a **(Supermakro-funktion)**

Der kan tages billeder op til 1 cm væk fra motivet.

- **1** Drej omskifteren til **a.**
- **2** Tryk udløseren halvt ned for at stille skarpt. Hvis AF søgefeltet blinker rødt, betyder det at kameraet ikke kunne stille skarpt. Prøv at stille skarpt igen.
	- Du kan trykke på  $\circledast$ -knappen for at låse fokusafstanden (AF lock). Tryk på <a>
	R-knappen igen for at annullere AF-låsen.
- **3** Hvis du vil tage billedet, skal du forsigtigt trykke udløseren helt ned, mens du holder kameraet helt stille.
- Zoomområdet er begrænset i sa-modus.

#### **SCN** (motivfunktion)

Du kan kun optage med den korrekte indstilling ved at vælge en underfunktion, der passer til motivet eller situationen.

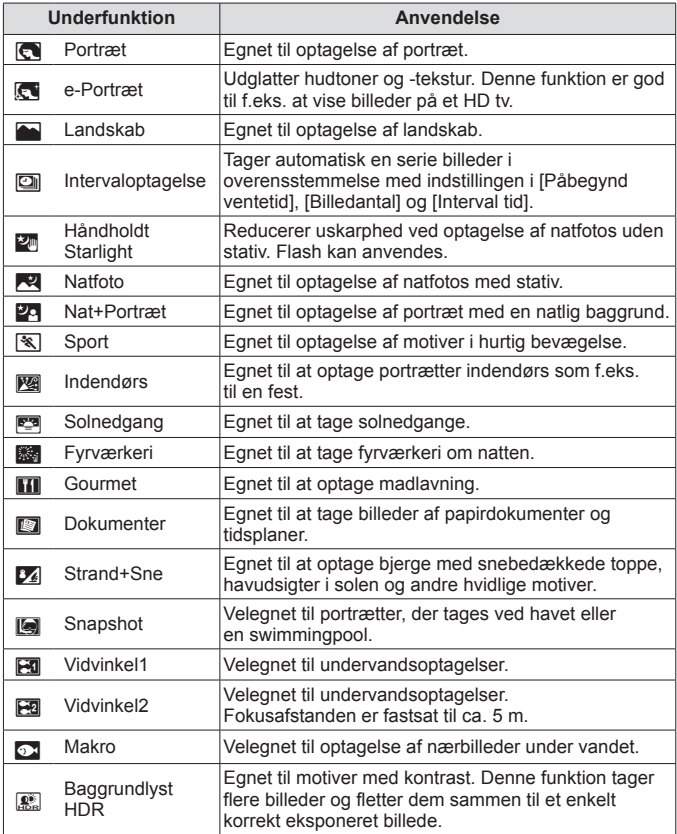

**10 min sek**

- **1** Drej omskifteren til SCN.
- 2 Brug  $\triangleleft$  (pileknap) til at vælge en undermenu, og tryk på  $\infty$ -knappen for at afslutte.
	- Tryk på (®)-knappen én gang igen for at vise skærmbilledet til valg af underfunktion.
- I funktionen [e-Portræt] optages to billeder: et uændret billede og et andet billede, hvor [e-Portræt] effekterne anvendes.

#### **2** Intervaloptagelse

Justerer intervalindstillingerne i indstillingsmenuen, inden du vælger Intervaloptagelse i SCN (Motivfunktion) for at optage.

#### **Tilpasning af indstillingen**

- **1** Tryk på MENU-knappen for at vise menuerne.
- **2** Brug √ (pileknap) til at gå til sidefanen, og brug  $\Delta \nabla$  til at vælge indstillingsmenu 3, og tryk derefter på  $\infty$ .
- **3** Brug  $\triangle \nabla$  (pileknap) til at vælge [Intervalindstillinger]. og tryk på  $\Im$ . Tryk derefter på  $\Delta \nabla$  (pileknap) for at vælge et element, og tryk derefter på  $(\infty)$ .

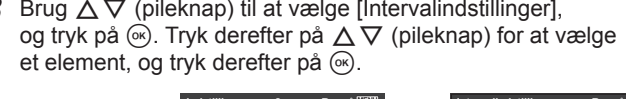

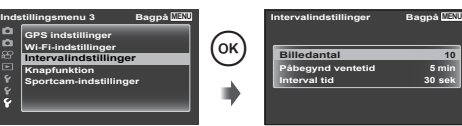

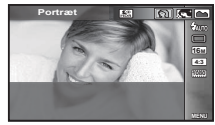

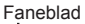

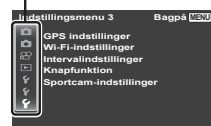

**4** Brug  $\Delta \nabla$  (pileknap) til at fremhæve en indstilling, og tryk på (ok) for at vælge den.

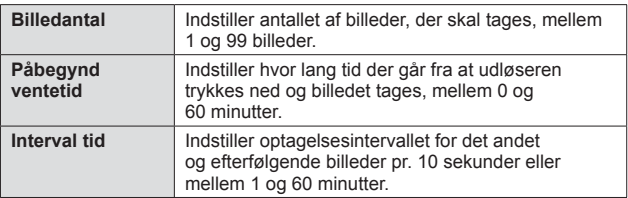

- Tryk på MENU-knappen gentagne gange for at afslutte menuen.
- Intervallet kan være længere end det indstillede interval, som f.eks. når kameraet bruger et øjeblik på at behandle et billede.
- Optagne billeder vises som en gruppe.
- Pga. manglende ledig plads på kortet kan du ikke optage det indstillede antal billeder.
- Kameraet kan skifte til dvalefunktion under intervaloptagelse, men optagelsen udføres ifølge indstillingen.

#### **Sådan annulleres intervaloptagelse**

Tryk på MENU-knappen.

#### **Optagelse af billeder under vandet**

Underfunktionerne [Co] Snapshot], [M] Vinvinkel1], [M] Vinvinkel2], [ $\odot$ ] Makro] anbefales til optagelse under vand. Når der er valgt [[Vinvinkel2], bliver fokusafstanden automatisk låst til ca. 5,0m.

#### **Låsning af fokusafstand ved undervandsoptagelser (AF-lås)**

I underfunktion [IC] Snapshot], [**Ha** Vinvinkel1], [O Makro] kan du trykke på <a>
M</a>
knappen for at låse fokusafstanden (AF lock). Tryk på <a>
R<br/>
M-knappen igen for at annullere AF-låsen.

AF-låsefelt **AF-LÅS 4 NORM 00:00:34 16M 0,0**

### \ **(effektfiltre)**

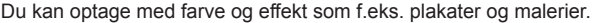

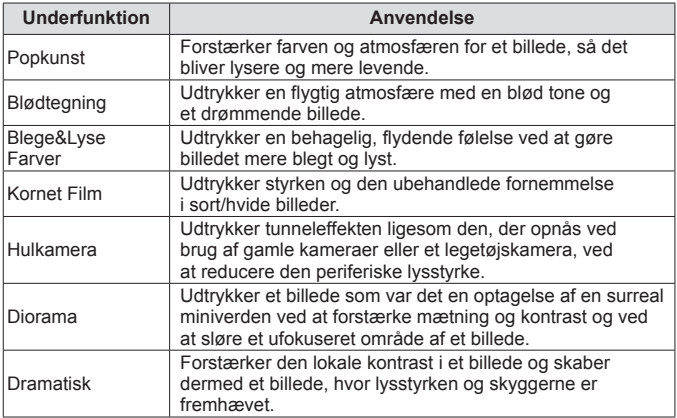

- 1 Drej omskifteren til ART.
- 2 Brug  $\triangleleft$  (pileknap) til at vælge en undermenu, og tryk på  $\circledast$ -knappen for at afslutte.
	- Tryk på  $\circledast$ -knappen én gang igen for at vise skærmbilledet til valg af underfunktion.

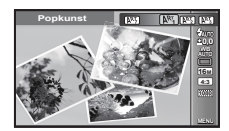

#### [ **(Sportcam-funktion)**

Ved at vælge underfunktion kan du optage forskellige vidvinkelfilm og en række billeder (i sekvens eller med interval).

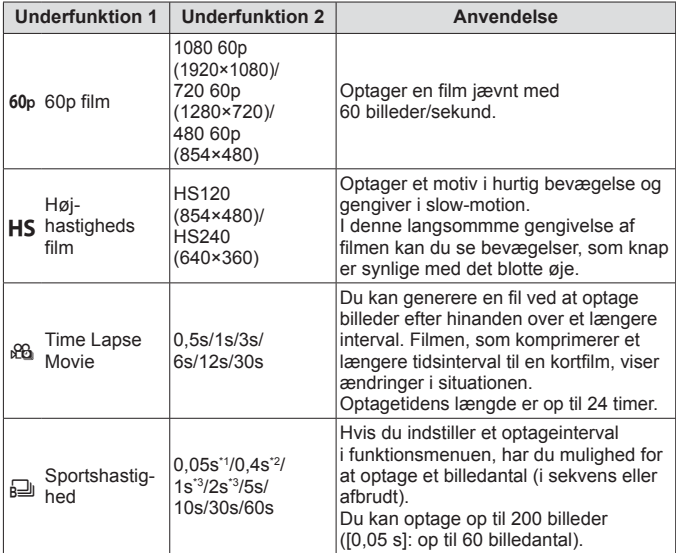

- \*1 Optager i sekvens ved indstilling til  $\left[\frac{1}{H_1} \cdot \frac{1}{H_2}\right]$  (s. 34).
- \*2 Optager i sekvens ved indstilling til [G] (s. 34).
- \*3 Intervallet kan være længere afhængigt af betingelserne, som der optages under.
- Kun hvis optagelsesfunktionen er indstillet til **SPORT**, vises [the også i selvudløseren ([ch], [ch], og [cc]) (s. 35).
- **1** Drej omskifteren til **SPORT**.
- **2** Brug  $\triangleleft$  (multivælger) til at vælge en underfunktion 1, og brug  $\nabla$  til at gå til underfunktionen 2. Brug  $\triangle$ (multivælger) til at vælge et punkt, og tryk på  $(x)$ .

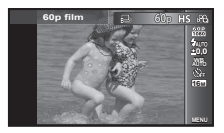

- **3** Tryk på udløseren for at starte optagelsen.
	- For [60p], [HS], og [co], kan udløserknappen også bruges til at optage film til forskel fra normal filmoptagelse.
	- Tryk i [e]] på udløseren for at starte optagelsen af et billedantal.
	- Under optagelsen blinker indikatorlampen.
	- Når du bruger et kamera med en CMOS billedsensor, kan motiver i bevægelser forvrænges pga. den rullende lukker. Dette er et fysisk fænomen, hvorved der opstår forvrængning i det optagne billede, når der optages motiver med hurtig bevægelse, eller hvis kameraet rystes. Dette fænomen bemærkes især, når der bruges en lang brændvidde.

**4** Tryk på udløseren igen for at stoppe optagelsen.

- Når kameraet overskrider grænsen for gentaget optagelse, stoppes optagelsen automatisk.  $\mathbb{R}$  "Antal billeder, der kan gemmes/ Optagelængde (film) i den indbyggede hukommelse og på kort" (s. 100) Indstil [Gentaget optagelse] (s. 66) til [Ja] til automatisk forlængelse af optagetiden.
- Hvis du trykker på <a>
i optageskærmen, låses fokuseringsafstanden (AF lock). Tryk på  $\circledast$  igen for at fjerne låsen.
- Efter du har tildelt [n] Tag billede] i [Knapfunktion] (s. 65), optages billeder med en tilsvarende indstilling til SCN [Sol] ved at trykke på den tildelte knap.
- En normal film kan optages i [a u] ved at tildele [ $\Omega$  Optagelse af film] til knappen på forhånd.

### R **(Selvportræt-funktion)**

Ved at vælge en underfunktion, der passer til motivet eller situationen, kan du selv optage med en korrekt indstilling.

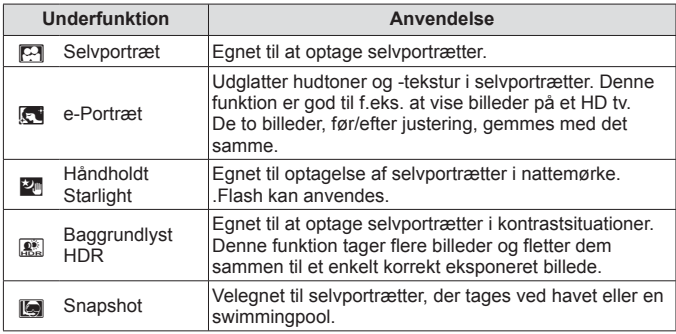

- **1** Drej omskifteren til **R.**
- 2 Brug  $\triangleleft$  (pileknap) til at vælge en undermenu, og tryk på (ok)-knappen for at afslutte.
	- Trvk på <a>
	G>
	<sub>c</sub> happen én gang igen for at vise skærmbilledet til valg af underfunktion.

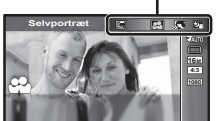

Underfunktion

**3** Drej skærmen 180 grader.

• Afhængigt af kameraets retninger og skærmen inverteres skærmvisningen og brugen af multivælgeren.  $\mathbb{R}$  [Vis inverteringsindstilling] (s. 60)

- **4** Hold kameraet med linsen vendt mod dig selv.
	- Du kan kun holde kameraet omvendt med højre hånd. Husk at stikke hånden gennem håndledsremmen, og hold godt fast om kameraet for ikke at tabe det.
- **5** Tryk frontknappen halvt ned for at stille skarpt.

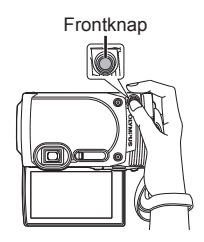

- **6** Tryk frontknappen helt ned for at tage billedet.
	- Udløseren kan også bruges til optagelse.
	- Hvis  $\Box$  Tag billedel (s. 65) ikke er tildelt frontknappen, kan du ikke tage billeder med frontknappen.

#### p **(Panoramafunktion)**

Du kan optage og kombinere flere billeder for at oprette et vidvinkelbillede (panorama).

- **1** Drei omskifteren til  $\bowtie$ .
- **2** Tryk på  $\otimes$ -knappen for at gå til funktionsmenuen. Brug  $\triangle$ (pileknap) til at vælge en underfunktion, og tryk på  $\circledast$ -knappen for at afslutte.

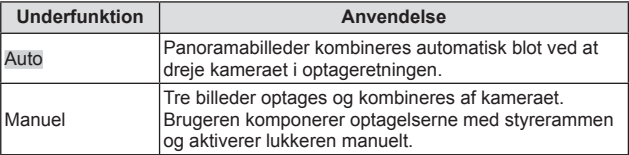

• Flyt kameraet, som om det drejer rundt om en lodret akse, der går gennem centrum af optikken, for at tage bedre panoramabilleder.

#### **Optagelse af billeder med [Auto]**

1 Vælg [Auto] i undermenuen, og tryk på  $\nabla$  (pileknap). Brug  $\triangleleft$  (pileknap) til at vælge synsvinkel (STD:180°, FULD:360°), og tryk derefter på <sub>(ok)</sub>-knappen.

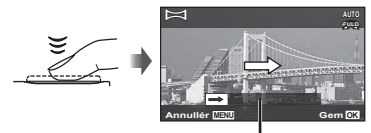

Styrebjælke

startpositionen. 3 Tryk på udløseren for at starte optagelsen.

2 Ret kameraet mod

- 4 Start panorering. Når pilen når enden af guiden, afsluttes optagelsen automatisk.
	- Kameraet behandler automatisk billederne og viser det kombinerede panoramabillede.
	- Du kan stoppe optagelsen midtvejs ved at trykke på udløseren eller A-knappen. Hvis kameraet ikke betjenes et stykke tid, afsluttes optagelsen automatisk.
	- Hvis meddelelsen [Billedet blev ikke optaget] vises, skal du optage igen.
	- Hvis du vil annullere panoramafunktioner, skal du trykke på MENU-knappen.

#### **Optagelse af billeder med [Manuel]**

- $(1)$  Brug  $\triangle \nabla \triangleleft \triangleright$  (pileknap) til at specificere, hvilken kant det næste billede skal forbindes med, og tryk derefter på <a>
<sub>( $\alpha$ </sub>)-knappen.
- 2 Tryk på udløseren for at tage det første billede.

Retning for kombinering af billeder

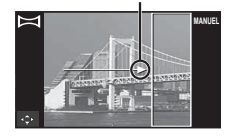

- 3 Komponer den næste optagelse, så kanten af det første billede, der vises svagt på skærmen, overlapper motivet i det andet billede, og tryk på udløseren.
	- Hvis du kun vil kombinere to billeder, skal du trykke på  $\circledast$ -knappen.
- 4 Gentag trin 3 for at tage et tredje billede. Kameraet kombinerer automatisk billederne til et enkelt panoramabillede.

### **Brugen af zoom-funktionen**

Hvis trykker på zoomknappen, ændres optageområdet.

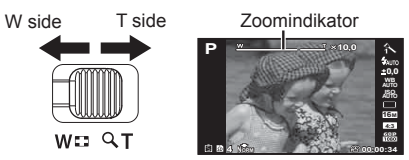

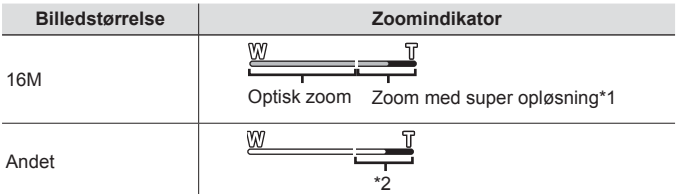

\*1 For zoom med superopløsning og detaljer, se (s. 49).

\*2 Takket være forøget pixelbehandling reduceres billedkvaliteten ikke. Forstørrelsesgraden ændres afhængigt af den valgte opløsning.

### **Sådan bruges optageindstillingerne (indstil med genvejsknap)**

Ofte anvendte funktioner er tilknyttet til  $\triangleright \wedge \triangledown$  (pileknap). Ved at trykke på knappen kan du vælge den tilknyttede funktion direkte.

Nogle elementer er ikke tilgængelige i nogle optagefunktioner.

**IG** "Liste over indstillinger, der er tilgængelige i hver optagefunktion" (s. 105)

#### **Flash**

Du kan bruge en flash under optagelse.

- **1** Tryk på  $\blacktriangleright$ -knappen for at få vist indstillinger.
- **2** Brug  $\triangleleft$  (pileknap) til at vælge en flashfunktion, og tryk på  $\circledcirc$ .

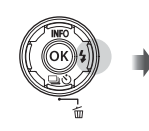

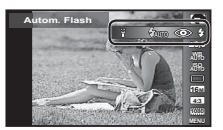

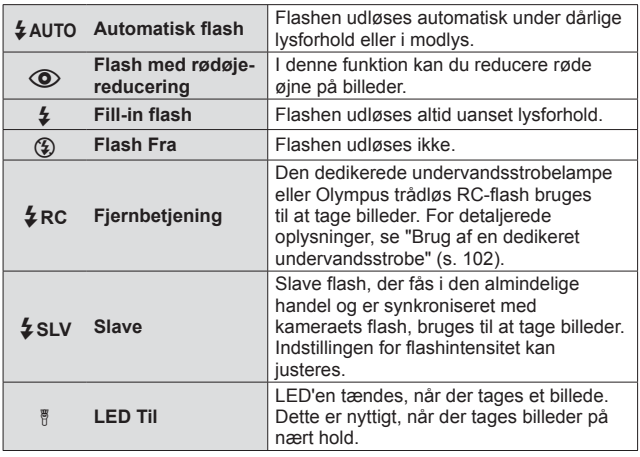

- I  $\circ$ ] (Flash med rødøjereducering) går der cirka 1 sekund fra de små flashglimt, til billedet tages. Flyt ikke kameraet, før optagelsen er færdig.
- [©](Flash med rødøjereducering) fungerer muligvis ikke effektivt under visse optageforhold.
- Hvis [Trådløs Flash] (s. 46) er indstillet til [Fra], kan [ $\frac{1}{2}$ RC] og [ $\frac{1}{2}$ SLV] ikke vælges.
- Nogle elementer er ikke tilgængelige i nogle optagefunktioner.

#### **Enkelt/Serie**

- **1** Tryk på  $\Box$ <sub>I</sub> $\Diamond$ -knappen for at vise genvejsmenuen.
- **2** Vælg en indstilling med  $\triangleleft$  (pileknap), og tryk på  $\circledcirc$ .

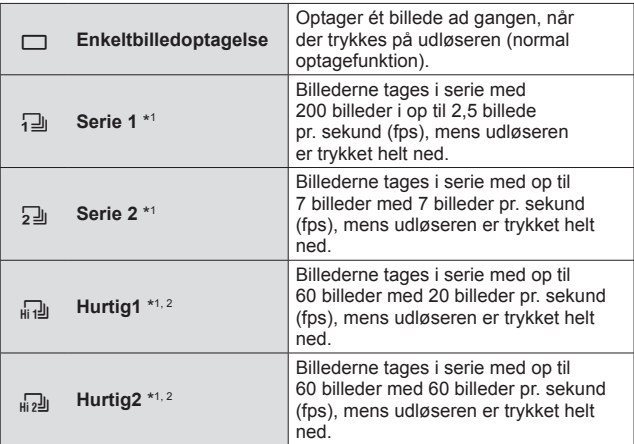

- \*1 Optagne billeder vises som en gruppe.
- \*2 Antallet af pixel til optagelse er begrænset.
- Ved serieoptagelse låses fokus, eksponering og hvidbalance ved det første billede.

Alle oplysninger om retningerne lodret og vandret og GPS-oplysninger er det samme som for første billede.

• Hvis batteriindikatoren blinker under serieoptagelser på grund af lavt batteriniveau, stopper kameraet optagelserne og gemmer de billeder, du har taget, på kortet. Muligvis gemmer kameraet ikke alle billeder, afhængigt af hvor meget strøm der er tilbage i batteriet.

#### **Selvudløser**

Indstiller hvor lang tid der går, fra udløseren trykkes ned, til billedet tages.

- **1** Tryk på  $\Box$ <sub>I</sub> $\Diamond$ -knappen for at vise genvejsmenuen.
- 2 Vælg [Ù12], [Ù2] eller [ÙC] med <
ID (pileknap), og tryk på <sup>(οκ)</sup>-knappen.

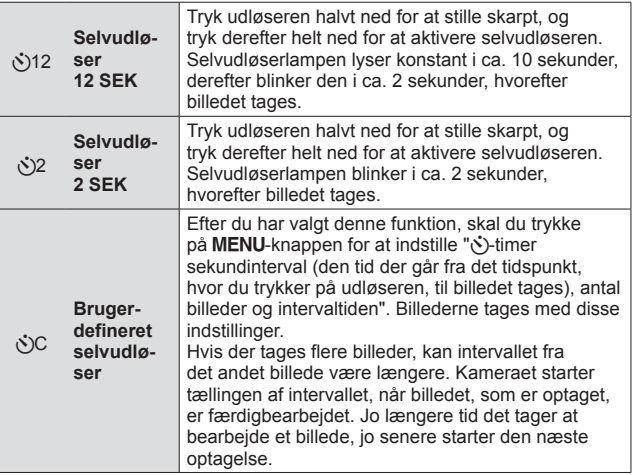

- Den aktiverede selvudløser annulleres ved at trykke på MENU-knappen.
- Selvudløserfunktionen annulleres ikke automatisk efter optagelse.

### **Sådan bruges optageindstillingerne (Indstilling i funktionsmenu)**

Nogle elementer er ikke tilgængelige i nogle optagefunktioner.  $\mathbb{R}$  "Liste over indstillinger, der er tilgængelige i hver optagefunktion" (s. 105)

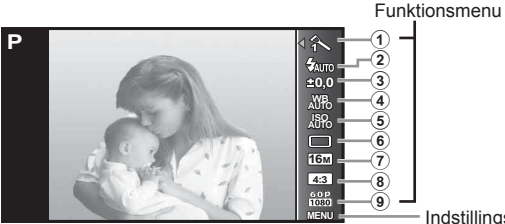

Indstillingsmenu (s. 42)

#### **Funktionsmenu**

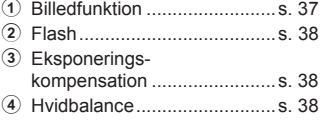

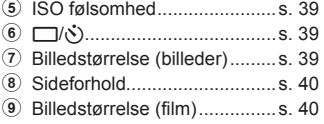

- **1** Tryk på  $\infty$  for at få vist funktionsmenuen.
	- Tryk på  $\circledast$  igen for at skjule funktionsmenuen.
- 2 Brug ∆  $\nabla$  (pileknap) på multifunktionsvælgeren til at vælge indstillinger, og brug  $\triangleleft\triangleright$  til at ændre den valgte indstilling, og tryk på  $(x)$ .

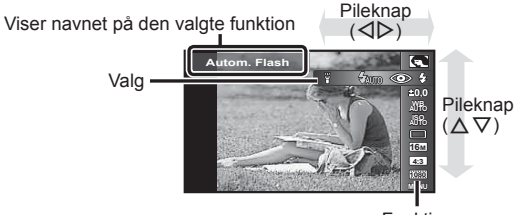
• Funktionens standardindstilling er fremhævet i .

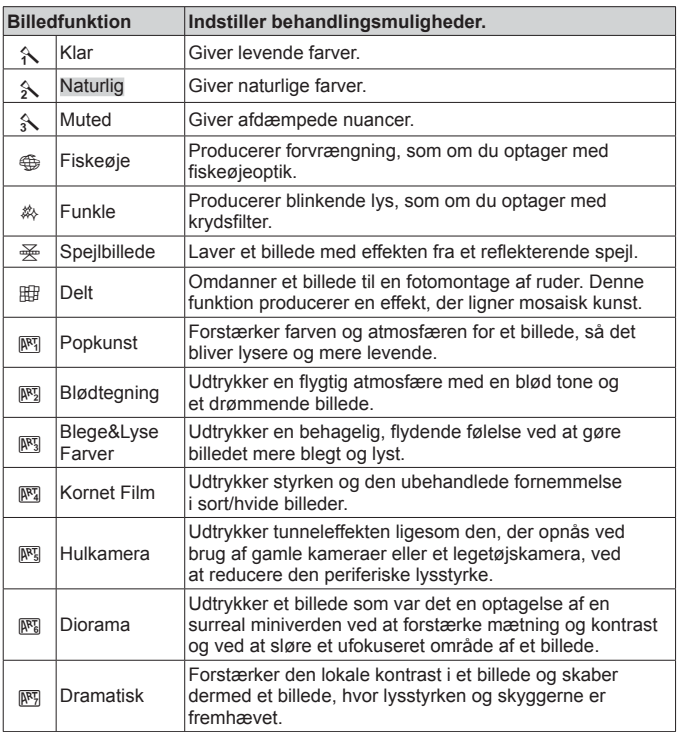

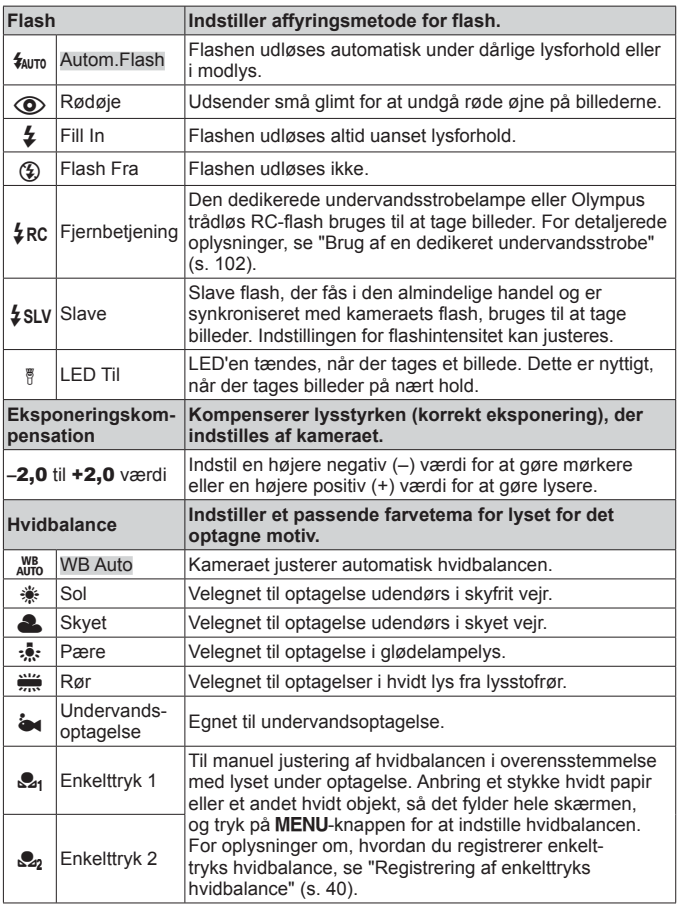

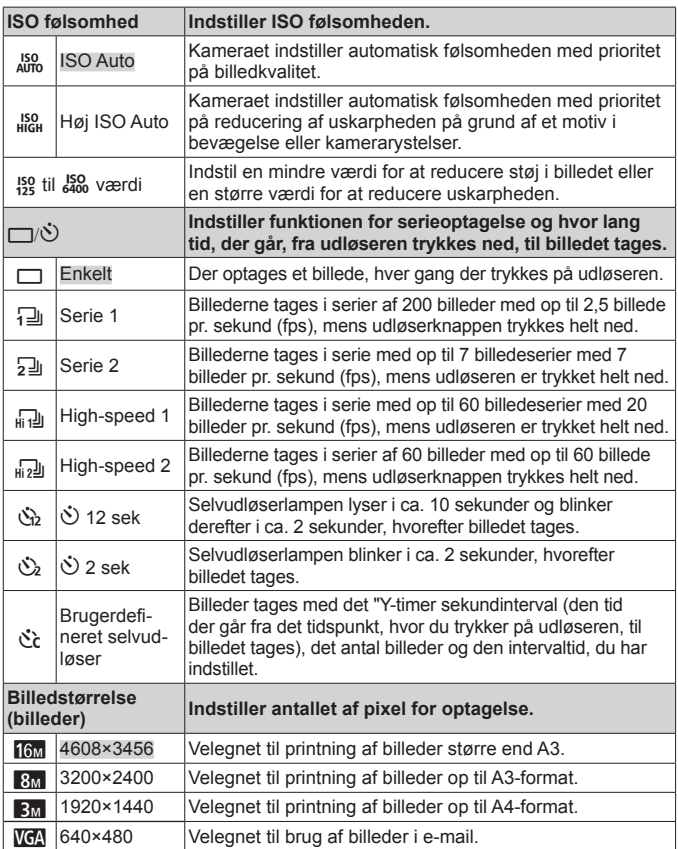

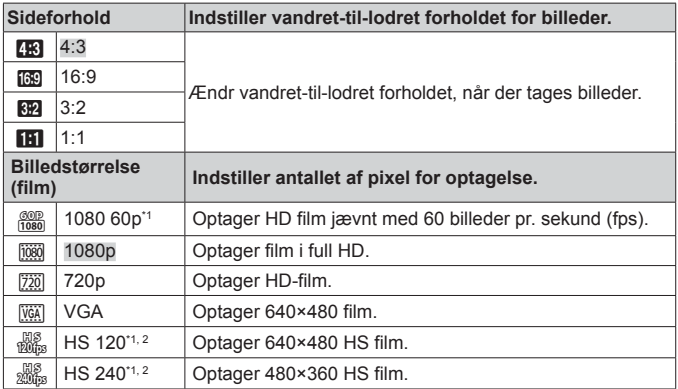

\*1 Kan kun indstilles, hvis [Klar], [Naturlig] og [Muted] er valgt i billedfunktionen i  $P$  og  $\&$ -modus.

- \*2 HS-film : Optag motiver i hurtig bevægelse til gengivelse i slowmotion.
	- I visse optagefunktioner kan nogle funktioner ikke indstilles.  $\mathbb{R}$  "Liste over indstillinger, der er tilgængelige i hver optagefunktion" (s. 105).
	- Eksempler på billedstørrelse, når sideforholdet er [[R].

#### **Registrering af enkelttryks hvidbalance**

Vælg [ Enkelttryk 1] eller [ Enkelttryk 2], vend kameraet mod et stykke hvidt papir eller et andet hvidt objekt, og tryk på MENU-knappen.

- Kameraet aktiverer udløseren, hvorefter hvidbalancen er registreret. Den tidligere registrerede hvidbalance er nu opdateret.
- De registrerede data for hvidbalancen slettes ikke, når strømmen slukkes.
- Udfør denne arbejdsgang under de lysforhold, som billeder faktisk skal optages under.
- Når kameraets indstillinger ændres, skal hvidbalancen registreres igen.
- Hvis hvidbalancen ikke kan registreres, skal du kontrollere, om det hvide papir udfylder hele skærmen, og derefter udføre arbejdsgangen igen.

# **Brug af opsætningsmenuens funktioner**

### **Opsætningsmenu**

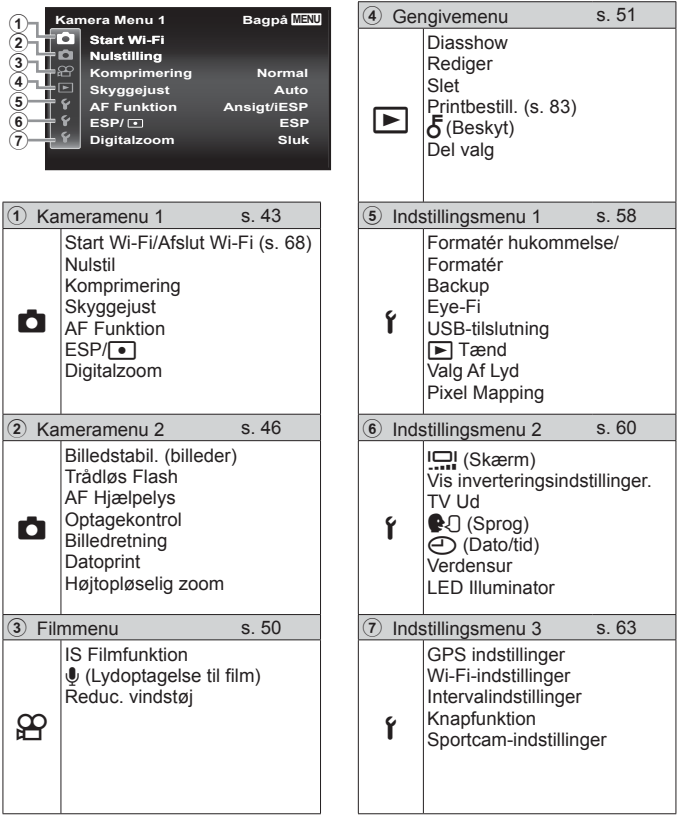

Tryk på MENU-knappen under optagelse eller gengivelse for at få vist indstillingsmenuen.

Indstillingsmenuen giver adgang til forskellige kameraindstillinger, som f.eks. optage- og gengivefunktioner, indstillinger for dato og tid samt indstillinger for visning.

- 1 Tryk på MENU-knappen.
	- Indstillingsmenuen vises.

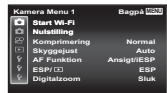

**Indstillingsmenu 2 Bagpå MENU Vis invertering. Verdensur LED Illuminator Sluk**

Undermenu 1

X **'15.02.01 12:30**

**Dansk Auto**

**TV Ud**

**2** Trvk på  $\triangle$  (pileknap) for at vælge sidefanerne. Brug  $\triangle \triangledown$ (pileknap) for at vælge den ønskede sidefane, og tryk på  $\triangleright$ .

> **Indstillingsmenu 2 Bagpå MENU Vis invertering.**

> > **LED Illuminator Sluk**

**Indstillingsmenu 2 Bagpå** MENU **Vis invertering. Verdensur LED Illuminator Sluk**

X **'15.02.01 12:30**

X **'15.02.01 12:30**

**3** Brug  $\Delta \nabla$  (pileknap) til at vælge den ønskede undermenu 1, og tryk derefter på  $(x)$ -knappen.

**TV Ud**

**TV Ud**

Sidens fane

- **4** Brug  $\Delta \nabla$  (pileknap) til at vælge den ønskede undermenu 2, og tryk derefter på (ok)-knappen.
	- Når du har valgt en indstilling, vender skærmen tilbage til Undermenu 1.
- **Bagpå MENU Til Indstillingsmenu 2 LED Illuminator Vis invertering. Verdensur TV Ud Dansk Auto** X **'15.02.01 12:30**
- Der kan være flere indstillinger.
- 5 Tryk på MENU-knappen for at afslutte indstillingen.

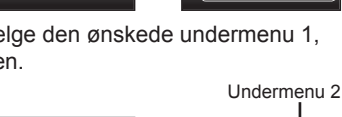

**Dansk Auto**

**Dansk Auto**

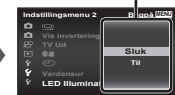

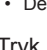

• Funktionens standardindstilling er fremhævet i .

## z **Kameramenu 1**

#### **Sådan gendannes optagefunktionernes standardindstillinger**  z **[Nulstil]**

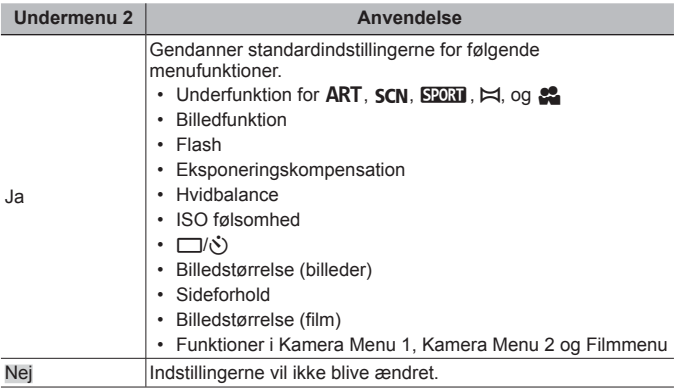

#### **Valg af billedkvalitet for billeder** z **[Komprimering]**

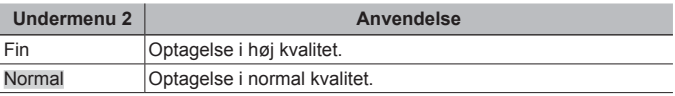

• "Antal billeder, der kan gemmes/Optagelængde (film) i den indbyggede hukommelse og på kort" (s. 100)

## **Lysning af motiv i modlys**  $\mathbf{r}$  **[Skyggejust]**

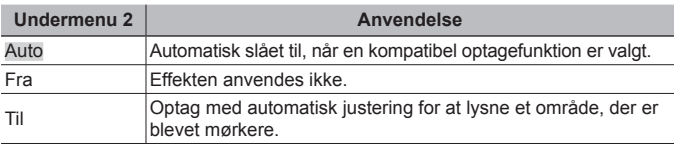

• Når [ESP/ $\lceil \cdot \cdot \rceil$ ] er indstillet til  $\lceil \cdot \cdot \rceil$ ], er [Skyggejust] automatisk låst i [Fra].

## **Valg af fokusområde** z **[AF Funktion]**

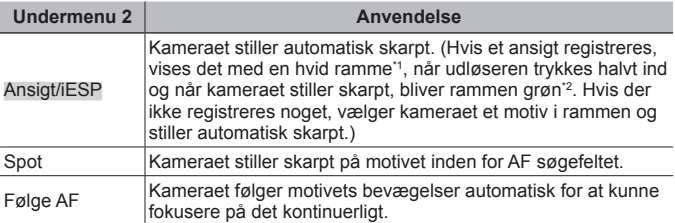

\*1 For nogle motiver vises rammen muligvis ikke, eller der går et stykke tid, før den vises.

\*2 Hvis rammen blinker rødt, kan kameraet ikke stille skarpt. Prøv at stille skarpt på motivet igen.

## **Kontinuerlig fokusering på et motiv i bevægelse (AF følgefokus)**

- 1 Hold kameraet, så AF-søgefeltet ligger over motivet, og tryk på (®)-knappen.
- 2 Når kameraet registrerer motivet, følger AF-søgefeltet automatisk motivet for hele tiden af fokusere på det.
- $\Omega$  Du kan annullere sporing ved at trykke på  $\Omega$ -knappen.
- Alt efter motiverne eller optageforholdene vil kameraet muligvis ikke kunne låse fokus, eller det vil ikke kunne følge motivets bevægelser.
- Hvis kameraet ikke kan følge motivets bevægelser, bliver AF-søgefeltet rødt.

#### **Valg af metode til måling af lysstyrke**  z **[ESP/**n**]**

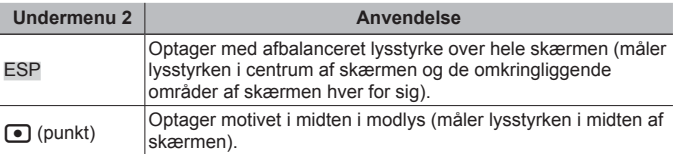

• Ved indstillingen [ESP] kan det midterste område forekomme mørkt, når der optages mod kraftigt modlys.

## **Optagelse med større forstørrelse end optisk zoom**  z **[Digitalzoom]**

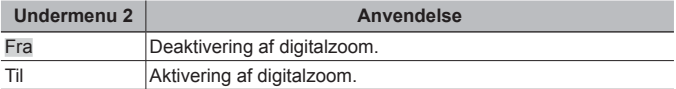

• Valget for [Digitalzoom] har indflydelse på zoomindikatorens udseende (s. 49).

## z **Kameramenu 2**

#### **Fjernelse af slør forårsaget af kamerarystelser ved optagelse** z **[Billedstabil.]**

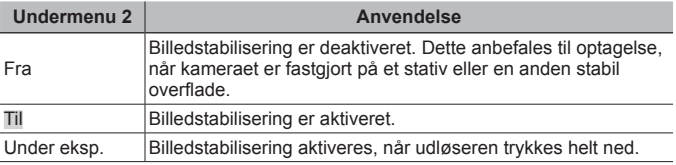

- Du kan muligvis høre lyde inde fra kameraet under reducering af kamerarystelser.
- Billederne kan muligvis ikke stabiliseres, hvis kamerarystelserne er for kraftige.
- Hvis lukkertiden er meget langsom, f.eks. ved optagelse af billeder om natten, er [Billedstabil.] muligvis ikke effektiv.

## **Brug af en ekstern flash** z **[Trådløs Flash]**

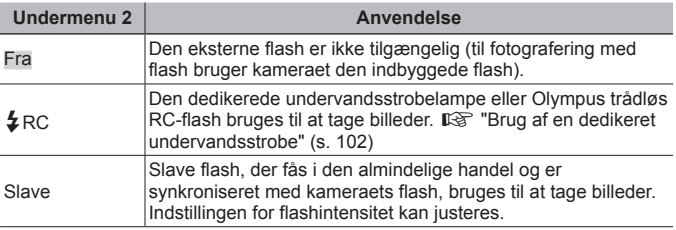

• Når du vælger [ $\frac{1}{4}$ RC] eller [Slave], kan du vælge [ $\frac{1}{4}$ RC] eller [ $\frac{1}{4}$ SLV] i flashfunktionen (s. 33).

## **Brug af hjælpelys ved optagelse af et mørkt motiv**  z **[AF Hjælpelys]**

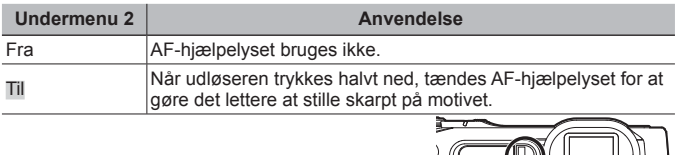

AF-hjælpelys

### **Visning af billedet umiddelbart efter optagelse**  z **[Optagekontrol]**

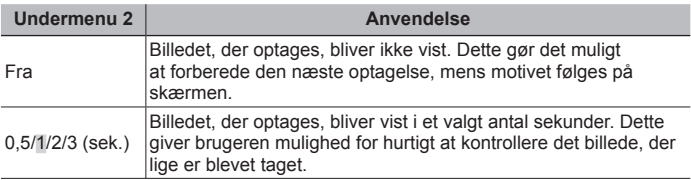

#### **Roterer automatisk billeder under gengivelse, der er optaget med kameraet i lodret position** z **[Billedretning]**

- Under optagelse indstilles  $[\hat{\square}]$  (s. 54) automatisk i gengivemenuen.
- Denne funktion fungerer muligvis ikke, hvis kameraet vender opad eller nedad under optagelse.

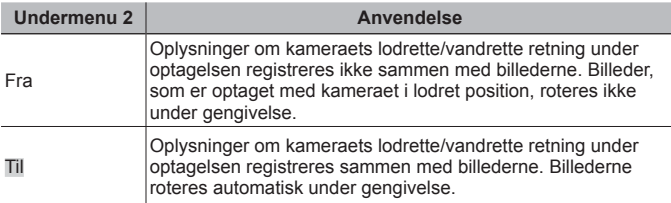

## **Indfotografering af datoen for optagelsen** z **[Datoprint]**

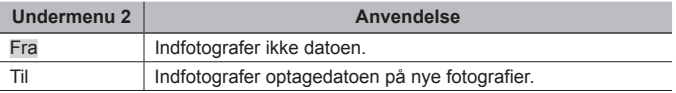

• Når dato og tid ikke er indstillet, er det ikke muligt at indstille [Datoprint].  $\mathbb{R}$  [ $\bigodot$ ] (s. 62)

- Den indfotograferede dato kan ikke slettes.
- Du kan ikke indstille [Datoprint] når indstillinger for drev er [1], [2], [11], [11] og [ $\frac{d}{dx}$ ], og billedfunktionen ikke er [Klar], [Naturlig] og [Muted].

#### **Optagelse af større billeder end ved brug af optisk zoom med lav forringelse af billedkvaliteten** z **[Højtopløselig zoom]**

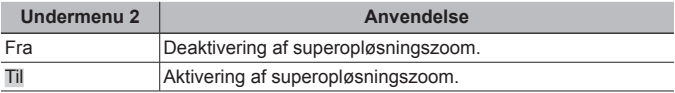

• [Højtopløselig zoom] kan kun anvendes, når [Billedstørrelse] er sat til [16m].

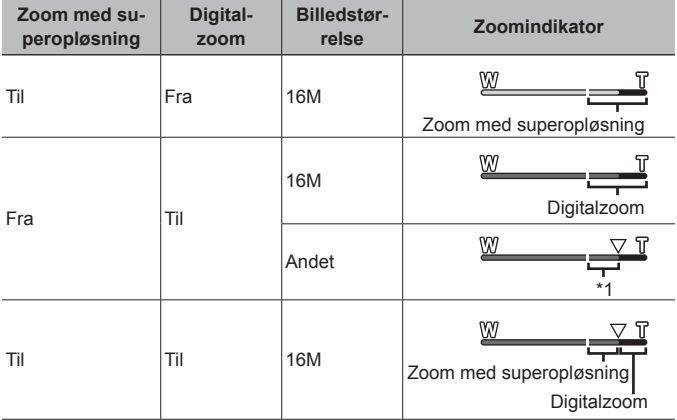

\*1 Takket være forøget pixelbehandling reduceres billedkvaliteten ikke. Forstørrelsesgraden ændres afhængigt af den valgte opløsning.

• Billeder, der er optaget, når zoomindikatoren vises i rød farve, kan se "kornede" ud.

## A **Filmmenu**

#### **Reducering af sløring forårsaget af kamerarystelser under optagelse** A **[IS Filmfunktion]**

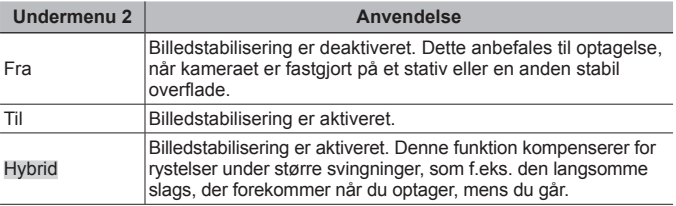

• Billederne kan muligvis ikke stabiliseres, hvis kamerarystelserne er for kraftige.

- Når [Hybrid] er indstillet, er filmvinklen lidt snævrere.
- I HS filmfunktion kan du ikke bruge [Hybrid].

## **Optagelse af lyd, når der optages film**  $\mathcal{P}$  **[** $\mathcal{I}$ **]**

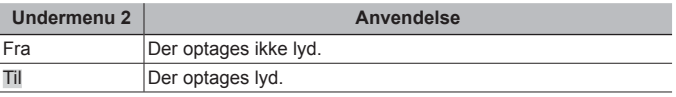

• Der optages ikke lyd, når der er valgt HS-filmfunktion.

#### **Reducering af vindstøj i den optagne lyd ved optagelse af film**  A **[Reduc. vindstøj]**

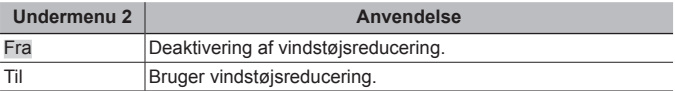

#### **►** Gengivemenu

## Automatisk gengivelse af billeder **[Perfollow]**

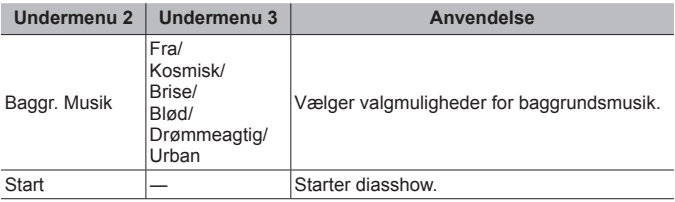

- Tryk under et diasshow på  $\triangleright$  (pileknap) for at gå et billede frem eller på  $\triangleleft$  for at gå et billede tilbage.
- Tryk på MENU-knappen eller  $\circledast$ -knappen for at stoppe diasshowet.

## **Redigering af billeder**  $\boxed{\blacktriangleright}$  [Rediger]

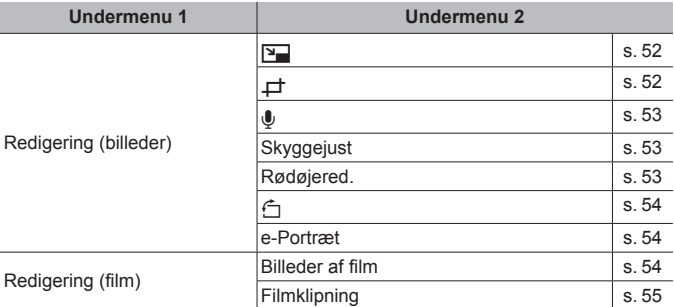

## *Ændring af opløsning*  $\boxed{\blacktriangleright}$  [ $\boxed{2}$ ]

Gemmer et billede med høj opløsning som et separat billede i mindre størrelse til vedhæftning i e-mail og andet.

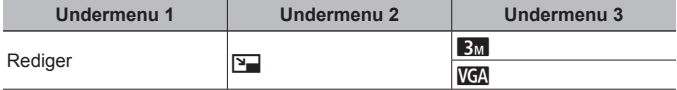

 $\Box$  Brug  $\Box$  (pileknap) til at vælge et billede.

2 Brug  $\wedge \nabla$  (pileknap) til at vælge en billedstørrelse, og tryk på  $\circledast$ -knappen.

• Billedet med den nye størrelse gemmes som et separat billede.

## **Beskæring af et billede** q **[**P**]**

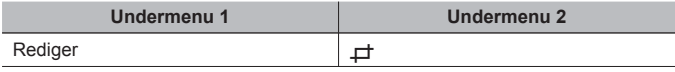

- $\circled{1}$  Brug  $\triangleleft$  (pileknap) til at vælge et billede, og tryk på  $(x)$ -knappen.
- 2 Brug zoomknappen til at vælge beskæringsrammens størrelse, og brug  $\triangle \nabla \triangle \triangleright$  (pileknap) til at flytte rammen.
- 3 Tryk på <a>
B-knappen, når du har valgt det område, der skal beskæres.
	- Det redigerede billede gemmes som et separat billede.

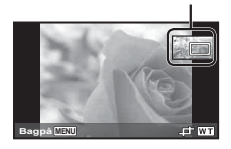

Beskæringsramme

## **Tilføjelse af lyd til billeder** q **[**R**]**

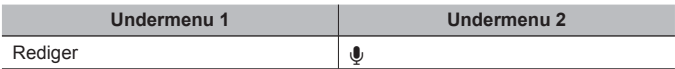

- $\circled{1}$  Brug  $\triangleleft$  (pileknap) til at vælge et billede.
- 2 Ret mikrofonen mod lydkilden.
- $\overline{3}$  Tryk på  $\overline{6}$ -knappen.
	- Optagelsen starter.
	- Kameraet tilføjer (optager) lyd i ca. 4 sekunder under gengivelse af billedet.

# **Gengivelse af lydoptagelser**

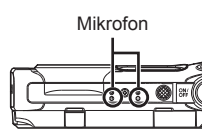

Hvis du vil gengive lyd, der er optaget med et billede, skal du vælge billedet og trykke på <a>
knappen.

• Tryk på  $\Delta \nabla$  (pileknap) for at justere lydstyrken.

## **Lysning af områder, der er mørke på grund af modlys eller andre årsager**  $\boxed{\blacktriangleright}$  [Skyggejust]

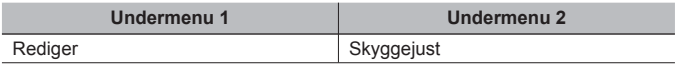

1 Brug  $\text{d}$  (pileknap) til at vælge et billede, og tryk på  $\textcircled{\tiny{\text{w}}}$ -knappen.

- Det redigerede billede gemmes som et separat billede.
- Redigeringen virker ikke på alle billeder, afhængigt af selve billedet.
- Retoucheringen kan gøre opløsningen i billedet lavere.

## **Retouchering af røde øjne ved flash-fotografering** q **[Rødøjered.]**

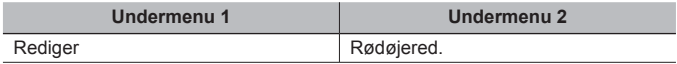

1 Brug  $\triangleleft$  (pileknap) til at vælge et billede, og tryk på  $\circledast$ -knappen.

- Det redigerede billede gemmes som et separat billede.
- Redigeringen virker ikke på alle billeder, afhængigt af selve billedet.
- Retoucheringen kan gøre opløsningen i billedet lavere.

## **Rotering af billeder**  $\boxed{\blacktriangleright}$   $\boxed{\uparrow}$

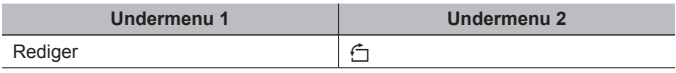

- $\Omega$  Brug  $\Delta$  (pileknap) til at vælge et billede.
- $(2)$  Tryk på  $(6)$ -knappen for at rotere billedet.
- 3 Gentag om nødvendigt trin  $\overline{1}$  og  $\overline{2}$  for at vælge indstillinger for andre billeder, og tryk på MENU-knappen.
	- Den nye billedretning gemmes, selvom kameraet slukkes.

## **Udglatning af hudtone** q **[e-Portræt]**

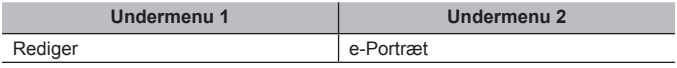

1 Brug  $\triangleleft$  (pileknap) til at vælge et billede, og tryk på  $\circledast$ -knappen.

- Nogle billeder kan ikke justeres, f.eks. hvis ansigterne ikke kan registreres.
- Det redigerede billede gemmes som et separat billede.

### **Optagelse af billeder fra film**  q **[Billeder af film]**

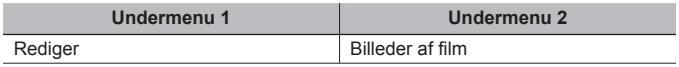

- 1 Brug  $\langle \rangle$  (pileknap) til at vælge filmen, og tryk på  $\langle \rangle$ -knappen.
- 2 Brug  $\wedge \nabla \triangleleft \triangleright$  (pileknap) til at få vist det billede, der skal hentes, og tryk på  $\circledast$ -knappen.
	- Det valgte billede i filmen optages som et billede.
	- Nogle film kan ikke optages.

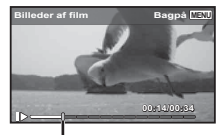

Rammeposition

## **Beskæring af lange film**  $\blacktriangleright$  **[Filmklipning]**

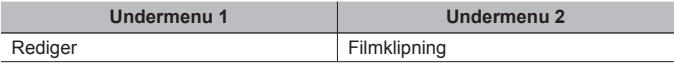

- 1 Brug  $\triangleleft$  (pileknap) til at vælge filmen, og tryk på  $\circledast$ -knappen.
- 2 Tryk på  $\wedge \nabla$  (pileknap) for at vælge lagringsmetode, og tryk på  $\circledast$ -knappen.

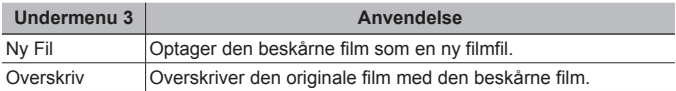

- 3 Brug  $\wedge \nabla \triangleleft \triangleright$  (pileknap) til at få vist billedet, hvor sletningen skal starte, og tryk derefter på <a>
knappen.
- 4 Brug  $\Delta \nabla \langle \mathbf{D} \rangle$  (pileknap) til at få vist billedet, hvor sletningen skal stoppe, og tryk derefter på <a>
<sub>c</sub><br/>
<sub>c</sub>
- 5 Brug  $\Delta \nabla$  (pileknap) til at vælge [Slet], og tryk på  $\infty$ -knappen.
	- Du kan annullere beskæring ved at vælge [Annuller].
- Filmbeskæring behandles på sekundniveau. Filmens længde justeres automatisk, så de valgte start- og slutbilleder medtages.

**Sletning af billeder**  $\boxed{\blacktriangleright}$  [Slet]

| Undermenu <sub>2</sub> | Anvendelse                                                                                                    |
|------------------------|----------------------------------------------------------------------------------------------------|
| Slet Alt               | Alle billeder i den indbyggede hukommelse eller på kortet<br>slettes.                                                                                             |
| Vælg billede           | Kun individuelle billeder vælges og slettes.                                                                                                    |
| Slet                   | Sletter det viste billede.                                                                                                    |
| Slet gruppe            | Alle billeder i gruppen slettes.<br>Hvis du vil slette alle billeder i gruppen, skal du se "Gengivelse<br>af panoramabilleder<br>og grupperede billeder" (s. 15). |

- Sæt ikke kortet i kameraet, når der slettes billeder i den indbyggede hukommelse.
- Slettesikrede billeder kan ikke slettes.

#### **Sådan vælges og slettes billeder individuelt [Vælg billede]**

- $\circledR$  Brug  $\Delta \nabla$  (pileknap) til at vælge [Vælg billede], og tryk på («)-knappen.
- 2 Brug  $\triangle \nabla \triangle \triangleright$  (pileknap) til at vælge det billede, der skal slettes, og tryk på  $(x)$ -knappen for at føje markeringen  $\sqrt{\ }$  til billedet.
	- Drej zoomknappen mod T for at vende tilbage til enkeltbilledvisning.
- 3 Gentag trin 2 for at vælge de billeder, der skal slettes, og tryk på MENU-knappen for at slette de valgte billeder.
- 4 Brug  $\Delta \nabla$  (pileknap) til at vælge [Ja], og tryk på  $\infty$ -knappen.
	- De billeder, der er markeret med  $\checkmark$ , slettes.

### **Sådan slettes alle billeder [Slet Alt]**

- 1 Brug  $\Delta \nabla$  (pileknap) til at vælget [Slet Alt], og tryk på  $\binom{a}{k}$  knappen.
- 2 Brug  $\Delta \nabla$  (pileknap) til at vælge [Ja], og tryk på  $\infty$ -knappen.

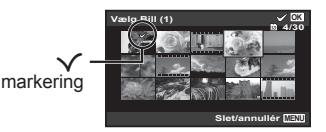

## **Slettesikring af billeder** q **[**R**]**

- Slettesikrede billeder kan ikke slettes med [Slet] (s. 12, 56), [Vælg billede], [Slettegruppe] eller [Slet Alt] , men alle billeder slettes med [Formatér hukommelse]/[Formatér] (s. 58).
- $\circled{1}$  Brug  $\triangleleft$  (pileknap) til at vælge et billede.
- 2 Tryk på (%)-knappen.
	- Tryk på  $\circledast$ -knappen igen for at annullere indstillingerne.
- 3 Gentag om nødvendigt trin 1 og 2 for at slettesikre flere billeder, og tryk på **MENU**-knappen.
- Hvis du slettesikrer de grupperede billeder, slettesikres alle billeder i gruppen samtidigt. Du kan slettesikre hvert billede i gruppen ved at udvide billederne. **IG** "Gengivelse af panoramabilleder og grupperede billeder" (s. 15)

## **Indstilling af en overførselsordre på billeder**  $\blacktriangleright$  **[Del valg]**

Hvis du indstiller deleordrer, kan du overføre alle de ønskede billeder samtidigt, når kameraet er tilsluttet til en smartphone med [Privat] (s. 71). Med smartphonen indstillet til [One-Time] (s. 71) kan du kun se de sorterede billeder, som skal deles.

- 1 Brug  $\Delta$  (pileknap) til at vælge et billede, der skal deles, og tryk på  $\binom{10}{10}$  for at få vist  $\leq$ .
- 2 Gentag 1 for at vælge alle billeder til deling, og tryk derefter på **MENU**-knappen for at afslutte [Del valg].
	- « vises på de billeder, der er valgt til deling.

Du kan oprette en delingsordre på maksimalt ca. 200 billeder.

## d **Indstillingsmenu 1**

#### **Fuldstændig sletning af data**  $f$  **[Formatér hukommelse]/** d **[Formatér]**

- Før formateringen skal du sørge for, at der ikke er vigtige data i den indbyggede hukommelse eller på kortet.
- Kort skal formateres med dette kamera, før de tages i brug eller efter at have været anvendt med andre kameraer eller computere.
- Sørg for at fjerne kortet, før den indbyggede hukommelse formateres.

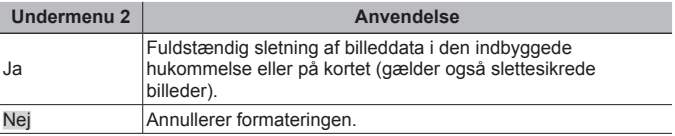

#### **Kopiering af billeder fra den indbyggede hukommelse til kortet**  $f$  **[Backup]**

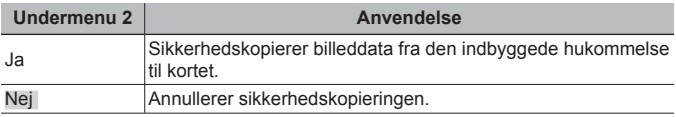

## **Sådan bruges et Eye-Fi-kort**  $f$  **[Eye-Fi]**

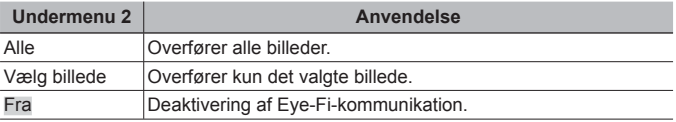

• Når du bruger et Eye-Fi-kort, bedes du læse Eye-Fi-kortets brugsanvisning grundigt igennem og overholde instruktionerne.

- Dette kamera understøtter ikke Eye-Fi-kortets Endless-funktion.
- Inden brug, se "Eye-Fi-kort" (s. 98).

#### **Valg af metode til forbindelse af kameraet med andre enheder**  d **[USB Tilslutning]**

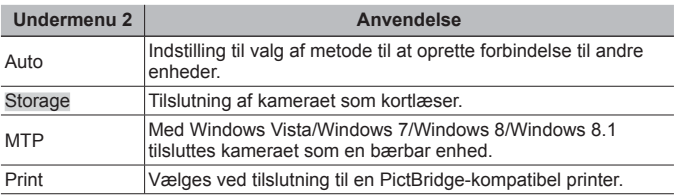

- Når den medfølgende software bruges, vælges [Storage].
- Se "Tilslutning af kameraet til en computer" (s. 85) for oplysninger om tilslutningsmetode til en computer.

## **Sådan tændes kameraet med**  $\blacktriangleright$ **-knappen**  $\hat{\mathbf{f}}$  **[** $\blacktriangleright$ **] Tænd]**

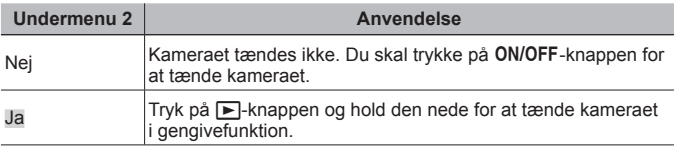

### **Valg af kameraets lyd og lydstyrke**  $\gamma$  **[Valg Af Lyd]**

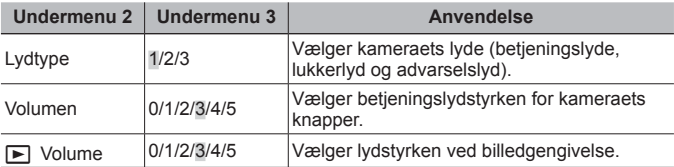

## **Justering af funktionen til billedbehandling**  $f$  **[Pixel Mapping]**

- Denne funktion er allerede tilpasset af fabrikken, og det er ikke nødvendigt at tilpasse den umiddelbart efter købet. Ca. én gang om året anbefales.
- Det bedste resultat opnås ved at vente mindst et minut, efter du har taget eller vist billeder, før du udfører pixelmapping. Hvis kameraet er slukket under pixelmapping, skal du udføre den igen.

#### **Sådan justeres funktionen til billedbehandling**

Tryk på  $\circledast$  knappen, når [Start] (Undermenu 2) vises.

• Kontrol og justering af funktionen til billedbehandling går i gang.

## d **Indstillingsmenu 2**

## **Justering af skærmens lysstyrke** d **[**s**]**

1 Brug  $\Delta \nabla$  (pileknap) til at justere lysstyrken, mens du ser på skærmen, og tryk derefter på  $(x)$ -knappen.

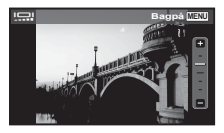

### **Invertering af skærmvisningen og betjeningsknapperne**  d **[Vis inverteringsindstillinger.]**

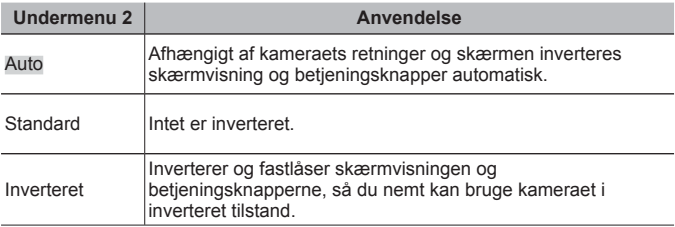

## **Gengivelse af billeder på et tv**  $f$  **[TV Ud]**

 Tv'ets videosignalsystem afhænger af land og område. Før du viser billeder fra kameraet på dit tv, skal du vælge den videoudgang, der passer til tv'ets videosignaltype.

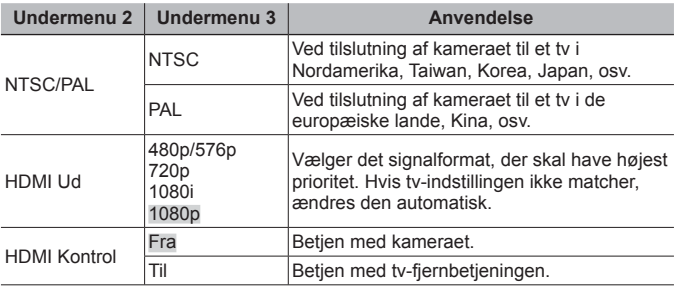

• Se "Visning af billeder fra kameraet på tv" (s. 77) for oplysninger om tilslutningsmetode til en computer.

## *Ændring af skærmsproget*  $f$  **[** $Q$ **]**

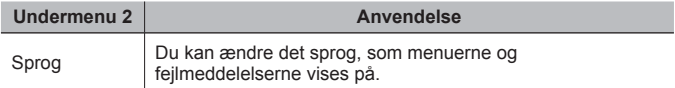

## **Indstilling af dato og tid**  $f(\bigcirc)$

- 1 Tryk på  $\Delta \nabla$  (pileknap) på multivælgeren for at vælge året for [År].
- $\Omega$  Tryk på  $\triangleright$  (pileknap) på multivælgeren for at gemme indstillingen for [År].
- 3 Som i trin 1 og 2 skal du trykke på  $\Delta \nabla \Phi$  (pileknap) på multivælgeren for at indstille [M] (måned), [D] (dag), [Tid] (timer og minutter) og [Å/M/D] (datoformat), og derefter trykke på («)-knappen.
- Du kan opnå en nøjagtig indstilling af tiden ved at trykke på  $\circledast$ -knappen, når sekunderne når til 00 sekunder.

### **Sådan kontrolleres dato og tid**

Tryk på **INFO**-knappen og hold den nede, mens der er slukket for kameraet. Den aktuelle tid vises i 3 sekunder.

## **Valg af hjemmetidszone og alternativ tidszone**  $f$  **[Verdensur]**

Du vil ikke kunne vælge en tidszone ved hjælp af [Verdensur], hvis kameraets ur ikke først er blevet indstillet ved hjælp af  $\Theta$ ].

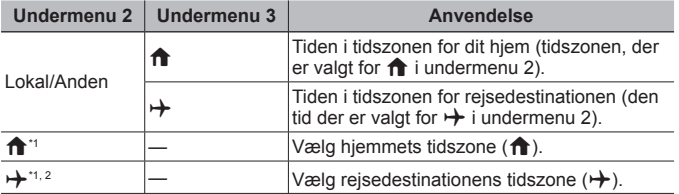

<sup>\*1</sup> På steder, hvor der anvendes sommertid, skal du bruge  $\Delta \nabla$  (pileknap) for at slå sommertid ([Sommer]) til.

\*2 Når du vælger en tidszone, vælger kameraet automatisk tidsforskellen mellem den valgte zone og tidszonen i dit land  $(\uparrow)$  for at vise tiden i rejsedestinationens tidszone  $(\rightarrow)$ .

## **Aktivering af LED hjælpelys**  $\hat{\mathbf{r}}$  **[LED Illuminator]**

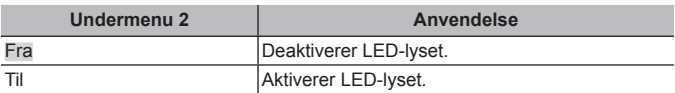

• Ikke tilgængelig i $\bowtie$ .

#### **Sådan bruges LED-lyset**

- Tryk på **INFO**-knappen og hold den nede, indtil LED-lyset tændes.
- Hvis du betjener kameraet, mens LED-lyset er aktiveret, lyser det i ca. 90 sekunder.
- LED-lyset slukkes, hvis kameraet ikke betjenes i ca. 30 sekunder.
- Hvis der trykkes på **INFO**-knappen, indtil LED lyset tændes, lyser dette i 30 sekunder, selv om der er slukket for kameraet.

#### **Sådan slås LED-lyset fra**

• Tryk på **INFO**-knappen og hold den nede, indtil LED-lyset slukkes.

## d **Indstillingsmenu 3**

#### **Registrering af optagestedet og tidsoplysninger på de optagne billeder**  $f$  **[GPS indstillinger]**

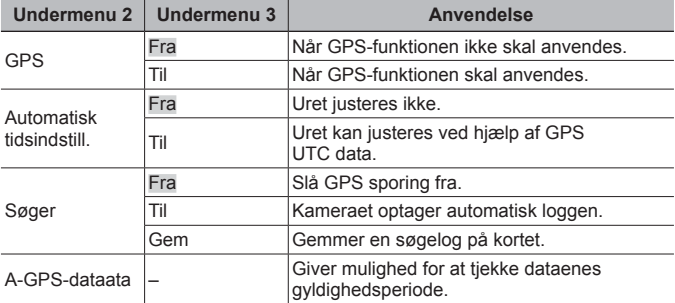

• [Automatisk tidsindstill.] anvendes kun når  $\bigcap$  (hjemmets tidszone) er valgt under [Verdensur].

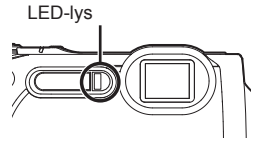

• Se "Sådan bruges GPS-funktionen (GPS-indstillinger)" (s. 75). for GPS- og søgefunktion.

#### **Indstilling af Wi-Fi f [Wi-Fi-indstillinger]**

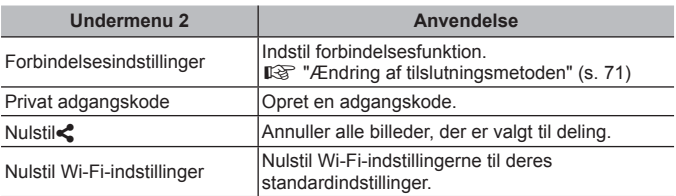

• For oplysninger om betjeningen skal du se under "Tilslutning af kameraet til en smartphone" (s. 67).

#### **Justering af intervalindstillinger** d **[Intervalindstillinger]**

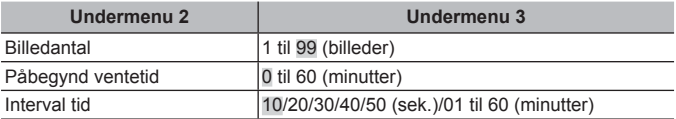

## **Tildeling af funktioner til frontknappen og @-knappen (film)** d **[Knapfunktion]**

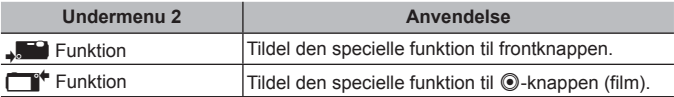

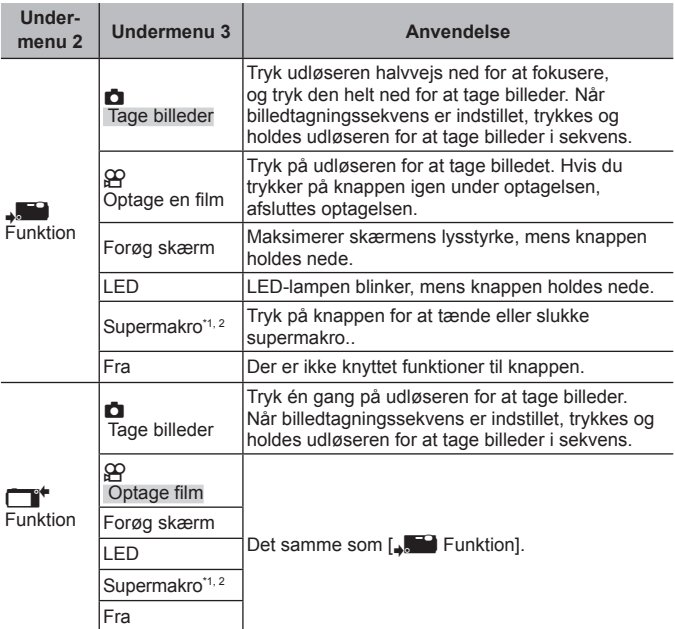

- \*1 Når supermakro er aktiveret, er zoom-intervallet begrænset.
- $*2$  Supermakro er gyldig for følgende optagefunktioner: **P**, **ART**, **EEER**, og **SCN**  $([ \blacksquare], [ \blacksquare], [ \blacksquare], [ \square], [ \lozenge$ ], og  $[ \blacksquare \blacksquare ]$ ).
- Hvis du sletter registrering af [n] Tag billede] eller [ $\Omega$  Optag film], kan billedog filmoptagelse være utilgængelig i nogle optagefunktioner.

## **Indstilling af <b>EDRI** { [Sportcam-indstillinger]

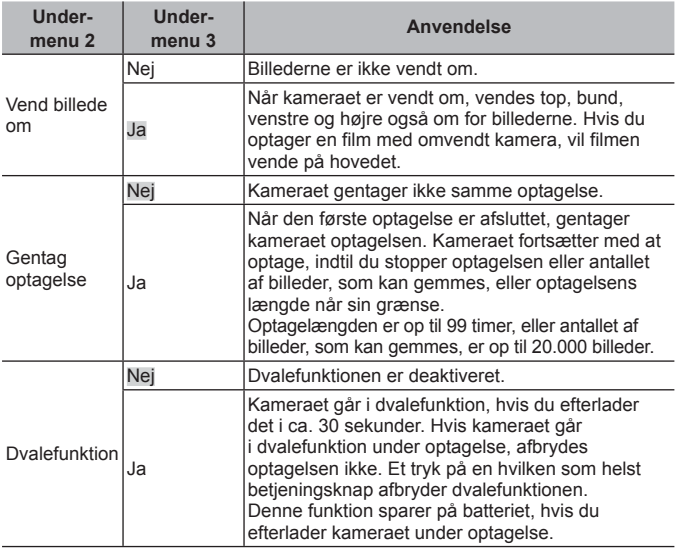

• Denne indstilling er kun tilgængelig i SPORT.

# **Tilslutning af kameraet til en smartphone**

Hvis du tilslutter en smartphone ved hjælp af kameraets trådløse LAN-funktion og anvender den angivne app, kan du gøre brug af endnu flere funktioner både under og efter optagelse.

#### **Det kan du gøre med den angivne app, OLYMPUS Image Share (OI.Share)**

- Overførsel af billeder fra kameraet til en smartphone Du kan overføre billeder fra kameraet til en smartphone.
- Fiernstyret optagelse fra en smartphone Du kan fjernstyre kameraet og optage med en smartphone.
- Flot billedbehandling Du kan anvende effektfiltre og føje stempler til billeder, der er blevet overført til en smartphone.
- Tilføjelse af GPS-mærker til kamerabilleder Du kan føje GPS-mærker til billeder ved at overføre den GPS-log, der er gemt på smartphonen, til kameraet.

Nærmere oplysninger findes på adressen nedenfor: http://oishare.olympus-imaging.com/

 Inden du bruger den trådløse LAN-funktion, skal du læse "Brug af den trådløse LAN-funktion" (s. 112).

 Hvis du bruger den trådløse LAN-funktion i et land uden for det område, hvor kameraet er købt, er der risiko for, at kameraet ikke vil overholde bestemmelserne for trådløs kommunikation i det pågældende land. Olympus kan ikke holdes ansvarlig for eventuel manglende overholdelse af sådanne bestemmelser.

 Som ved alle former for trådløs kommunikation er der altid en risiko for, at en tredjepart opfanger den.

 Den trådløse LAN-funktion på kameraet kan ikke oprette forbindelse til et privat eller offentligt adgangspunkt.

 Den trådløse LAN-antenne er placeret i bunden af kameraet. Hold antennen på afstand af metalgenstande, når det er muligt.

 Under trådløs LAN-forbindelse afl ades batteriet hurtigere. Hvis batteriniveauet bliver lavt, kan du miste forbindelsen under en overførsel.

 Forbindelsen kan være vanskelig eller langsom i nærheden af enheder, der danner magnetfelter, statisk elektricitet eller radiobølger som f.eks. i nærheden af mikrobølgeovne og trådløse telefoner.

# **Oprettelse af forbindelse til en smartphone**

- **1** Start den OI.Share App, der er installeret på din smartphone.
- **2** Vælg [Start Wi-Fil i **f** Kamera Menu 1 og tryk på  $\infty$ .
	- Hyis du trykker på MENU-knappen og holder den nede, starter det også [Wi-Fi Start].
- **3** Følg vejledningen på kameraets skærm, for at gøre klar til Wi-Fi-forbindelsen.
- **4** Brug en smartphone, hvor OI.Share er aktiveret, til at læse QR-koden på kameraets skærm. Tilslutningen starter automatisk.

#### **Fejl ved læsning af QR-kode**

Indstil et SSID og en adgangskode i Wi-Fiindstillingerne på en smartphone forud for tilslutningen (SSID og adgangskoden vises nederst til venstre på QR-kodeskærmen). Læs brugsvejledningen til din smartphone for oplysninger om dens Wi-Fi-indstillinger.

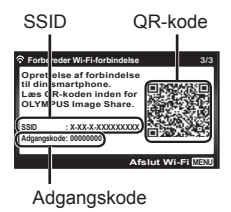

• Afbryd forbindelsen ved at trykke på MENU-knappen på kameraet.

#### **Fejlmeddelelse under WiFi-tilslutning**

Tilslut kameraet til smartphonen igen.

- 1 Sluk for Wi-Fi-funktionen på din smartphone.
- 2 Tænd igen for Wi-Fi-funktionen. Vælg SSID for TG-860, før der oprettes en anden forbindelse.

# **Overførsel af billeder til en smartphone**

Du kan vælge billeder på kameraet og overføre dem til en smartphone. Du kan også bruge kameraet til på forhånd at vælge billeder, som du ønsker at dele.  $\mathbb{R}$ [Del valg] (s. 57)

**1** Tilslut kameraet til en smartphone. (s. 68)

**2** Tryk på billedoverførselsknappen i OI.Share.

- Billederne i kameraet vises på en liste.
- Hvis der vises en fejlmeddelelse:  $\mathbb{R}$  "Fejlmeddelelse under WiFitilslutning" (s. 68).
- **3** Vælg de billeder, du ønsker at overføre, og tryk på knappen Gem.
	- Når lagringen er gennemført, kan du slukke for kameraet på smartphonen.

## **Fjernoptagelse med en smartphone**

Du kan udføre fjernoptagelse ved at betjene kameraet med en smartphone. Denne funktion kan kun bruges i [Privat].

- **1** Tilslut kameraet til en smartphone. (s. 68)
- **2** Tryk på fjernbetjeningsknappen i OI.Share.
	- Hvis der vises en fejlmeddelelse:  $\mathbb{R}$  "Fejlmeddelelse under WiFitilslutning" (s. 68).
- **3** Tryk på udløseren for at tage billedet.
	- De optagede billeder gemmes i den indbyggede hukommelse eller på det hukommelseskort, der er sat i kameraet.

De tilgængelige optagefunktioner er delvist begrænsede.

# **Tilføjelse af positionsoplysninger til billeder**

Du kan føje GPS-mærker til billeder, der blev optaget, mens GPS-loggen blev gemt, ved at overføre den GPS-log, der er gemt på smartphonen, til kameraet.

Denne funktion kan kun bruges i [Privat].

- **1** Inden du starter optagelsen, skal du starte OI.Share og slå knappen Tilføj placering til for at begynde lagringen af GPSloggen.
	- Inden du påbegynder lagringen af GPS-loggen, skal kameraet forbindes med OI.Share én gang for at synkronisere tidsangivelsen.
	- Du kan bruge telefonen og andre app'er, mens GPS-loggen gemmes. Luk ikke OI.Share.
- **2** Når optagelsen er afsluttet, skal du slå knappen Tilføj placering fra.

Lagringen af GPS-loggen er gennemført.

- **3** Tilslut kameraet til en smartphone. (s. 68)
- **4** Overfør den gemte GPS-log til kameraet med OI.Share.
	- Der føjes GPS-mærker til billederne i den indbyggede hukommelse eller på hukommelseskortet ud fra den overførte GPS-log.
	- I den detaljerede afspilning vises længde- og breddegrad på de billeder, hvor der blev tilføjet positionsoplysninger.
	- Hvis der vises en fejlmeddelelse:  $\mathbb{I} \mathbb{F}$  "Fejlmeddelelse under WiFitilslutning" (s. 68).

 Det er kun muligt at tilføje positionsoplysninger med en smartphone med GPS-funktion.

 $\bigwedge$  Der kan ikke føjes positionsoplysninger til film.

# **Ændring af tilslutningsmetoden**

Kameraet kan tilsluttes en smartphone på to måder: [Privat], hvor den samme indstilling anvendes hver gang, og [One-Time], hvor der anvendes forskellige indstillinger hver gang.

Det anbefales, at du gør brug af [Privat], når du tilslutter kameraet til din egen smartphone, og at du gør brug af [One-Time], når du overfører billeder til en anden smartphone.

- Standardindstillingen er [Privat].
- **1** Vælg [Wi-Fi-indstillinger] i **f** Indstillingsmenu 3, og tryk på  $\infty$ .
- **2** Vælg [Forbindelsesindstillinger], og tryk på  $\triangleright$  (pileknap).
- **3** Vælg den trådløse LAN-forbindelsesmetode, og tryk på  $\omega$ .
	- [Privat]: Tilslut en smartphone (opretter automatisk forbindelse med indstillingerne fra den første tilslutning). Alle OI.Share-funktioner er tilgængelige.
	- [One-Time]: Tilslut flere smartphones (opretter forbindelse med forskellige tilslutningsindstillinger hver gang). I OI.Share er kun billedoverførselsfunktionen tilgængelig. Du kan kun få vist billeder, der er indstillet til en delingsordre med kameraet.
	- [Vælg]: Vælg hver gang hvilken metode, der skal anvendes.
	- [Fra]: Wi-Fi-funktionen er slået fra.

# **Ændring af adgangskode**

Skift den adgangskode, der bruges for [Privat].

- **1** Vælg [Wi-Fi-indstillinger] i **f** Indstillingsmenu 3, og tryk på  $\infty$ .
- **2** Vælg [Privat adgangskode], og tryk på  $\triangleright$  (pileknap).
- **3** Følg brugervejledningen, og tryk på  $\triangle$  (pileknap).
	- Der oprettes en ny adgangskode.

# **Annullering af en delingsordre**

Annuller delingsordrer, der er indstillet for billeder.

- **1** Vælg [Wi-Fi-indstillinger] i  $\gamma$  Indstillingsmenu 3, og tryk på  $\infty$ .
- **2** Vælg [Nulstil  $\leq$ ], og tryk på  $\triangleright$  (pileknap).
- **3** Vælg [Ja], og tryk på  $(\infty)$ .

# **Nulstilling af indstillingerne for trådløst LAN**

Initialiserer indhold i [Wi-Fi-indstillinger].

- **1** Vælg [Wi-Fi-indstillinger] i **f** Indstillingsmenu 3, og tryk på ( $\infty$ ).
- **2** Vælg [Nulstil Wi-Fi-indstillinger], og tryk på  $\triangleright$  (pileknap).
- **3** Vælg [Ja], og tryk på  $(\infty)$ .
# **Sådan bruges GPS-funktionen**

Brug kameraets GPS-funktion til at optage positionsoplysningerne på billederne eller optage bevægelsessporing.

- Længde- og breddegrad vises på de billeder, hvor der blev tilføjet positionsoplysninger.
- Kameraet er ikke udstyret til GPS navigering.

Inden GPS-funktionen bruges, bør du læse "GPS-funktion" (s. 114).

 $\bigwedge$  I nogle lande og regioner kan det være ulovligt at optage positionsoplysninger uden forudgående tilladelse fra myndighederne. Derfor kan visning af positionsoplysninger mangle i kameraet i nogle salgsområder. Når du tager kameraet med til udlandet, skal du være opmærksom på, at nogle lande eller regioner kan have love, som regulerer brugen af denne funktion. Vær opmærksom på at overholde alle lokale love.

Slå GPS fra om bord på fly og andre steder, hvor brug af GPS enheder er forbudt g [GPS indstillinger] (s. 63)

 Dette kamera understøtter også Quasi-Zenith Satellites System og GLONASS.

# **Inden du bruger GPS-funktionen (A-GPS - data)**

Afhængigt af kameraets status og kommunikation kan det tage et stykke tid at indhente positionsoplysningerne. Når A-GPS anvendes, kan positionsbestemmelsestiden afkortes med nogle sekunder (fra nogle få til en snes sekunder omtrent). A-GPS-data kan opdateres ved hjælp af smartphone-app'en "OLYMPUS Image Track" (OI.Track) eller PC-softwaren "OLYMPUS A-GPS Utility".

- Kontrollér, at kameraets dato er korrekt indstillet.
- Stil kameraet på privat forbindelse (s. 71).
- A-GPS-data skal opdateres hver 2. uge. Positionsoplysningerne kan være ændret i mellemtiden siden opdatering af data. Brug så nye A-GPS-data som muligt.
- Levering af A-GPS-data kan afsluttes uden forudgående varsel.

#### **Opdatering af A-GPS-data ved hjælp af smartphone**

Før opdatering skal app'en Ol.Track installeres på din smartphone. Se URL herunder for detaljerede oplysninger om, hvordan du opdaterer A-GPS-data. http://oitrack.olympus-imaging.com/

Tilslut kamera og smartphone ved at følge fremgangsmåden, som er beskrevet i "Oprettelse af forbindelse til en smartphone" (s. 68).

#### **Opdatering af A-GPS-data ved hjælp af PC**

Hent softwaren OLYMPUS A-GPS fra nedenstående URL, og installér den på din PC.

http://sdl.olympus-imaging.com/agps/

Se vejledningen for "OLYMPUS A-GPS" på hjemmesiden med ovennævnte URL for flere detaljerede oplysninger om, hvordan du opdaterer data.

#### **Fejlmeddelelse under WiFi-tilslutning**

Tilslut kameraet til smartphonen igen  $\mathbb{I} \mathcal{F}$  (s. 68)

# **Sådan bruges GPS-funktionen (GPS-indstillinger)**

- **1** Vælg [GPS-indstillinger] i **f** Indstillingsmenu 3, og tryk på  $\infty$ .
- **2** Vælg [GPS], og tryk på  $\omega$ .
- **3** Vælg [Til] og tryk på  $\circledcirc$ .
	- GPS blinker under målingen. Når målingen af positionen slutter, vises GPS, og positionsoplysningerne vises.
	- Når positionsmålingen er afsluttet, tilføjes positionsoplysningerne til billederne på tidspunktet for optagelsen.

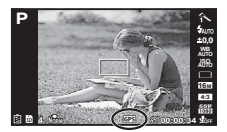

- Tildæk ikke GPS antennen med hænderne eller metalgenstande.
- Hvis det er første gang du bruger GPS-funktionen, og A-GPS ikke er blevet opdateret, eller hvis funktionen ikke har været brugt i lang tid, kan det tage nogle minutter, før positionsmålingen er gennemført.
- Længde- og breddegrader vises på optageskærmen. Hvis du ikke ønsker at tilføje positionsoplysninger,skal du indstille [GPS] til [Fra].
- Positionsoplysninger tilføjes ikke til film.
- Når [GPS] er indstillet til [Til], bruges batteriet hurtigere.

#### **Brug af en funktion, som indhenter oplysninger til at vise bevægelsessporing (Track)**

- $\circled{1}$  Vælg [GPS indstillinger] i  $\circ$  Indstillingsmenu 3, og tryk på  $\circled{6}$ .
- 2 Vælg [Søger], og tryk på  $\circledcirc$ .
- 3 Vælg [Fra], [Til] eller [Gem], og tryk på  $\infty$ .

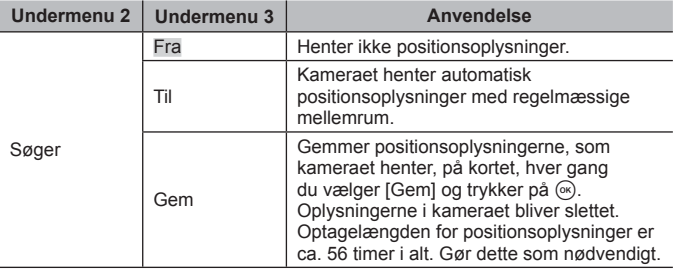

- Logfiler gemmes i mappen GPSLOG på hukommelseskortet.
- Sporingen ophører automatisk, når:
	- batteriet er brugt op.
	- kameraet er slukket i mere end 24 timer.
- Når [Søger] er på [Til], fortsætter GPS-modtageren med at bruge strøm fra batteriet, når kameraet er slukket.

#### **Visning af sporet bevægelse fra GPS-logfiler**

Når GPS-logfilerne er gemt, kan bevægelsen, som er sporet i loggene, vises ved hjælp af OLYMPUS Viewer 3 eller Ol.Track.

• Den sporede bevægelse kan ikke vises på kameraet.

# **Tilslutning af kameraet til en anden enhed**

# **Visning af billeder fra kameraet på tv**

Brug AV-kablet (sælges separat) for at gengive optagne billeder på tv'et. Du kan gengive HD billeder på et HD tv ved at slutte det til kameraet med et HDMI kabel.

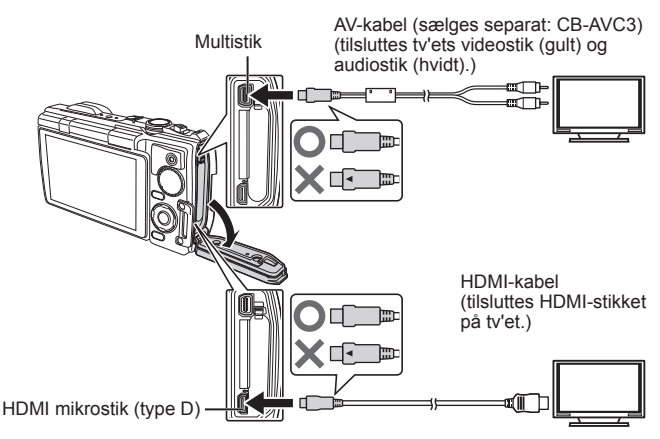

- **1** Brug kablet til at slutte kameraet til tv'et.
	- Vælg kameraets videofunktion, før du tilslutter kameraet via et AV-kabel.  $\mathbb{R}$  [TV Udl (s. 61)
- **2** Vælg tv'ets indgangskanal.
	- Kameraets skærm slukkes, når kablet tilsluttes.
	- Tryk på  $\blacktriangleright$ -knappen, når der oprettes forbindelse via et AV-kabel.
- Se betjeningsvejledningen til tv'et for yderligere oplysninger om skift af indgangskilde på tv'et.
- De viste billeder og oplysningerne beskæres muligvis. Dette afhænger af tv'ets indstillinger.
- Hvis kameraet er tilsluttet både med et A/V og et HDMI kabel, vil det prioritere HDMI.
- Tilslut ikke USB-kablet og HDMI-kablet samtidigt.
- Hvis kameraet er tilsluttet via et HDMI-minikabel, vil du kunne vælge typen af det digitale videosignal. Vælg et format, der passer til det indgangsformat, der er valgt på tv'et.

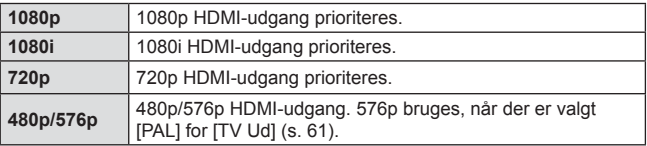

## **Brug af tv-fjernbetjening**

Kameraet kan betjenes med en tv-fjernbetjening, når det er tilsluttet et tv, der understøtter HDMI-kontrol.

- **1** Vælg [TV Ud] i indstillingsmenu 2.
- **2** Vælg [HDMI Kontrol] og vælg [Til].
- **3** Betjen kameraet ved hjælp af tv-fjernbetjeningen.
	- Du kan betjene kameraet ved at følge vejledningen, der vises på tv'et.
	- Nogle tv'er understøtter muligvis ikke alle funktioner.
- Du kan ikke optage billeder eller film, mens HDMI-kablet er tilsluttet.
- Kameraet må ikke tilsluttes andre HDMI-udgangsenheder. Det kan beskadige kameraet.
- HDMI-udgangen er ikke aktiv ved tilslutning via USB til en computer eller printer.

# **Print af billeder**

## **Direkte printning (PictBridge)**

Du kan printe billeder direkte ved at slutte kameraet til en PictBridgekompatibel printer med et USB-kabel.

Inden tilslutning skal du vælge [Print] for [USB Tilslutning] (s. 59) i indstillingsmenuen.

#### **Tilslutning af kameraet**

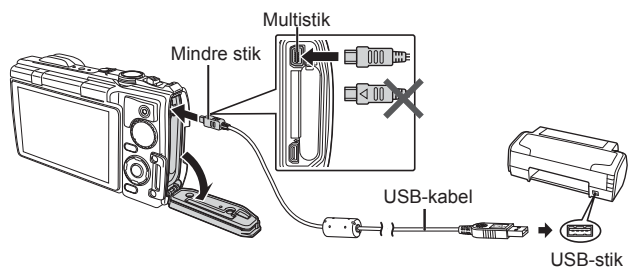

- Brug et fuldstændigt opladet batteri, når der printes.
- Film kan ikke printes.

## **Nem printning**

- 1 Brug  $\triangleleft$  (pileknap) til at få vist de billeder, der skal printes, på kameraet.
- **2** Tilslut kameraet til printeren med det medfølgende USB-kabel.
	- Hvis startskærmen for nem printning ikke vises, skal du vælge [Print] for [USB Tilslutning] (s. 59) i indstillingsmenuen, før du tilslutter printeren igen.

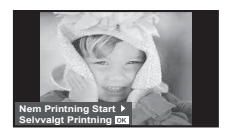

- **3** Tryk på  $\triangleright$  (pileknap).
	- Menuen til valg af billeder vises, når printningen er afsluttet. Hvis du vil printe et andet billede, skal du bruge  $\triangle$  (pileknap) til at vælge billedet og trykke på  $@$ .
	- Tag USB-kablet ud af kameraet, mens menuen til valg af billeder vises for at afslutte.

#### ■ Brugerdefineret printning

- **1** Slut kameraet til printeren med det medfølgende USB-kabel, og tænd for kameraet.
	- Når kameraet er tændt, bør der blive vist en dialog på skærmen, der beder dig om at vælge en vært. Hvis dette ikke er tilfældet, skal du vælge [Print] for [USB Tilslutning] (s. 59) i indstillingsmenuen.

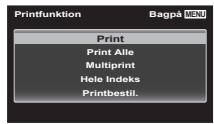

**2** Følg betjeningsvejledningen for at vælge printfunktion.

#### **Valg af printfunktion**

Vælg den type printning, der skal anvendes (printfunktion). De mulige printfunktioner vises nedenfor.

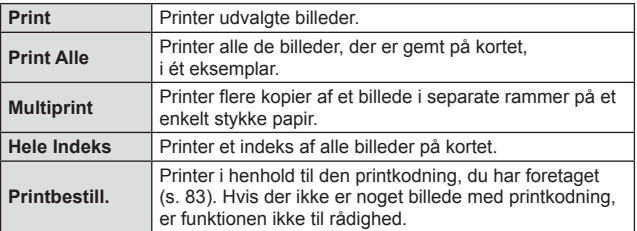

#### **Indstillingsmuligheder for printerpapir**

Denne indstilling varierer afhængigt af printertypen. Hvis kun printerens STANDARD-indstilling er til rådighed, kan du ikke foretage ændringer i indstillingen.

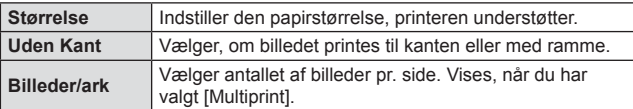

#### **Valg af billeder, som du ønsker at printe**

Vælg de billeder, som du ønsker at printe. De valgte billeder kan printes senere (enkeltbilledkodning), eller billedet, som vises, kan printes med det samme.

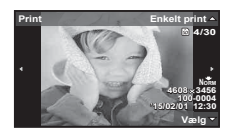

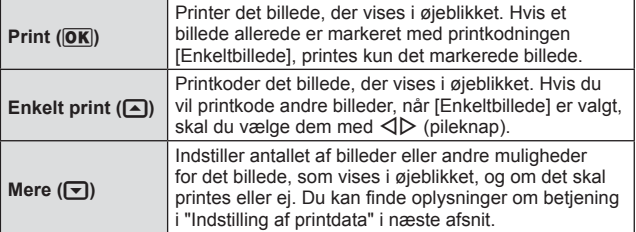

#### **Indstilling af printdata**

Her kan du vælge, om printdata, f.eks. dato og tid eller filnavn, skal printes på billedet.

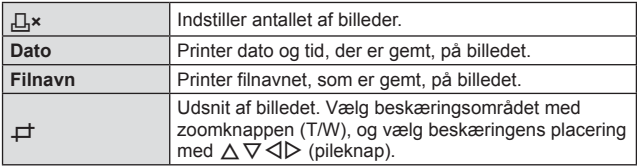

- **3** Når du har valgt billeder og data, skal du vælge [Print] og derefter trykke på  $@$ .
	- For at stoppe eller annullere printningen skal du trykke på  $\circledast$ . For at genoptage printningen skal du vælge [Fortsæt].

#### ■ Annullering af printning

Hvis du vil annullere printningen, skal du markere [Annuller] og trykke på  $\circledast$ . Bemærk, at ændringer af printbestillingen går tabt. Hvis du vil annullere printning og vende tilbage til det forrige trin, hvor du kan ændre den aktuelle printbestilling, skal du trykke på MENU.

# **Printkodninger (DPOF)**

Når du bruger printkodninger, gemmes antal print og indstilling for indfotografering af dato i billedoplysningerne på kortet. Dette gør det let at printe billederne på en printer eller få dem printet hos en professionel fotoserviceudbyder, der understøtter DPOF, ved kun at bruge printkodningerne på kortet uden en computer eller et kamera.

- Du kan kun oprette printkodninger for billeder, der er gemt på kortet.
- DPOF kodninger, der er oprettet på en anden DPOF enhed, kan ikke ændres med dette kamera. Ændringer skal foretages på den oprindelige enhed. Når du opretter nye DPOF kodninger med kameraet, slettes de printkodninger, der blev oprettet med den anden enhed.
- Der kan oprettes DPOF kodninger for op til 999 billeder pr. kort.

## **Printkodning af enkeltbilleder [** $\Box$ **]**

- **1** Vis indstillingsmenuen.
	- "Brug af indstillingsmenuen" (s. 42)
- **2** Fra gengivemenuen **D**, skal du vælge [Printbestill]. og derefter trykke på («)-knappen.
- **3** Brug  $\Delta \nabla$  (pileknap) til at vælge [ $\Box$ ], og tryk på (ok)-knappen.

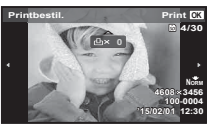

- **4** Brug  $\triangleleft$  (pileknap) til at vælge det billede, der skal printkodes. Brug  $\Delta \nabla$  (pileknap) til at vælge antal. Tryk på <sup>(οκ</sup>)-knappen.
- **5** Brug  $\Delta \nabla$  (pileknap) til at vælge indstillingen  $[\Theta]$  (datoprint), og tryk på  $(x)$ -knappen.

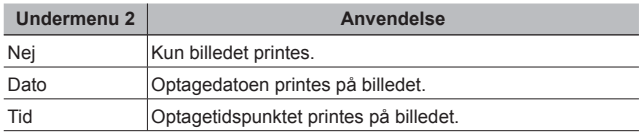

- Når der printes billeder, kan indstillingen ikke ændres mellem billederne.
- **6** Brug  $\Delta \nabla$  (pileknap) til at vælge [Anvend], og tryk på  $\circledast$ -knappen.

### $\blacksquare$  Sådan printkodes alle billeder på kortet  $L^{\text{out}}$ l

- **1** Følg trin 1 og  $2$  i  $[L]$  (s. 83).
- **2** Brug  $\Delta \nabla$  (pileknap) til at vælge  $[L_1^{\mu}$ , og tryk på  $\infty$ -knappen.
- **3** Følg trin 5 og 6 i [ $\Box$ ].

#### Nulstilling af alle printkodningsdata

- **1** Følg trin 1 og  $2$  i  $[L]$  (s. 83).
- 2 Vælg enten [几] eller [世], og tryk på <sub>(®</sub>)-knappen.
- **3** Brug  $\Delta \nabla$  (pileknap) til at vælge [Nulstil], og tryk på  $(x)$ -knappen.

## ■ Nulstilling af printkodningsdata for valgte billeder

- **1** Følg trin 1 og 2 i  $\left[\begin{matrix}1\end{matrix}\right]$  (s. 83).
- **2** Brug  $\Delta \nabla$  (pileknap) til at vælge [ $\Box$ ], og tryk på  $\Im$ -knappen.
- **3** Brug  $\Delta \nabla$  (pileknap) til at vælge [Behold], og tryk på  $(x)$ -knappen.
- **4** Brug  $\triangleleft$  (pileknap) til at vælge billedet med den printkodning, som du vil annullere. Brug  $\Delta \nabla$  (pileknap) til at indstille printantallet til "0".
- **5** Gentag om nødvendigt trin 4, og tryk på <sub>(or)</sub>-knappen, når du er færdig.
- **6** Brug  $\Delta \nabla$  (pileknap) til at vælge indstillingen  $[\Theta]$  (datoprint), og tryk på  $(x)$ -knappen.
	- Indstillingerne anvendes på de resterende billeder med printkodningsdata.
- **7** Brug  $\Delta \nabla$  (pileknap) til at vælge [Anvend], og tryk på <sup>(οκ</sup>)-knappen.

# **Tilslutning af kameraet til en computer**

#### **Tilslutning af kameraet**

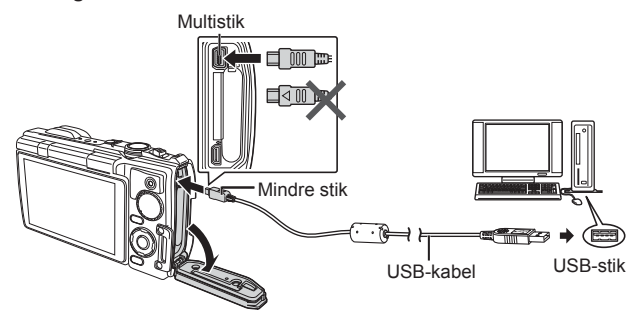

 Hvis der ikke vises noget på kameraets skærm, selv efter at du har sluttet kameraet til computeren, kan batteriet være opbrugt. Brug et fuldt opladet batteri.

 Hvis kameraet ikke kan oprette forbindelse til computeren, skal du frakoble USB-kablet og kontrollere indstillingen for [USB Tilslutning] (s. 59), inden du opretter forbindelse til computeren igen.

• Batteriet kan oplades, mens kameraet er sluttet til en computer via USB. Opladningstiden varierer afhængigt af computerens ydeevne. (Der kan være tilfælde, hvor det tager op til 10 timer.)

# **Overførsel af billeder til en computer**

Dit kamera understøtter standarden "USB Mass Storage Class". Du kan overføre billeder til en computer ved at slutte kameraet til computeren med det medfølgende USB-kabel. Følgende operativsystemer er kompatible med USB-forbindelsen:

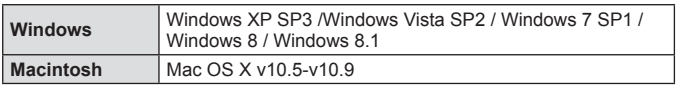

 Microsoft yder ikke længere support til Windows XP. I det omfang der kan opstå sikkerhedsrelaterede problemer, er du alene ansvarlig for brugen.

- **1** Sluk kameraet, og slut det til computeren.
	- Placeringen af USB-stikket afhænger af computeren. Se computerens vejledning for yderligere oplysninger.
- **2** Computeren registrerer kameraet som en ny enhed.

 Hvis din computer kører Windows Vista / Windows 7 / Windows 8 / Windows 8.1, skal du vælge [MTP] i [USB Tilslutning] i indstillingsmenuen for at bruge Windows Billedgalleri.

 I følgende computermiljøer kan der ikke garanteres for dataoverførslen, selvom computeren er forsynet med et USB-stik. Computere med et efterinstalleret USB-stik på udvidelseskort osv.

Computere uden fabriksinstalleret operativsystem og hjemmebyggede computere

 Kameraets betjeningsdele kan ikke bruges, mens kameraet er sluttet til en computer.

 Hvis dialogboksen ikke bliver vist, når kameraet er tilsluttet, skal du indstille [USB Tilslutning] (s. 59) i Indstillingsmenu 1, før du opretter forbindelse til pc'en igen.

# **Installering af program**

#### Windows

**1** Sæt den medfølgende cd i et cd-rom-drev.

#### **Windows XP**

• En "Setup"-dialogboks vises.

#### **Windows Vista / Windows 7 / Windows 8 / Windows 8.1**

• En autorun-dialogboks vises. Klik på "OLYMPUS Setup" for at vise "Setup" dialogen.

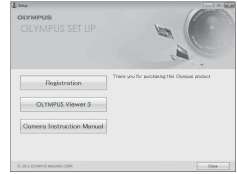

 Hvis "Setup"-dialogen ikke vises, skal du vælge "Min Computer" (Windows XP) eller "Computer" (Windows Vista/Windows 7) fra startmenuen. Dobbeltklik på cd-rom-ikonet (OLYMPUS Setup) for at åbne "OLYMPUS Setup"-vinduet, og dobbeltklik derefter på "LAUNCHER.EXE".

Hvis en dialog om "Brugerkontostyring" vises, skal du klikke "Ja" eller "Fortsæt".

- **2** Følg vejledningen på computerskærmen.
- **3** Registrer dit Olympus-produkt.
	- Klik på knappen "Registrering", og følg vejledningen på skærmen.
- **4** Installér OLYMPUS Viewer 3.
	- Kontrollér systemkravene, inden du begynder på installationen.
	- Klik på knappen "OLYMPUS Viewer 3", og følg vejledningen på skærmen for at installere programmet.

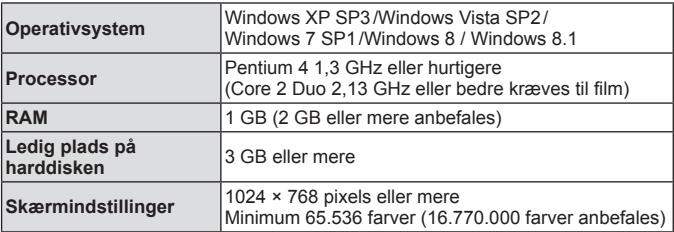

• Se onlinehjælpen for oplysninger om brug af programmet.

#### ■ Macintosh

## **1** Sæt den medfølgende cd i et cd-rom-drev.

- Diskens indhold bør blive vist automatisk i Finder. Hvis det ikke er tilfældet, skal du dobbeltklikke på cd-ikonet på skrivebordet.
- Dobbeltklik på ikonet "Setup" for at vise "Setup"-dialogen.

## **2** Installér OLYMPUS Viewer 3.

- Kontrollér systemkravene, inden du begynder på installationen.
- Klik på knappen "OLYMPUS Viewer 3", og følg vejledningen på skærmen for at installere programmet.

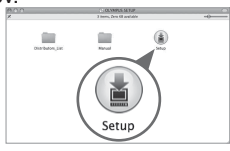

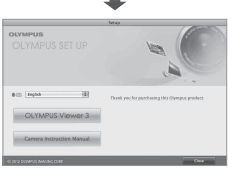

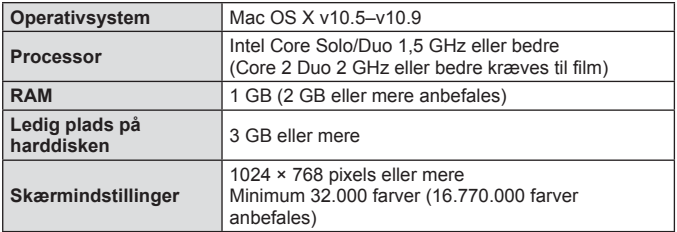

• Andre sprog kan vælges fra valgboksen for sprog. Du kan finde oplysninger om brug af programmet under onlinehjælpen.

# **Tips omkring anvendelse**

Hvis kameraet ikke fungerer som tilsigtet, eller hvis der vises en fejlmeddelelse på skærmen, og du ikke er sikker på, hvad du skal gøre, kan du referere til oplysningerne nedenfor for at rette problemet/problemerne.

## **Fejlfinding**

#### Batteri

#### **Kameraet fungerer ikke, selv om batterierne er installerede.**

- Isæt opladte batterier og sørg for, at de vender korrekt.  $\mathbb{R}$  "Indsættelse og udtagelse af batteri og kort" (s. 5)
- Batteriets ydeevne kan være midlertidigt reduceret pga. lav temperatur. Tag batterierne ud af kameraet og opvarm dem ved at lægge dem i lommen et stykke tid.

#### Kort

#### **Der vises en fejlmeddelelse.**

•  $\mathbb{Q}$  "Feilfinding" (s. 89)

#### Udløser

#### **Der tages intet billede, når der trykkes på udløseren.**

• Annuller dvalefunktion.

Hvis kameraet ikke betjenes i 3 minutter, efter at der er tændt for det, skifter det automatisk til dvaletilstand og skærmen slukkes for at spare på batteriet. Der tages ikke billeder, selv om udløseren trykkes helt ned i denne funktion. Betjen zoomarmen eller de andre knapper for at 'vække' kameraet fra hviletilstand, inden du tager et billede. Hvis kameraet ikke bruges i yderligere 12 minutter, slukkes det automatisk. Tryk på knappen ON/OFF for at tænde kameraet.

- Tryk på  $\blacktriangleright$ -knappen for at skifte til optagefunktionen.
- Vent med at tage billedet, indtil  $\frac{1}{2}$  (opladning af flash) stopper med at blinke, inden du tager billeder.
- Hvis du bruger kameraet i længere tid, kan den interne temperatur stige og medføre, at kameraet slukkes. Hvis denne situation opstår, skal du vente, indtil kameraet er nedkølet tilstrækkeligt.

Kameraets eksterne temperatur kan også stige under brug, men dette er normalt og indikerer ikke en fejl.

#### Skærm

#### **Vanskeligt at se.**

- Når skærmen er vanskelig at se i lyse omgivelser (f.eks. udendørs), skal du indstille højeste lysstyrke for skærmen.  $\mathbb{R}$  "Vanskeligheder med at læse skærm (Forøg skærm)" (s. 11)
- Der kan være opstået kondens. Sluk for strømmen og vent, indtil kamerahuset akklimatiseres med den omgivende temperatur, og lad det tørre, før du tager billeder.

#### **Lyset opfanges i billedet.**

• Når du tager billeder under mørke forhold med flash, kan det resultere i billeder med mange flash-refleksioner fra støvet i luften.

#### ■ Dato og tid-funktion

#### **Indstillingerne for dato og tid vender tilbage til standardindstillingen.**

- Hvis batteriet fiernes fra kameraet i ca. 3 dage<sup>\*1</sup>, vil indstillingerne for dato og tid vende tilbage til standardindstillingerne, og de skal nulstilles.
	- \*1 Perioden, før indstillingerne for dato og tid vender tilbage til standardindstillingerne, varierer afhængigt af, hvor længe batterierne har været isat.

**IG** "Tænd kameraet og udfør de indledende indstillinger" (s. 9)

## Optik

#### **Linsen dugger.**

• Der kan komme dug på linsen (kondens) ved hurtige temperaturskift. Sluk for strømmen og vent, indtil kamerahuset akklimatiseres til den omgivende temperatur, og lad det tørre, før du tager billeder.

## **Fejlmeddelelse**

• Når en af nedenstående meddelelser vises på skærmen, skal du læse løsningsforslaget.

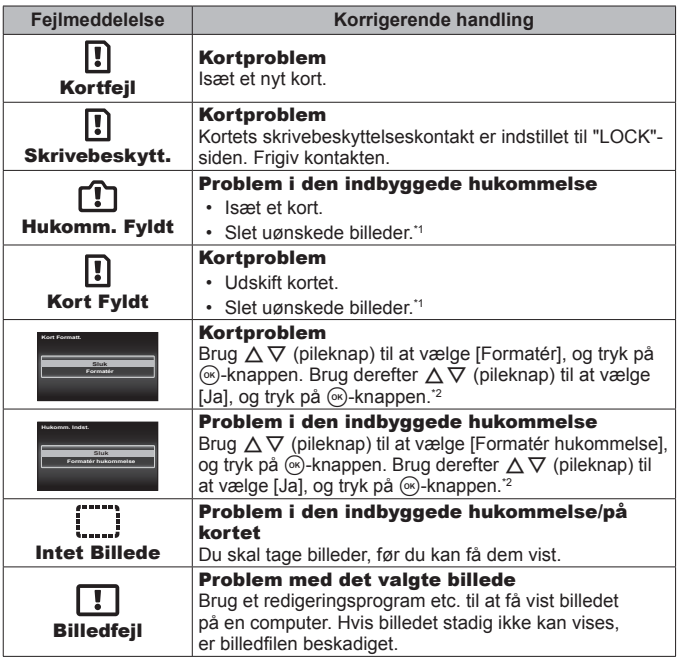

- \*1 Overfør vigtige billeder til en computer, før du sletter dem.
- \*2 Alle data slettes.

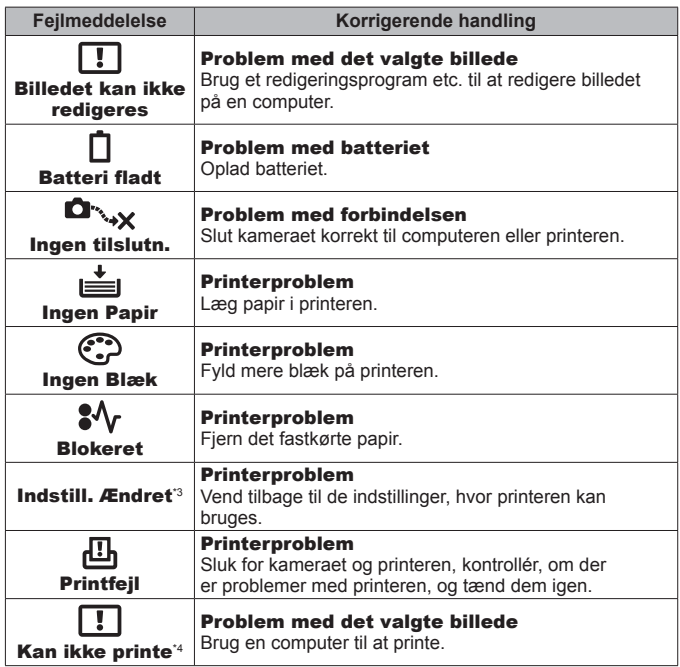

\*3 Denne meddelelse vises f.eks., når printerens papirbakke er fjernet. Brug ikke printeren, når du vælger printindstillinger på kameraet.

\*4 Kameraet kan muligvis ikke printe billeder, der er taget med et andet kamera.

## **Optagetips**

Hvis du ikke er sikker på, hvordan du skal tage et billede, du har forestillet dig, kan du referere til oplysningerne nedenfor.

#### Fokuser

**Fokuser på motivet.**

• **Sådan tager du et billede af et motiv, der ikke er i centrum af skærmen.**   $\mathbb{R}$   $\approx$  10

Fokuser på en genstand i samme afstand som motivet, komponer og tag billedet.

- Indstil **[AF Funktion] til [Ansigt/iESP].**  $\mathbb{R}$  s. 44
- Optagelse af et billede med **[Følge AF] funktion.**  $\mathbb{R}$  s. 44 Kameraet følger motivets bevægelser automatisk for at kunne fokusere på det kontinuerligt.
- Sådan tager du et billede af et skyggefuldt motiv.  $\mathbb{R}$  s. 47 Sådan bruger du AF hjælpelys til at gøre det lettere at fokusere.
- **Sådan tager du et billede, når det er svært at bruge autofokus.**  I følgende tilfælde skal du først fokusere på et motiv (ved at trykke udløseren halvvejs ned) med høj kontrast og i samme afstand som motivet og derefter

komponere billedet og tage det.

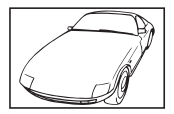

Motiver med lav kontrast Meget kraftigt lys i

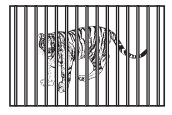

Motiver med forskellig afstand

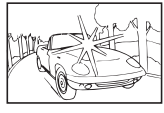

midten af billedet

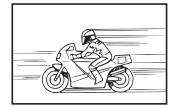

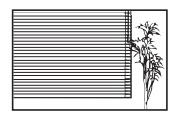

Motiv uden indhold af lodrette linjer \*1

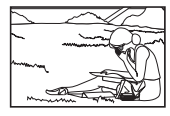

Motivet uden for AF Felt

Motiver i hurtig bevægelse

\*1 Du kan også komponere billedet ved at holde kameraet lodret, når du stiller skarpt, for derefter at vende kameraet tilbage til vandret position for at tage billedet.

#### ■ Kameraet ryster

#### **Sådan tager du billeder, uden at kameraet ryster.**

- Sådan tager du billeder med [Billedstabil.].  $\mathbb{R}$  s. 46 Kameraet detekterer kamerabevægelser for at kunne reducere uskarpheden, også selv om ISO følsomhed ikke øges. Denne funktion er også effektiv, når der tages billeder med en høj zoomforstørrelse.
- Optagelse af film ved brug af [IS Filmfunktion].  $\mathbb{R}$  s. 50
- Vælg [ $\sqrt{3}$  Sport] i motivprogrammet.  $\mathbb{R}$  s. 22 [Soort]-funktionen bruger en kortere lukkertid og kan reducere slør fra et motiv i bevægelse.
- Optagelse af billeder med høj ISO følsomhed.  $\mathbb{R}$  s. 39 Hvis der er valgt en høj ISO følsomhed, kan der tages billeder med kort lukkertid, selv på steder, hvor der ikke kan bruges flash.

## **Eksponering (lysstyrke)**

#### **Optagelse af billeder med den korrekte lysstyrke.**

- **Optagelse af billeder af et motiv i modlys** Ansigter eller baggrunde er lyse, selv når der optages i modlys. [Skyggejust]  $\mathbb{R}$  s. 53 [**E** Baggrundlyst HDR]  $\mathbb{R}$  s. 22
- Optagelse af billeder med [Ansigt/iESP].  $\mathbb{R}$  s. 44 Der opnås en passende eksponering for et ansigt i modlys, hvor ansigtet lysnes.
- Sådan tager du billeder med [Spot Metering].  $\mathbb{R}^3$  s. 45 Lysstyrken afstemmes med et motiv i centrum af skærmen, og billedet påvirkes ikke af baggrundslyset.
- Sådan tager du billeder med [Fill In]-flash.  $\mathbb{R}$  s. 33 Et motiv i modlys bliver lysere.
- Optagelse af billeder på en hvid strand eller i et snelandskab.  $\mathbb{Q}$ s s. 22 Vælg [ $\%$  Strand+Sne] som motivfunktion.
- Sådan tager du billeder med eksponeringskompensation.  $\mathbb{R}$  s. 38 Juster lysstyrken, mens du ser på skærmen, for at tage billedet. Normalt vil optagelse af billeder af hvide motiver (som f.eks. sne) resultere i billeder, der er mørkere end det faktiske motiv. Brug eksponeringskompensationen til at justere i positiv (+) retning for at udtrykke hvide motiver, som de er. Når du på den anden side tager billeder af sorte motiver, er det effektivt at justere i negativ (-) retning.

#### **E** Farvenuance

#### **Sådan tager du billeder med farver i den samme nuance, som de har i virkeligheden.**

#### • Sådan tager du billeder ved at vælge hvidbalancen. **IS s. 38**

De bedste resultater i de fleste omgivelser opnås normalt med indstillingen [WB Auto], men for nogle motiver er det en god ide at prøve at eksperimentere med forskellige indstillinger (det gælder særligt for situationer med solskærm under en skyfri himmel, indstillinger med naturligt og kunstigt lys osv.)

#### Billedkvalitet

#### **Sådan tager du skarpere billeder.**

- **Optagelse af billeder med optisk zoom eller zoom med superopløsning.** Undgå at bruge digitalzoom (s. 45), når du tager billeder.
- Sådan tager du billeder med en lav ISO-følsomhed. **ISS** s. 39 Hvis billedet tages med en høj ISO-følsomhed, kan der forekomme støj (små, farvede prikker og ujævnhed i farven, der ikke fandtes i originalbilledet), og det giver billedet en kornet fremtoning.

## **Tips til gengivelse/redigering**

#### ■ Gengivelse

**Gengivelse af billeder i den indbyggede hukommelse eller kortet.**

• Fjern kortet og vis billederne i den indbyggede hukommelse.  $\mathbb{R}^3$  s. 5

**Visning af højkvalitetsbilleder på et HD tv.**

• Slut kameraet til tv'et ved hiælp af et HDMI kabel. **ISS s. 77** 

#### **Redigering**

**Sådan sletter du lyden optaget til et billede.**

• **Overspil lyden med ingenting under gengivelse af billedet.**   $\mathbb{R}$  s. 53

# **Information**

# **Rengøring og opbevaring af kameraet**

## **Vedligeholdelse af kamera**

#### **Udvendigt:**

- Tør forsigtigt skærmen af med en blød klud. Brug en klud, der er dyppet i mildt sæbevand og opvredet hårdt, hvis kameraet er meget snavset.Tør kameraet af med den fugtige klud, og tør efter med en tør klud. Hvis kameraet har været brugt på stranden, skal det tørres af med en klud opvredet i rent vand.
- Der kan sætte sig fremmed materiale på kameraet, når kameraet bruges under forhold med fremmed materiale som snavs, støv eller sand. Hvis du fortsætter med at bruge kameraet under sådanne forhold, kan det medføre skade på kameraet. For at undgå en sådan skade skal du vaske kameraet ved hjælp af følgende metode:
- 1 Luk og lås batteri-/kortrums-/stik-dækslet ordentligt.(s. 5)
- 2 Fyld en spand eller anden beholder med frisk vand, nedsænk kameraet i spanden, mens det vender nedad, og ryst det grundigt. Skyl derefter kameraet ved at anbringe det direkte under en kraftig vandstråle fra vandhanen, mens du trykker på knapperne og drejer omskifteren og åbner og lukker skærmen.

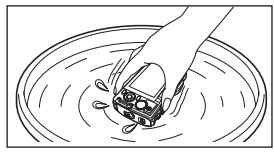

#### **Skærm:**

• Tør forsigtigt skærmen af med en blød klud.

#### **Optik:**

• Blæs støv af optikken med en puster, der kan fås i handelen, og tør derefter forsigtigt optikken af med et rensemiddel.

 Brug ikke kraftige opløsningsmidler, som f.eks. benzol eller sprit, eller kemikalieklude.

 Der kan dannes mug på optikken, hvis den er blevet meget snavset under opbevaring.

#### **Batteri/USB netadapter:**

• Aftør forsigtigt med en blød, tør klud.

## **Storage**

- Når kameraet skal opbevares i længere tid, skal du fjerne batteriet, adapteren og kortet og opbevare det et køligt og tørt sted med god ventilation.
- Du skal isætte batteriet regelmæssigt for at teste, om kameraets funktioner virker.

 Undgå at efterlade kameraet på steder, hvor der håndteres kemiske produkter, da det kan medføre korrosion.

## **Brug af en separat købt USB-netadapter**

Netadapteren F-3AC (sælges separat) kan bruges sammen med dette kamera. Brug kun den originale USB-netadapter. Brug USB-kablet, der fulgte med kameraet, når du bruger F-3AC.Brug ikke andre USB-netadaptere til dette kamera.

## **Brug af en lader (sælges separat)**

En oplader (UC - 50, som sælges separat) kan bruges til at oplade batteriet.

## **Brug af lader og USB-netadapter i udlandet**

- Laderen og USB-netadapter kan bruges til de fleste elektriske strømkilder i boliger fra 100 V til 240 V AC (50/60 Hz) overalt i verden. Alt afhængig af landet eller det område, du befinder dig i, kan stikkontakten imidlertid have forskellig udformning, og laderen og USB-netadapteren skal muligvis bruges med en stikadapter for at kunne sluttes til stikkontakten. Kontakt din lokale elektriker eller rejsebureauet for at få yderligere oplysninger.
- Brug ikke rejse-spændingsomformere, da de kan beskadige din lader og USB-netadapteren.

# **Brug af kortet**

#### **Kort, der er kompatible med kameraet**

SD/SDHC/SDXC/Eye-Fi-kort (med trådløs LAN-funktion) (fås i almindelig handel) (maks. kapacitet: 128 GB) (se Olympus-hjemmesiden for oplysninger om kompatibilitet for kort.)

#### **Eye-Fi-kort**

- Brug Eye-Fi-kortet i overensstemmelse med lovgivning og regler i det land, hvor kameraet bruges. Tag Eye-Fi kortet ud af kameraet, eller deaktivér kortets funktioner på fly og andre steder, hvor brugen er forbudt.
- Eye-Fi-kortet kan blive varmt under brug.
- Når et Eye-Fi-kort anvendes, kan batteriet aflades hurtigere.
- Når et Eye-Fi-kort anvendes, kan kameraets funktioner være langsommere.

#### **Skrivebeskyttelseskontakt på SD/SDHC/SDXC-kortet**

SD/SDHC/SDXC-kortet har en skrivebeskyttelseskontakt.

Hvis du sætter kontakten til "LOCK"-side, vil du ikke kunne skrive til kortet, slette data eller formatere. Flyt kontakten tilbage for at muliggøre skrivning.

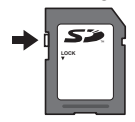

#### **Formatér**

Kort skal formateres med dette kamera, før de tages i brug eller efter at have været anvendt med andre kameraer eller computere.

#### **Kontrol af billedplacering**

Hukommelsesindikatoren viser, om der bruges den indbyggede hukommelse eller kortet under optagelse og gengivelse.

#### **Aktuel hukommelsesindikator**

r<sub>m</sub>: Indbygget hukommelse bruges

**w**: Kort bruges

 Selvom [Formatér hukommelse]/[Formatér], [Slet], [Vælg billede], [Slet Alt] eller [Slettegruppe] udføres, slettes dataene på kortet ikke helt. Når du bortskaffer kortet, bør du ødelægge kortet først for at forhindre afsløring af dine personlige data.

 Du kan ikke skifte mellem et kort og den indbyggede hukommelse. Ved brug af den indbyggede hukommelse skal kortet først tages ud.

#### **Udlæsning fra/optagelse på kortet**

Under optagelse tændes den aktuelle hukommelsesindikator og lyser rødt, når kameraet skriver data. Åbn aldrig batteri-/kortrums-/stikdækslet eller tag USB-kablet ud. Det kan ikke blot beskadige billeddataene men også ødelægge den indbyggede hukommelse eller kortet.

# **Antal billeder, der kan gemmes/Optagelængde (film) i den indbyggede hukommelse og på kort**

 Antallet af billeder, der kan gemmes, og optagelængden, er skønsmæssigt. Den faktiske kapacitet varierer efter optageforhold og det anvendte kort.

#### **Billeder\*1**

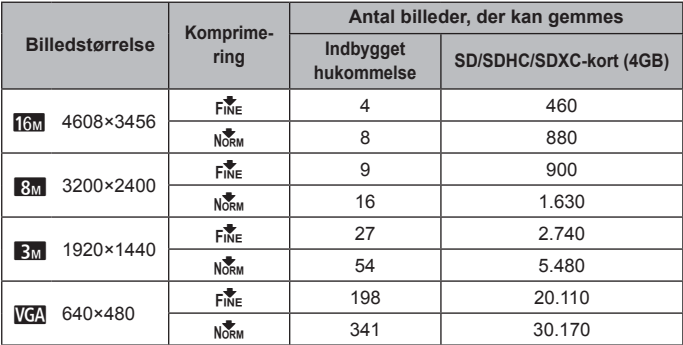

\*1 Eksempler på billedstørrelse når sideforholdet er 4:3.

**Film**

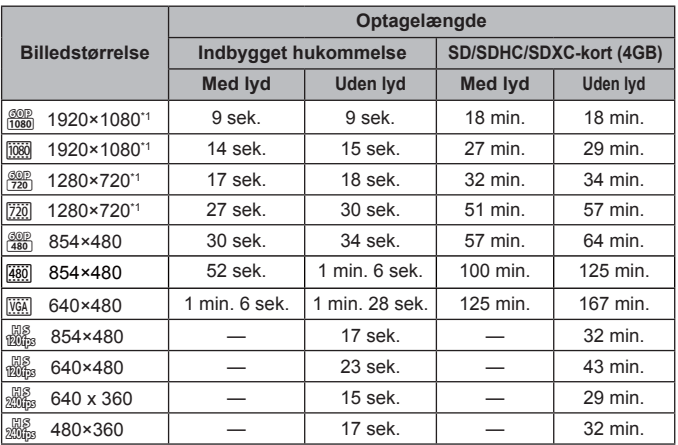

\*1 Optagetiden er op til 29 minutter, når der er valgt HD-kvalitet.

• Den maksimale filstørrelse for en enkelt film er 4GB uanset kortets kapacitet.

#### **Sådan øges det antal billeder, der kan tages**

Du kan slette uønskede billeder eller slutte kameraet til en computer eller en anden enhed og gemme billederne der for senere at slette billederne i den indbyggede hukommelse eller på kortet.

[Slet] (s. 12, 56), [Vælg billede], [Slet Alt], [Slettegruppe]. (s. 56), [Formatér hukommelse]/[Formatér] (s. 58)

# **Brug af separat købt tilbehør**

## **Brug af en dedikeret undervandsstrobe**

Hvis du ønsker at bruge en dedikeret undervandsstrobe, skal du forberede et undervandskabinet, et optisk fiberkabel osv. Se undervandskabinettets betieningsveiledning for flere detalier.

For at bruge undervandsstroben skal du indstille flashfunktionen til [#RC]. [#RC] giver dig også mulighed for at tage billeder med en trådløs flash ved at bruge en speciel udvendig flash, som er forenelig med Olympus Wireless RC Flash-systemet.

Kameraets indbyggede flash anvendes til kommunikation mellem kamera og flash.

- Du kan finde flere oplysninger om anvendelse af trådløs flash i betjeningsvejledningen til den specielle, eksterne flash.
- **1** Tænd for den dedikerede undervandsstrobe.
- **2** Indstil flashfunktionen på den dedikerede undervandsstrobe til RC-funktion.

Når du har indstillet en kanal og en gruppe, vælger du CH1 for kanalen og A for gruppen.

- **3** Indstil [Trådløs Flash] (s. 46) på kameraet til [#RC].
- **4** Vælg flashfunktionen i funktionsmenuen, og vælg derefter  $I\clubsuit$  RCI (Fiernbetiening).
	- "Flash" (s. 33)
- **5** Lav en testoptagelse for at kontrollere flashens funktion og det resulterende billede.
	- Sørg for at kontrollere opladningsniveauet for kameraet og den trådløse flash, før du tager billederne.
	- Når kameraets flash er indstillet til  $\sharp$  RCI, bruges kameraets indbyggede flash til kommunikation med den trådløse flash. Den kan ikke bruges til at tage billeder.
	- Du kan tage billeder med en trådløs flash ved at rette fjernsensoren på den specielle eksterne flash mod kameraet og rette flashen i retning af personen. Vejledende konfigurationsafstand er fra 1 til 2 m, men det afhænger af omgivelserne.

# **Vigtige oplysninger om vand-og stødsikre funktioner**

Vandtæthed: Vandtæthed garanteres<sup>\*1</sup> ned til 15 m i op til en time. Den vandtætte funktion kan være udsat, hvis kameraet er genstand for kraftige eller for store stød.

• Undgå at skubbe hårdt til skærmen, når den er åben.

Stødsikkerhed: Anti-stødfunktionen garanterer\*2 kameraets funktioner ved tilfældige stød, som opstår ved almindelig brug af dit kompakte digitalkamera. Anti-stødfunktionen garanterer ikke ubetinget mod alle fejlfunktioner eller kosmetiske skader. Kosmetiske skader som ridser og buler er ikke omfattet af garantien.

Som med ethvert andet elektronisk apparat er ordentlig pleje og vedligeholdelse påkrævet for at bevare kameraet og dets funktioner. Af hensyn til kameraets ydeevne bedes du indlevere dit kamera til det nærmeste autoriserede Olympus-serviceværksted for at få det undersøgt efter en større stødpåvirkning. Hvis kameraet skulle være beskadiget som følge af uagtsomhed eller misbrug, dækker garantien ikke omkostninger i forbindelse med service eller reparation af kameraet. Du kan finde yderligere oplysninger om vores garanti ved at besøge Olympushiemmesiden for dit område.

Bemærk venligst den følgende vejledning om pleje af kameraet.

- \*1 Som fastsat af Olympus' trykprøvningsudstyr i overensstemmelse med IEC standardpublikation 529 IPX8 - Det betyder, at kameraet kan bruges normalt under vand ved et angivet vandtryk.
- \*2 Anti-stødfunktionen er bekræftet af Olympus' testforhold (med den bagerste skærm lukket).

#### **Før brug:**

- Kontrollér kameraet for fremmed materiale, herunder snavs, støv eller sand. Kontrollér kameraet for fremmed materiale, herunder snavs, støv eller sand.
- Luk og lås batteri-/kortrums-/stikdækslet ordenligt.
- Du må ikke åbne batteri-/kortrums-/stikdækslet med våde hænder, mens kameraet er under vand, eller i fugtige eller støvede omgivelser (f.eks. på stranden).

#### **Efter anvendelse:**

- Tør overskydende vand eller rester af fremmed materiale af efter brug af kameraet under vand.
- **Når kameraet har været anvendt under havvand, skal du komme det i en spand med ferskvand i ca. 10 minutter (med batteri-/kortrums-/ stikdækslet forsvarligt lukket). Vent ikke mere end 60 minutter med at rengøre kameraet. Hvis dette ikke overholdes, kan det beskadige kameraets udseende og/eller forringe vandtætheden.**
- **Når du åbner batteri-/kortrums-/stikdækslet, skal du være forsigtig og undgå, at der kommer vanddråber ind i kameraet. Hvis du finder vanddråber på indersiden af dækslet, skal du tørre dem af, før du bruger kameraet.**

#### **Opbevaring og vedligeholdelse**

- Efterlad ikke kameraet i omgivelser ved høj temperatur (40 °C eller mere) eller ved lav temperatur (-10 °C eller derunder). I dette tilfælde kan vandmodstanden blive nedbrudt.
- Brug ikke kemikalier ved rengøring, ej heller rustbeskyttelse, anti-dug, reparation osv.

I dette tilfælde kan vandmodstanden blive nedbrudt.

- **Efterlad ikke kameraet i vandet i lang tid. Langvarig udsættelse for vand vil beskadige kameraets udseende og/eller forringe vandmodstanden.**
- **For at bevare vandmodstanden anbefales det, som ved andre undervandshuse, at den vandtætte pakning (og tætninger) udskiftes hvert år.**

**Du kan finde oplysninger om Olympus-forhandlere eller serviceværksteder, hvor den vandtætte pakning kan udskiftes, ved at besøge Olympus-hjemmesiden for dit område.**

 Det medfølgende tilbehør (f.eks USB-netadapter) er ikke stødsikkert eller vandtæt.

# **Liste over indstillinger, der er tilgængelige i hver optagefunktion**

For yderligere oplysninger om **SCN, ART** eller **R**, se "Liste over SCN-indstillinger" (s. 106), "Liste over **ART** indstillinger" (s. 108), "Liste over R-indstillinger" (s. 109).

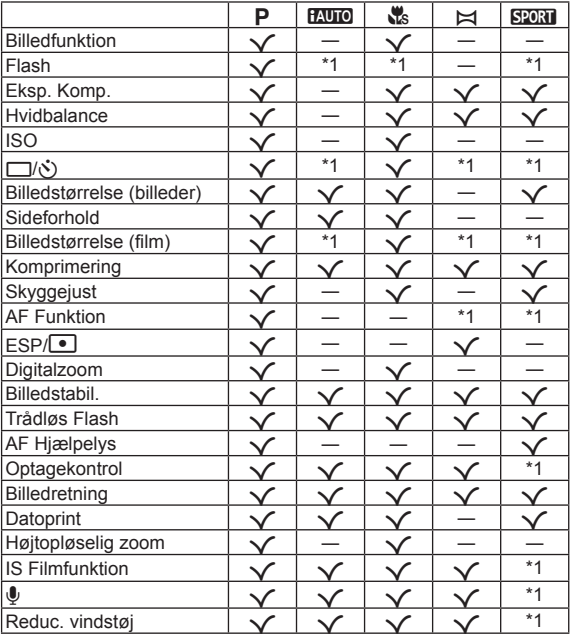

# **Liste over SCN-indstillinger**

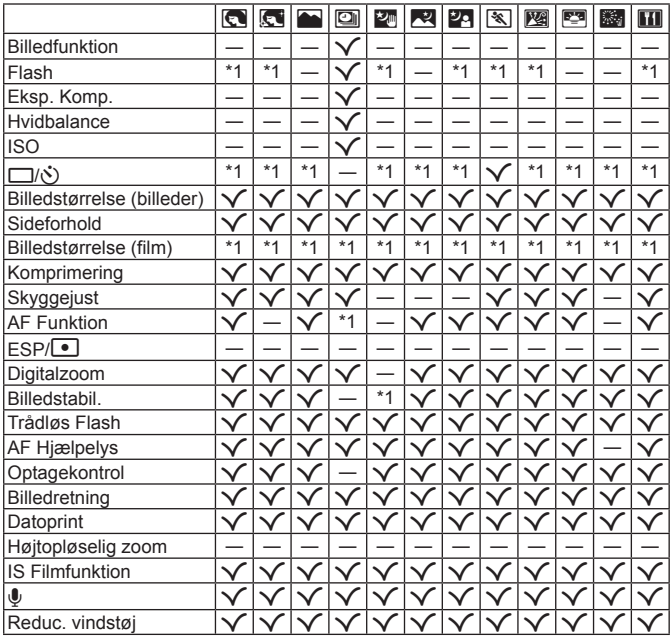

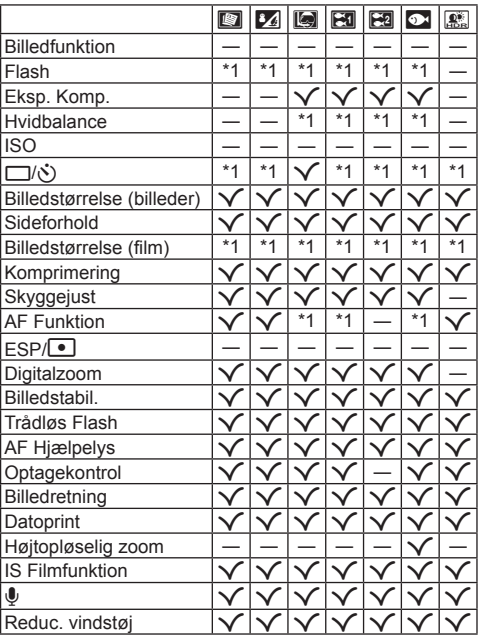

# **Liste over** \ **indstillinger**

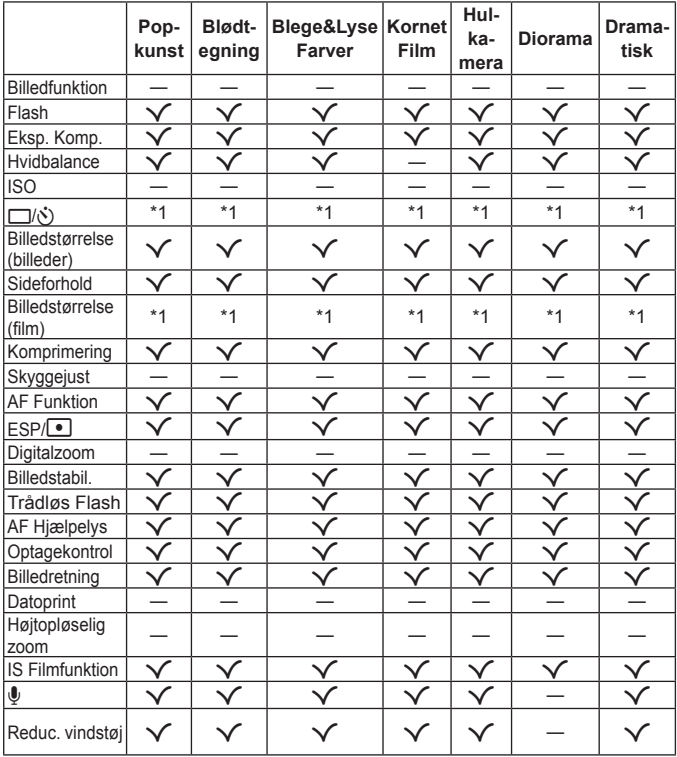
# Liste over **R**-indstillinger

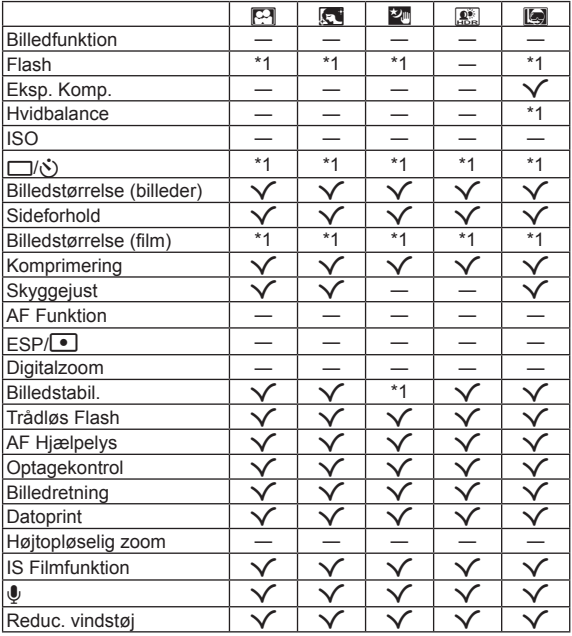

\*1 Nogle funktioner kan ikke indstilles.

# **SIKKERHEDSFORSKRIFTER**

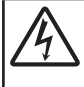

#### **FORSIGTIG**

#### **FARE FOR ELEKTRISK STØD MÅ IKKE ÅBNES**

FORSIGTIG: FOR AT MINDSKE RISIKOEN FOR ELEKTRISK STØD, MÅ DÆKSLET (ELLER BAGSIDEN) IKKE FJERNES. INDVENDIGE DELE MÅ IKKE SERVICERES AF BRUGEREN. OVERLAD EFTERSYN TIL ET AUTORISERET OLYMPUS-SERVICECENTER.

∧

En trekant med et udråbstegn gør dig opmærksom på vigtige betjenings- og vedligeholdelsesanvisninger i det materiale, der er vedlagt produktet.

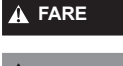

**FARE** Hvis produktet bruges uden hensyn til oplysningerne under<br>**FARE** dette symbol, er der risiko for alvorlig personskade eller dette symbol, er der risiko for alvorlig personskade eller dødsfald.

ADVARSEL Hvis produktet bruges uden hensyn til oplysningerne under<br>ADVARSEL dette symbol, er der risiko for personskade eller dødsfald.

**FORSIGTIG** Hvis produktet bruges uden hensyn til oplysningerne under dette symbol, er der risiko for lettere personskade, beskadigelse af udstyret eller tab af værdifulde data.

#### **ADVARSEL! FOR AT UNDGÅ RISIKO FOR BRAND ELLER ELEKTRISK STØD MÅ DETTE PRODUKT ALDRIG ADSKILLES ELLER UDSÆTTES FOR HØJ LUFTFUGTIGHED.**

#### **Generelle forholdsregler enerelle**

**Læs alle instruktioner** — Læs alle instruktioner i brugervejledningen, før produktet tages i brug. Gem alle vejledninger og bilag til senere brug.

**Rengøring** — Tag altid stikket ud, inden produktet rengøres. Brug kun en blød klud til rengøring. Brug hverken væsker, rensemidler på spraydåse eller organiske opløsningsmidler til at rengøre dette produkt.

**Tilbehør** — For din egen sikkerhed og for at undgå at beskadige produktet bør du kun anvende tilbehør, der anbefales af Olympus.

**Vand og fugt** — Læs afsnittene i forbindelse med forholdsreglerne vedrørende den vejrsikre konstruktion.

**Placering** — For at undgå skader på produktet og personer skal dette produkt anbringes på et sikkert stativ, holder eller lign.

**Strømforsyning** — Produktet må kun tilsluttes de strømkilder, der er angivet på produktets mærkat. **Lyn —** Netadaptere skal omgående trækkes ud af stikkontakten i tordenvejr.

**Fremmedlegemer** — For at undgå personskade må der aldrig indsættes et objekt af metal i produktet.

**Varme** — Dette produkt må aldrig bruges eller opbevares i nærheden af en varmekilde, f.eks. en radiator, et varmespjæld, en brændeovn eller andre varmeudviklende apparater herunder stereoforstærkere.

### **FARE**

#### **Håndtering af batteriet åndtering**

**Følg disse vigtige anvisninger for at undgå, at batterierne lækker, bliver overophedet, brænder, eksploderer eller forårsager elektriske stød eller forbrændinger.**

- **Kameraet bruger et lithium-ion-batteri som angivet af Olympus.** Oplad batteriet med den angivne USB-netadapter eller oplader. Brug ikke andre USB-netadaptere eller opladere.
- **Batterier må aldrig brændes eller opvarmes i mikrobølgeovne, på varmeplader eller i trykkogere osv.**
- **Efterlad aldrig kameraet i eller tæt på elektromagnetiske enheder.** Dette kan medføre overophedning, brand eller eksplosion.
- **Forbind ikke terminalerne med metalliske genstande.**
- **Tag forholdsregler ved opbevaring og transport af batterier for at undgå, at de kommer i forbindelse med metalgenstande såsom smykker, nåle, låse, nøgler osv.**

Kortslutning kan medføre overophedning, eksplosion eller brand, som kan medføre forbrændinger eller personskade.

- **Opbevar aldrig batterier i direkte sollys eller ved høje temperaturer i en varm bil, i nærheden af en varmekilde osv.**
- **For at forhindre utætheder eller skader på batteriernes poler skal du omhyggeligt følge alle vejledninger om brugen af batterierne. Forsøg aldrig at skille batterier ad, ændre dem eller lodde på dem osv.**
- **Hvis du får batterisyre i øjnene, skal du omgående skylle med rent rindende vand og søge læge med det samme.**
- **Hvis du ikke kan få batteriet ud af kameraet, skal du kontakte en autoriseret forhandler eller et autoriseret serviceværksted.**

Forsøg ikke at fjerne batteriet med magt.

Beskadigelse af batteriets udvendige side (ridser osv.) kan producere varme eller en eksplosion.

**• Batterier skal altid opbevares utilgængeligt for børn. Hvis et barn sluger et batteri, skal der omgående søges læge.**

## **ADVARSEL**

#### **Håndtering af kameraet åndtering**

- **Brug ikke kameraet i nærheden af brændbare eller eksplosive gasser.**
- **Kameraet må ikke bruges eller opbevares i støvede eller fugtige omgivelser.**
- **Brug ikke fl ash og LED-lys (inklusiv AF hjælpelys) tæt på mennesker (spædbørn, mindre børn, osv.).**

Du skal være mindst 1 m væk fra personens ansigt. Hvis flashen aktiveres for tæt på et motivs øjne, kan det medføre kortvarig synsnedsættelse.

- **Se ikke direkte mod solen eller kraftige lyskilder gennem kameraet.**
- **Sørg for at holde spædbørn og mindre børn på afstand af kameraet.**
- **•** Sørg altid for, at kameraet er uden for mindre børns rækkevidde for at undgå, at der opstår følgende farlige situationer, som kan medføre alvorlig personskade:
	- **•** Kvælning som følge af, at remmen kommer omkring halsen.
	- **•** Ved et uheld sluge batteriet, et kort eller andre små dele.
	- At flashen ved et uheld udløses direkte mod deres egne øjne eller i andre børns øjne.
	- **•** Personskade ved et uheld som følge af kameraets bevægelige dele.
- **Brug kun SD/SDHC/SDXC-hukommelseskort eller Eye-Fi kort. Brug aldrig andre typer kort.**

Hvis du ved et tilfælde isætter en anden korttype, skal du kontakte en autoriseret forhandler eller et servicecenter. Forsøg ikke at fjerne kortet ved at bruge kraft.

- **Hvis du opdager, at USB-netadapteren bliver meget varm, eller du bemærker usædvanlig lugt, støj eller røg omkring den, skal du straks tage stikket ud af stikkontakten og holde op med at bruge den. Kontakt derefter en autoriseret forhandler eller et autoriseret serviceværksted.**
- Du må ikke blokere for flashen med hænderne, når der tages billeder med flash.

#### **Håndtering af batteriet åndtering**

- **•** Batterierne skal altid holdes tørre.
- **•** For at forhindre, at batterierne lækker, overophedes eller forårsager brand og eksplosion, bør der kun anvendes batterier, som er anbefalet til dette produkt.
- **•** Sæt batteriet forsigtigt i som beskrevet i betjeningsvejledningen.
- **•** Hvis genopladelige batterier ikke er blevet ladet op på den angivne tid, skal opladningen standses, og batterierne må ikke bruges.
- **•** Brug ikke batterier med ridset eller beskadiget hus, og undlad at ridse batteriet.
- **•** Udsæt ikke batterier for kraftige stød eller vedvarende rystelser ved at tabe eller støde det. Dette kan medføre eksplosion, overophedning eller brand.
- **•** Hvis et batteri lækker, lugter usædvanligt, bliver misfarvet, deformt eller på anden måde defekt under brug, skal man straks stoppe brugen af kameraet og holde det væk fra ild.
- **•** Hvis et batteri lækker væske på dit tøj eller din hud, skal du fjerne tøjet og straks skylle det berørte område med rent, rindende koldt vand. Hvis du får forbrændinger på huden fra væsken, skal du omgående søge lægehjælp.

#### **Brug af den trådløse LAN-funktion**

**• Sluk for kámeraet på hospitaler og andre steder, hvor der fi ndes medicinsk udstyr.**

Radiobølgerne fra kameraet kan påvirke det medicinske udstyr i negativ grad og forårsage fejlfunktion, som kan medføre en ulykke.

 $\cdot$  Sluk for kameraet ombord på fly.

Brug af trådløse enheder ombord kan forhindre sikker drift af flyet.

## **FORSIGTIG**

#### **Håndtering af kameraet åndtering**

- **Brug ikke kameraet, hvis det udsender lugt, støj eller røg.**
- **•** Fjern i så fald aldrig batteriet med de bare hænder. Det kan medføre brand eller forbrænding af hænderne.
- **•** Vær forsigtig med remmen, når kameraet bæres. Den kan let gribe fat i eller strejfe andre genstande og forårsage alvorlige skader.
- **Læg ikke kameraet på steder, hvor det kan blive udsat for meget høje temperaturer.**
- **•** Dette kan ødelægge dele i kameraet og kan eventuelt medføre, at der går ild i kameraet. Brug ikke opladeren eller USB-netadapteren, hvis den er dækket til (f.eks. med et tæppe). Dette kan medføre overophedning og resultere i brand.
- **Vær forsigtig med kameraet, så lettere forbrænding undgås.**
	- **•** Kameraet indeholder metaldele, der kan blive overophedede, så de kan give lettere forbrændinger. Vær opmærksom på følgende:
	- **•** Kameraet bliver varmt efter brug i en længere periode. Hvis du fortsætter med at bruge kameraet, kan det medføre lette forbrændinger.
	- **•** På steder med meget lave temperaturer kan kameraet blive koldere end omgivelsestemperaturen. Bær om muligt handsker, når kameraet bruges i lave temperaturer.
- **•** For at beskytte teknologien i dette produkt bør du aldrig efterlade kameraet på de steder, der er angivet nedenfor, uanset om det er i brug eller skal opbevares:
	- **•** Steder, hvor temperaturen og/eller luftfugtigheden er høj eller stærkt svingende. Direkte sollys, strande, låste biler eller i nærheden af andre varmekilder (komfur, radiator, osv.) eller luftbefugtere.
	- **•** I sandede eller støvede omgivelser.
	- **•** I nærheden af brændbare genstande eller sprængstoffer.
	- **•** På våde steder f.eks. badeværelser eller i regnvejr. Ved brug af produkter med vejrbestandig udformning skal disses vejledninger også læses.
	- **•** På steder, der udsættes for kraftige vibrationer.
- **•** Lad aldrig kameraet falde og undgå at udsætte det for stød eller vibrationer.
- **•** Når du sætter kameraet på et stativ eller fjerner det fra stativet, skal du dreje stativets skrue, ikke kameraet.
- **•** Før transport af kameraet skal et eventuelt stativ og alt andet ikke-OLYMPUS tilbehør fjernes.
- **•** Rør ikke ved kameraets elektriske kontakter.
- **•** Lad ikke kameraet pege direkte mod solen. Optikken eller lukkeren kan tage skade og give farvefejl, spøgelsesbilleder på billedsensoren eller forårsage brand.
- **•** Træk og skub ikke i optikken med kraft.
- **•** Tag batterierne ud, hvis kameraet ikke skal bruges i længere tid. Vælg et køligt og tørt sted til opbevaring for at forhindre dannelse af kondensvand eller mug inde i kameraet. Kontrollér kameraet, inden det tages i brug igen. Tryk på udløseren for at kontrollere, at kameraet fungerer korrekt.
- **•** Kameraet kan få funktionsfejl, hvis det bruges på et sted, hvor det udsættes for et magnetisk eller elektromagnetisk felt, radiobølger eller høj spænding, for eksempel i nærheden af et tv, mikroovn, videospil, højttalere, storskærmsenhed, tv-/radiotårn eller sendemaster. I sådanne tilfælde skal kameraet slukkes og tændes igen, før det bruges.
- **•** Overhold altid de begrænsninger for betjeningsmiljøet, som er beskrevet i vejledningen til kameraet.
- **•** Når kameraet er i brug, skal du sørge for, at batteri/kortholderdækslet er lukket og låst.

#### **Håndtering af batteriet åndtering**

- **•** Kontrollér altid batteriet omhyggeligt for lækager, misfarvning, deformering og andre afvigelser, før det sættes i.
- **•** Batteriet kan blive varmt ved lang tids brug. For at undgå mindre forbrændinger må det aldrig tages ud umiddelbart efter brug af kameraet.
- **•** Tag altid batteriet ud af kameraet, hvis det ikke skal bruges i længere tid.
- **•** Ved opbevaring af batteriet i længere tid skal du vælge et køligt sted til opbevaring.
- Dette kamera bruger ét Olympus Li-ion-batteri. Brug det specificerede originalbatteri. Der er risiko for eksplosion, hvis batteriet udskiftes med et batteri af forkert type.
- **•** Kameraets strømforbrug varierer, afhængigt af, hvilke funktioner, der bruges.
- Under de forhold, der beskrives nedenfor, forbruges strøm kontinuerligt, og batteriet aflades hurtigt. **•** Zoomet bruges gentagne gange.
	- **•** Udløseren trykkes halvvejs ned gentagne gange i optagefunktionen og aktiverer dermed autofokus.
	- **•** Der vises et billede på skærmen i en længere periode.
	- **•** Kameraet er tilsluttet til en printer.
- Hvis du bruger et afladet batteri, kan det medføre, at kameraet slukkes uden at vise advarslen om batteriniveauet.
- **•** Olympus Li-ion-batteriet er konstrueret til kun at blive brugt til Olympus digitalkameraet. Batteriet må ikke bruges til andre enheder.
- **•** Hvis batteripolerne bliver våde eller fedtede, kan der opstå fejl i kontakten med kameraet. Tør batteriet grundigt af med en tør klud før brug.
- **•** Oplad altid et batteri, før det bruges første gang, eller hvis det ikke har været brugt i længere tid.
- **•** Når kameraet bruges ved lave temperaturer, skal kameraet og batteriet holdes så varme som muligt. Et batteri, der er blevet afladet i kulde, kan fungere igen, når det opvarmes til stuetemperatur.
- **•** Køb altid ekstra batterier før længere rejser, særligt i udlandet. Det kan være vanskeligt at finde det korrekte batteri på rejser.
- **•** Du skal afl evere batterierne til genbrug af hensyn til miljøet. Når du kasserer brugte batterier, skal du dække deres poler og altid overholde lokale love og bestemmelser.
- **Lad ikke børn håndtere eller transportere batterier (forebyg farlig adfærd såsom at slukke, putte i munden eller tygge).**

#### **USB-netadapter SB-netadapter**

- **•** Den medfølgende USB-netadapter F-2AC er designet til kun at blive anvendt sammen med dette kamera. Andre kameraer kan ikke oplades med denne USB netadapter.
- **•** Den medfølgende USB-netadapter F-2AC må ikke sluttes til andet udstyr end dette kamera.
- **•** For USB-netadaperen af indstikstypen:

Den medfølgende USB-netadapter F-2AC skal vende korrekt i en installation, der er monteret lodret eller langs gulvet.

#### **Brug kun det tilhørende genopladelige batteri, batterioplader og USB-netadapter rug**

Vi anbefaler kraftigt, at du kun bruger det originale tilhørende genopladelige batteri, batterioplader og USBnetadapter fra Olympus sammen med dette kamera. Brug af et ikke-originalt genopladeligt batteri, oplader og/eller USB-netadapter, som ikke er fra Olympus, kan medføre brand eller personskade pga. lækage, varme, antænding eller ødelæggelse af batteriet. Olympus påtager sig intet ansvar for uheld eller ødelæggelse som følge af brug af batteri, batterioplader og/eller USB-netadapter, som ikke er originalt Olympus-tilbehør.

#### **Vær forsigtig, når du bruger den trådløse LAN-funktion. ær**

Hvis du bruger den trådløse LAN-funktion i et land uden for det område, hvor kameraet er købt, er der risiko for, at kameraet ikke overholder bestemmelserne for trådløs kommunikation i det pågældende land. Olympus kan ikke holdes ansvarlig for eventuel manglende overholdelse af sådanne bestemmelser.

#### **GPS-funktion PS-funktion**

- **•** På steder, hvor der ikke er åbent op til himlen (indendørs, under jorden, under vandet, i en skov, nær høje bygninger), eller på steder, hvor der er kraftige magnetiske eller elektriske felter (nær nye højspændingsledninger, magneter eller elektronik, 1,5 GHz mobiltelefoner), er det måske ikke muligt at bestemme målinger eller generere fejl.
- **•** Højden på skærmen med måleoplysninger eller billedgengivelsesskærmen vises/optages ud fra oplysninger fra tryksensorerne, som er indbygget i kameraet. Vær forsigtig, da den viste højde ikke er baseret på GPSpositionsmålinger.
- **•** Fordi GPS ikke skal være nøjagtig, er der ingen garanti for, at de målte værdier (højdegrad, breddegrad, kompasretning osv.) er præcise.

#### **Skærm**

- **•** Tryk ikke for hårdt på skærmen. Billedet kan blive sløret, og der kan opstå gengivefejl, eller skærmen kan blive ødelagt.
- **•** Der kan forekomme en lysstribe foroven og forneden på skærmen. Dette er ikke en fejl.
- **•** Hvis et motiv ses diagonalt i kameraet, kan linjerne forekomme ujævne på skærmen. Dette er ikke en fejl. Lysstriben er mindre synlig i gengivefunktion.
- **•** I kolde omgivelser kan skærmen være lang tid om at blive tændt, eller farverne kan midlertidigt ændre sig. Ved brug i meget kolde omgivelser er det en god idé at varme kameraet op en gang i mellem. En skærm, der ikke fungerer godt ved lave temperaturer, fungerer helt normalt ved normale temperaturer.
- **•** Skærmen i dette produkt er af høj kvalitet og nøjagtighed, men der kan dog forekomme fastlåste eller døde pixel på skærmen. Disse pixel har ingen indvirkning på det gemte billede. På grund af skærmens egenskaber kan der også være ujævnheder i farve eller lysstyrke afhængigt af vinklen, men dette skyldes skærmens opbygning. Det skyldes ikke funktionsfejl.

#### **Rettigheder og bemærkninger ettigheder**

- **•** Olympus giver ingen tilsagn eller garantier vedrørende skader eller omkostninger opstået ved lovmæssig korrekt brug eller ethvert krav fra tredjemand som følge af forkert brug af dette produkt.
- **•** Olympus giver ingen tilsagn eller garantier vedrørende skader eller omkostninger opstået ved lovmæssig korrekt brug og hæfter ikke for skader opstået ved sletning af billeddata.

#### **Bortfald af garanti ortfald**

**•** Olympus giver ingen tilsagn eller garantier (implicit eller eksplicit) for skader eller omkostninger opstået i forbindelse med eller vedrørende indholdet i dokumentationen eller softwaren og kan aldrig gøres ansvarlig for eventuelle implicitte krav vedrørende merkantil anvendelse eller andet brug eller andre direkte eller indirekte omkostninger (inklusive, men ikke begrænset til indtjeningstab, virksomhedsophør eller tab af forretningsoplysninger) forårsaget af brugen eller manglende evne til at bruge dokumentationen eller softwaren eller udstyret. I nogle lande kan firmaet ikke fralægge sig eller begrænse ansvaret for følgeomkostninger eller implicit garanti. Derfor gælder ovenstående begrænsninger muligvis ikke i dit område.

#### **Advarsel dvarsel**

Fotografering uden tilladelse eller brug af ophavsretligt materiale kan være i strid med gældende lov. Olympus fralægger sig ethvert ansvar for dette, samt andre forhold, der måtte krænke indehaverne af det beskyttede materiale.

#### **Angående copyright ngående**

Alle rettigheder forbeholdes. Intet af dette skriftlige materiale eller de vedlagte programmer må kopieres eller gengives i nogen form eller via noget medie – elektronisk eller mekanisk, herunder fotokopiering og indspilning – eller i nogen form for informationslagringssystem, uden tilladelse fra Olympus. Alt ansvar fralægges vedrørende brug af materialet samt for omkostninger opstået som følge af brug af dette materiale. Olympus forbeholder sig ret til at ændre indholdet i denne dokumentation eller programmerne uden varsel.

#### **Bemærkninger om FCC emærkninger**

Udstyret er afprøvet og fundet i overensstemmelse med grænseværdierne for en Klasse B digitalenhed, jævnfør afsnit 15 i FCC-reglementet. Disse grænser er udviklet til at give rimelig beskyttelse mod skadelige interferenser i en boliginstallation. Udstyret genererer, bruger og kan udsende radiofrekvensenergi, og hvis det ikke installeres og bruges i overensstemmelse med instruktionerne, kan det forårsage skadelig interferens i radiokommunikation. Der er dog ingen garanti for, at der ikke vil være interferens i en given installation. Hvis dette udstyr forårsager skadelig interferens for radio- eller tv-modtagelse, hvilket kan fastslås ved at slukke for udstyret og derefter tænde for det igen, opfordres brugeren til at forsøge at afhjælpe interferensen ved hjælp af en eller flere af følgende foranstaltninger:

- **•** Juster modtagerantennen, eller placer den et andet sted.
- **•** Forøg afstanden mellem udstyr og modtager.
- **•** Tilslut udstyret til en stikkontakt i et andet elektrisk kredsløb end det, modtageren er tilsluttet til.
- **•** Bed forhandleren eller en erfaren radio-/tv-tekniker om hjælp.
- **•** Når kameraet skal sluttes til en pc (personlig computer), der understøtter USB-tilslutning, må dette kun ske med det medfølgende USB-kabel fra OLYMPUS.

#### **FCC-advarsel CC-advarsel**

Ændringer eller modifi kationer uden udtrykkelig tilladelse fra den part, der er ansvarlig for overholdelse af bestemmelserne, kan ulovliggøre brugerens ret til at betjene udstyret.

Denne sender må ikke flyttes eller betjenes sammen med en anden antenne eller sender.

Den foreliggende videnskabelige dokumentation viser ikke, at der er forbundet nogen sundhedsmæssige problemer med brugen af trådløse laveffektenheder. Der foreligger dog ikke nogen dokumentation for, at disse trådløse laveffektenheder er helt sikre. Trådløse laveffektenheder udsender et lavt niveau af radiofrekvensenergi (RF) i mikrobølgeområdet, når de anvendes. Høje RF-niveauer kan have sundhedsmæssige konsekvenser (i form af opvarmning af væv), hvorimod udsættelse for lave RF-niveauer, som ikke danner varme, ikke har nogen kendte negative sundhedsmæssige bivirkninger. Mange undersøgelser af udsættelse for lave RF-niveauer har ikke påvist nogen biologiske effekter. Nogle undersøgelser har antydet, at der kan opstå visse biologiske effekter, men disse resultater er ikke blevet bekræftet af yderligere forskning. TG-860 er blevet afprøvet og fundet at være i overensstemmelse med FCC-grænseværdierne for udsættelse for stråling, som er antaget for et ikke-kontrolleret miljø, og overholder FCC-retningslinjerne for udsættelse for radiofrekvensenergi (RF).

#### **For kunder i Nordamerika, Centralamerika, Sydamerika og Caribien. or**

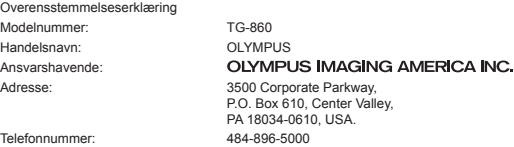

Afprøvet og fundet i overensstemmelse med FCC-standarder TIL PRIVAT BRUG ELLER ERHVERVSBRUG

Denne enhed er i overensstemmelse med afsnit 15 i FCC-reglementet og Industry Canada RSS standarden/-erne for licensundtagelse. Driften er underlagt følgende to betingelser:

(1) Enheden må ikke forårsage skadelig interferens.

(2) Enheden skal acceptere al modtagen interferens, herunder interferens der kan forårsage uønsket drift.

Dette Klasse B digitale apparat er i overensstemmelse med den canadiske standard ICES-003. CAN ICES-3(B)/ NMB-3(B)

#### **OLYMPUS AMERICAS BEGRÆNSET GARANTI - OLYMPUS IMAGING AMERICA INC. PRODUKTER**

Olympus garanterer, at det eller de medfølgende Olympus®-billedprodukt(er) og relateret Olympus®-tilbehør (enkeltvis benævnt "produkt" og samlet benævnt "produkterne") er fri for defekter i materiale og fremstilling under normal brug og eftersyn for en periode på et (1) år fra købsdatoen.

Hvis et produkt skulle vise sig at være defekt inden for den etårige garantiperiode, skal kunden, i overensstemmelse med nedenstående anvisninger, returnere det defekte produkt til et autoriseret Olympusserviceværksted, som er udpeget af Olympus (se "NÅR DER ER BRUG FOR EFTERSYN").

Olympus vil efter eget skøn reparere, ombytte eller justere det defekte produkt for Olympus' regning under forudsætning af, at Olympus' undersøgelser og fabriksinspektioner kan påpege følgende: (a) at den pågældende defekt er opstået under normal og korrekt brug, og (b) at produktet er omfattet af denne begrænsede garanti.

Reparation, ombytning eller justering af defekte produkter udgør Olympus' eneste forpligtelse og kundens eneste retsmiddel.

Reparation eller ombytning af et produkt forlænger ikke garantiperioden, som er indeholdt heri, med mindre det er pålagt af loven. Medmindre det er forbudt ved lov, er kunden ansvarlig for og skal betale for forsendelse af produkterne til det udpegede Olympus-serviceværksted.

Olympus er ikke forpligtet til at udføre forebyggende vedligeholdelse, installation, afinstallation eller vedligeholdelse.

Olympus forbeholder sig ret til følgende: (i) at bruge ombyggede, renoverede og/eller anvendelige brugte dele (der opfylder Olympus' kvalitetsstandarder) i forbindelse med udførelse af garantiarbejde eller andre reparationer, (ii) at foretage interne eller eksterne designændringer og/eller funktionsændringer af eller på sine produkter uden at være forpligtet til at implementere sådanne ændringer i eller på produkterne.

#### **FØLGENDE ER IKKE OMFATTET AF DEN BEGRÆNSEDE GARANTI**

Følgende garanteres ikke af Olympus og er ikke omfattet af den begrænsede garanti, hverken udtrykkeligt eller stiltiende eller ved lov:

- (a) produkter og tilbehør, der er fremstillet af andre end Olympus og/eller er mærket med et andet mærke end "OLYMPUS" (med hensyn til garantidækningen for andre producenters produkter og tilbehør, der muligvis leveres med Olympus, gælder, at ansvaret bæres af den pågældende producent af de pågældende produkter og det pågældende tilbehør i overensstemmelse med de vilkår og den gyldighedsperiode, der er nævnt i de pågældende producenters garantioplysninger):
- (b) et produkt, der er blevet adskilt, repareret, forfalsket, forandret, ændret eller tilpasset af andre personer end Olympus' egne autoriserede serviceteknikere, medmindre reparationen af sådanne personer er udført med skriftlig tilladelse fra Olympus;
- (c) produktdefekter eller beskadigelse, der skyldes normalt slid, forkert brug, misbrug, forsømmelighed, sand, væske, stødpåvirkninger, forkert opbevaring, manglende udførelse af planlagte bruger- eller vedligeholdelseselementer, batterilækage, brug af tilbehør med andet mærke end "OLYMPUS", forbrugsvarer eller andet tilbehør eller brug af produkter i kombination med ikke-kompatible enheder;
- (d) software;
- (e) tilbehør og forbrugsvarer (herunder, men ikke begrænset til lamper, blæk, papir, fi lm, udskrifter, negativer, kabler og batterier) og/eller
- (f) produkter uden gyldigt placeret eller registreret Olympus-serienummer, medmindre der er tale om en model, som Olympus ikke placerer eller registrerer serienummer på.
- (g) produkter, som er leveret, købt eller solgt af forhandlere uden for Nordamerika, Centralamerika, Sydamerika og Caribien og/eller
- (h) produkter, som ikke er beregnet til eller godkendt til salg i Nordamerika, Mellemamerika, Sydamerika eller Caribien (dvs. varer på det grå marked).

ANSVARSFRASKRIVELSE; BEGRÆNSNING AF SKADER; BEKRÆFTELSE AF GARANTIERKLÆRING; TILSIGTET MODTAGER

MED UNDTAGELSE AF DET, DER NÆVNES I OVENSTÅENDE BEGRÆNSEDE GARANTI, GÆLDER FØLGENDE: OLYMPUS GØR IKKE KRAV PÅ OG FRASKRIVER SIG ANSVAR FOR ALLE KRAV, GARANTIER, VILKÅR OG GARANTIER VEDRØRENDE PRODUKTERNE, DET VÆRE SIG DIREKTE ELLER INDIREKTE, UDTRYKKELIGT ELLER STILTIENDE ELLER SOM FØLGE AF LOV, BESTEMMELSE, ERHVERVSBRUG ELLER ANDET, HERUNDER, MEN IKKE BEGRÆNSET TIL, GARANTI ELLER KRAV VEDRØRENDE PRODUKTERNES ANVENDELIGHED, HOLDBARHED, DESIGN, BETJENING ELLER TILSTAND (HELT ELLER DELVIST) ELLER KRÆNKELSE AF PATENT, OPHAVSRET ELLER ANDEN EJENDOMSRET, DER BRUGES ELLER OMFATTES HERAF.

HVIS EN STILTIENDE GARANTI FINDER ANVENDELSE SOM FØLGE AF EN LOV, ER EN SÅDAN GARANTI BEGRÆNSET I VARIGHED TIL LÆNGDEN AF DENNE BEGRÆNSEDE GARANTI.

IKKE ALLE STATER TILLADER ANSVARSFRASKRIVELSE ELLER BEGRÆNSNING AF GARANTIER OG/ ELLER BEGRÆNSNING AF ANSVAR, SÅ OVENSTÅENDE ANSVARSFRASKRIVELSE OG UNDTAGELSER GÆLDER MULIGVIS IKKE FOR DIG.

KUNDEN KAN OGSÅ HAVE ANDRE OG/ELLER FLERE RETTIGHEDER OG RETSMIDLER, DER VARIERER FRA STAT TIL STAT.

KUNDEN ANERKENDER OG ACCEPTERER, AT OLYMPUS IKKE KAN HOLDES ANSVARLIG FOR NOGEN SKADE, SOM KUNDEN KAN PÅDRAGE SIG SOM FØLGE AF FORSINKET FORSENDELSE, PRODUKTFEJL, PRODUKTDESIGN, VALG ELLER PRODUKTION, TAB AF BILLEDER ELLER DATA ELLER FORRINGELSE ELLER ANDEN ÅRSAG, UANSET OM ANSVARET KAN HENFØRES UNDER KONTRAKT, SKADEGØRENDE HANDLING (HERUNDER FORSØMMELIGHED OG STRENGT PRODUKTANSVAR) ELLER ANDET. OLYMPUS KAN UNDER INGEN OMSTÆNDIGHEDER HOLDES ANSVARLIG FOR INDIREKTE SKADER, TILFÆLDIGE SKADER, FØLGESKADER ELLER KONKRET DOKUMENTEREDE TAB (HERUNDER, MEN IKKE BEGRÆNSET TIL, TAB AF FORTJENESTE ELLER TAB AF MULIGHED FOR BRUG), UANSET OM OLYMPUS ER ELLER BURDE VÆRE OPMÆRKSOM PÅ RISIKOEN FOR ET SÅDAN MULIGT TAB ELLER EN SÅDAN MULIG SKADE.

Krav og garantier, der fremsættes af andre personer (der omfatter, men ikke er begrænset til, forhandlere, repræsentanter, sælgere eller agenter fra Olympus) og er i uoverensstemmelse med eller i strid med eller tillæg til betingelserne i denne begrænsede garanti, er ikke bindende for Olympus, medmindre det er fremsat skriftligt med udtrykkelig godkendelse af en autoriseret funktionær hos Olympus.

Denne begrænsede garanti udgør den komplette og eksklusive garantierklæring, som Olympus anerkender at levere med hensyn til produkter, og den skal træde i stedet for alle tidligere og samtidige mundtlige eller skriftlige aftaler, forståelser, forslag og kommunikationer, der måtte vedrøre dette emne.

Denne begrænsede garanti gælder alene den oprindelige kunde og kan ikke overdrages til eller tildeles andre.

#### **NÅR DER ER BRUG FOR EFTERSYN**

Kunden skal kontakte det udpegede Olympus-kunderserviceteam i sin egen region for at koordinere indsendelsen af produktet til reparation. Du kan kontakte dit Olympus-kundeserviceteam in din region ved at besøge eller ringe til:

Canada:

www.olympuscanada.com/repair / 1-800-622- 6372

USA:

www.olympusamerica.com/repair / 1-800-622- 6372

Latinamerika:

www.olympusamericalatina.com

Kunden har ret til at kopiere eller overføre billeder eller andre data, der er gemt på et produkt, til et andet billedeller datalagermedie og/eller fjerne en film fra produktet, før det sendes til reparation hos Olympus.

OLYMPUS ER UNDER INGEN OMSTÆNDIGHEDER ANSVARLIG FOR LAGRING, OPBEVARING ELLER VEDLIGEHOLDELSE AF BILLEDER ELLER DATA, DER ER GEMT PÅ ET PRODUKT, DER MODTAGES TIL EFTERSYN, ELLER EN FILM, DER FINDES I ET PRODUKT, DER MODTAGES TIL EFTERSYN. OLYMPUS ER HELLER IKKE ANSVARLIG FOR SKADER I FORBINDELSE MED TAB ELLER FORRINGELSE AF BILLEDER ELLER DATA UNDER EFTERSYN (HERUNDER, MEN UDEN BEGRÆNSNING, DIREKTE ELLER INDIREKTE SKADER, TILFÆLDIGE SKADER, FØLGESKADER ELLER KONKRET DOKUMENTEREDE TAB, TAB AF FORTJENESTE ELLER TAB AF MULIGHED FOR BRUG), UANSET OM OLYMPUS ER ELLER BURDE VÆRE OPMÆRKSOM PÅ RISIKOEN FOR ET SÅDAN MULIGT TAB ELLER EN SÅDAN MULIG FORRINGELSE.

Kunden skal omhyggeligt pakke produktet ind i rigeligt, polstret materiale for at forhindre transportskader. Når produktet er korrekt indpakket, skal pakken sendes til Olympus eller det autoriserede Olympus serviceværksted som anvist af det pågældende Olympus-kundeserviceteam.

Pakker med produkter, der sendes til reparation, skal indeholde følgende:

- 1 Købskvittering, der viser købsdato og -sted. Håndskrevne kvitteringer godtages ikke.
- 2 Kopi af denne begrænsede garanti med produktets serienummer, der skal svare til serienummeret på produktet (medmindre der er tale om en model, som Olympus ikke placerer eller registrerer serienummer på).
- 3 En detaljeret beskrivelse af problemet og
- 4 Eventuelle prøveprint, negativer, digitalprint (eller filer på disk), der er relevante for problemløsningen.

GEM KOPIER AF ALLE DOKUMENTER. Hverken Olympus eller et autoriseret Olympus-serviceværksted kan holdes ansvarlig for dokumenter, som går tabt eller bliver ødelagt.

Når der er udført eftersyn, returneres produktet med forudbetalt porto.

#### **PRIVATLIV RIVATLIV**

Alle oplysninger, du angiver i forbindelse med behandlingen af dit garantikrav, vil blive behandlet fortroligt og kun blive anvendt og videregivet med henblik på behandling og udførelse af reparationen inden for garantien.

#### **Til brugere i Europa il Europa**

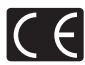

"CE"-mærket angiver, at dette produkt er i overensstemmelse med de europæiske krav til sikkerhed, sundhed, miljø og forbrugerbeskyttelse. "CE"-mærkede kameraer er beregnet til salg i Europa.

Olympus Imaging Corp. og Olympus Europa SE & Co. KG erklærer hermed, at denne TG-860 er i overensstemmelse med de essentielle krav og andre relevante provisioner i Direktiv 1999/5/EC. For yderligere oplysninger skal du gå til: http://www.olympus-europa.com/

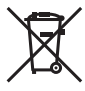

Dette symbol [en skraldespand med et kryds over, WEEE-direktivet, anneks IV] betyder, at elektrisk og elektronisk affald skal bortskaffes separat indenfor EU. Det må derfor ikke bortskaffes sammen med almindeligt husholdningsaffald. Brug det retur- og indsamlingssystem, der findes i dit land til bortskaffelse af dette produkt.

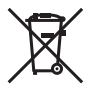

Dette symbol [en skraldespand med et kryds over, Direktiv 2006/66/EF, bilag II] betyder, at brugte batterier indsamles separat indenfor EU. Batterierne må ikke bortskaffes som almindeligt husholdningsaffald. Brug det retur- og indsamlingssystem, der findes i dit land til bortskaffelse af brugte batterier.

#### **Garanti**

Skulle der mod forventning opstå fejl ved produktet, selvom det er blevet brugt korrekt (i henhold til de medfølgende anvisninger om håndtering og betjening i instruktionsvejledningen) under den gældende nationale garantiperiode og er det blevet købt hos en autoriseret Olympus-forhandler inden for OLYMPUS EUROPA SE & Co. KG's geografiske forretningsområde, som angivet på hjemmesiden: http://www.olympus.com, vil produktet blive repareret eller ombyttet på Olympus' skøn uden omkostninger for kunden. Følg venligst instruktionerne herunder og vedlæg oplysningerne som anført, så Olympus kan yde den ønskede garantiservice til din fulde tilfredsstillelse og så hurtigt som muligt.

- 1. Hvis der fremsættes krav i henhold til denne garanti, skal kunden følge instruktionerne på http://consumerservice.olympus-europa.com med henblik på registrering og sporing (denne service er ikke tilgængelig i alle lande) eller indlevere produktet, den tilhørende originale faktura eller købskvittering samt det udfyldte garantibevis til den forhandler, hvor produktet er købt, eller et andet Olympus-serviceværksted inden for det geografiske forretningsområde for OLYMPUS EUROPA SE & Co. KG, som angivet på webstedet website: http://www.olympus-europa.com, inden udgangen af den nationalt gældende garantiperiode.
- 2. Sørg for at garantibeviset er korrekt udfyldt af Olympus, en autoriseret forhandler eller serviceværksted. Kontrollér derfor, om dit navn, forhandlerens navn, serienummeret, købsår, -måned og -dag er udfyldt korrekt, eller at den originale faktura eller kvittering (med forhandlerens navn, købsdato og produkttype) er vedlagt garantibeviset.
- 3 Opbevar garantibeviset på et sikkert sted. Der kan ikke udstedes et nyt.
- 4 Bemærk venligst, at Olympus ikke påtager sig nogen risiko eller afholder omkostninger forbundet med forsendelse eller transport af produktet til forhandleren eller det autoriserede Olympus-serviceværksted.
- 5. Følgende er ikke dækket af garantien, og kunden skal selv betale for eventuelle reparationer, selvom disse ligger inden for den ovennævnte garantiperiode.
- a. Enhver defekt, der skyldes forkert brug (som f.eks. anvendelse til formål, der ikke er nævnt i betjeningsvejledningen osv.)
- b. Enhver defekt, der skyldes reparation, ændring, rengøring osv. udført af andre end Olympus eller en autoriseret Olympus-forhandler.
- c. Enhver defekt eller skade, der skyldes transport, tab, stød osv. efter købet af produktet.
- d. Enhver defekt eller skade, der skyldes brand, jordskælv, oversvømmelse, lynnedslag, andre naturkatastrofer, forurening eller uregelmæssige strømkilder.
- e. Enhver defekt, der skyldes skødesløs eller forkert opbevaring (som f.eks. opbevaring af produktet under meget varme og fugtige forhold, i nærheden af insektmidler som f.eks. naftalen eller andre skadelige midler osv.), forkert vedligeholdelse osv.
- f. Enhver defekt, der skyldes flade batterier osv.
- g. Enhver defekt, der skyldes indtrængende sand, mudder, vand osv.
- 6. Olympus' ansvar under denne garanti begrænser sig til reparation eller ombytning af produktet. Olympus fralægger sig ethvert ansvar under garantien for indirekte tab eller skader, som kunden måtte lide, eller som følge af en defekt ved produktet og i særdeleshed tab eller skader på optik, film eller andet udstyr og tilbehør anvendt sammen med produktet eller tab, der skyldes forsinket reparation eller tab af data. Gældende lovgivning påvirkes ikke af ovenstående.

#### **Til brugere i Asien**

#### **Garanti**

- 1 Skulle der opstå fejl ved produktet, selvom det er blevet brugt korrekt (i henhold til de medfølgende anvisninger om håndtering og betjening) i en periode op til et år fra købsdatoen, vil produktet blive repareret, eller efter Olympus' valg ombyttet, uden omkostninger for kunden. Hvis der fremsættes krav i henhold til denne garanti, skal kunden indlevere produktet og garantibeviset inden udgangen af garantiperioden på et år til den forhandler, hvor produktet er købt, eller til et andet Olympus-serviceværksted, som angivet i vejledningerne, og anmode om de nødvendige reparationer.
- 2. Transporten af produktet til forhandleren eller det autoriserede Olympus-serviceværksted sker for kundens egen risiko og regning.
- 3 Garantien dækker ikke følgende, og kunden skal i disse tilfælde betale for eventuelle reparationer, selv om disse falder inden for den ovennævnte periode på et år.
- a. Enhver defekt, der skyldes forkert brug (som f.eks. anvendelse til formål, der ikke er nævnt i betjeningsoversigten eller andre steder i betjeningsvejledningen osv.)
- b. Enhver defekt, der skyldes reparation, ændring, rengøring osv. udført af andre end Olympus eller en autoriseret Olympus-forhandler.
- c. Enhver defekt eller skade, der skyldes transport, tab, stød osv. efter købet af produktet.
- d. Enhver defekt eller skade, der skyldes brand, jordskælv, oversvømmelse, lynnedslag, andre naturkatastrofer, forurening eller uregelmæssige strømkilder.
- e. Enhver defekt, der skyldes skødesløs eller forkert opbevaring (som f.eks. opbevaring af produktet under

meget varme og fugtige forhold, i nærheden af insektmidler som f.eks. naftalen eller andre skadelige midler osv.), forkert vedligeholdelse osv.

- f. Enhver defekt, der skyldes flade batterier osv.
- g. Enhver defekt, der skyldes indtrængende sand, mudder osv.
- h. Hvis dette garantibevis ikke indleveres sammen med produktet.
- i. Hvis der er foretaget nogen form for ændringer af garantibeviset, hvad angår købsår, -måned og -dato, kundens navn, forhandlerens navn eller serienummeret i garantibeviset.
- j. Hvis kvitteringen ikke forelægges sammen med garantibeviset.
- 4 Denne garanti gælder kun for produktet; garantien gælder ikke for andet tilbehør som f.eks. hylster, remme, linse, hætte, batterier og batteriopladere.
- 5 Olympus' eneste ansvar under denne garanti er begrænset til reparation eller udskiftning af produktet, og ethvert ansvar for indirekte tab eller følgeskader eller skade af nogen art, som kunden lider eller er blevet pådraget, på grund af en defekt ved produktet og i særdeleshed eventuelt tab eller skade på film, optik eller tilbehør, der anvendes til produktet, eller tab som følge af forsinkelser af reparation er undtaget.

#### **Bemærkninger om garantivedligeholdelse**

- 1 Denne garanti gælder kun, hvis garantibeviset er udfyldt korrekt af Olympus eller en autoriseret forhandler. Sørg for, at dit navn og navnet på forhandleren, serienummeret såvel som år, måned og dato for købet alle er udfyldt.
- 2 Opbevar garantibeviset på et sikkert sted. Der kan ikke udstedes et nyt.
- 3. Enhver anmodning for reparation fra kunden i det land, som produktet blev købt i, er underlagt de garantibetingelser, der er udstedt af Olympus-forhandleren i det pågældende land. Hvis Olympus-forhandleren ikke udsteder en separat garanti, eller hvis kunden ikke befinder sig i det land, hvor produktet blev købt, gælder den internationale garanti.
- 4. Denne garanti gælder kun i det land, hvor produktet blev købt. Olympus-forhandlere, der er nævnt i denne garanti, vil med glæde opfylde garantien.
- Se den vedhæftede liste for oplysninger om det autoriserede, internationale Olympus-servicenetværk.

#### **Bortfald af garanti**

Olympus giver ingen tilsagn eller garantier (implicit eller eksplicit) for skader eller omkostninger opstået i forbindelse med eller vedrørende indholdet i dokumentationen eller softwaren og kan aldrig gøres ansvarlig for eventuelle implicitte krav vedrørende merkantil anvendelse eller anden brug eller andre direkte eller indirekte omkostninger (inklusive, men ikke begrænset til, indtjeningstab, virksomhedsophør eller tab af forretningsoplysninger) forårsaget af brugen eller manglende evne til at bruge dokumentationen eller softwaren. I nogle lande tillades det ikke at fralægge sig eller begrænse ansvaret for følgeomkostninger. Derfor gælder ovenstående begrænsninger muligvis ikke i dit område.

#### **Til brugere i Thailand**

Dette telekommunikationsudstyr opfylder NTC tekniske krav.

#### **Til brugere i Singapore**

I overensstemmelse med IDA Standard DB104634

#### **Bemærkninger:**

- *1* Denne garanti er et supplement til og påvirker ikke kundens lovfæstede ret.
- *2* Hvis du har spørgsmål vedrørende denne garanti, kan du henvende dig til et af de Olympusserviceværksteder, der er anført i vejledningen.

#### **Varemærker aremærker**

- **•** Microsoft og Windows er registrerede varemærker tilhørende Microsoft Corporation.
- **•** Macintosh er et varemærke tilhørende Apple Inc.
- **•** SDXC logoet er et varemærke tilhørende SD-3C, LLC.
- **•** Eye-Fi er et registreret varemærke tilhørende Eye-Fi, Inc.
- **•** Wi-Fi er et registreret varemærke tilhørende Wi-Fi Alliance.
- **•** Wi-Fi CERTIFIED-logoet er et certifi ceringsmærke tilhørende Wi-FI Alliance.
- **•** Apical-logoet er et registreret varemærke tilhørende Apical Limited.
	- -
- **•** Alle andre selskaber samt produktnavne er registrerede varemærker og/eller varemærker tilhørende deres respektive ejer.

THIS PRODUCT IS LICENSED UNDER THE AVC PATENT PORTFOLIO LICENSE FOR THE PERSONAL AND NONCOMMERCIAL USE OF A CONSUMER TO (i) ENCODE VIDEO IN COMPLIANCE WITH THE AVC STANDARD ("AVC VIDEO") AND/OR (ii) DECODE AVC VIDEO THAT WAS ENCODED BY A CONSUMER ENGAGED IN A PERSONAL AND NON-COMMERCIAL ACTIVITY AND/OR WAS OBTAINED FROM A VIDEO PROVIDER LICENSED TO PROVIDE AVC VIDEO. NO LICENSE IS GRANTED OR SHALL BE IMPLIED FOR ANY OTHER USE. ADDITIONAL INFORMATION MAY BE OBTAINED FROM MPEG LA, L.L.C. SEE HTTP://WWW.MPEGLA.COM

Kameraets software kan inkludere tredjepartssoftware. Alle tredjepartsprogrammer er underlagt betingelserne og vilkårene, fremsat af ejerne og licensgiverne af det program, under hvilken programmet er leveret til dig. Disse betingelser og andre tredjepartsmeddelelser, hvis relevant, kan findes i softwarens PDF fil med meddelelser, der er gemt på den medfølgende cd, eller på http://www.olympus.co.jp/en/support/imsg/digicamera/download/notice/notice.cfm

• De kamerafilsystemstandarder, der henvises til i denne veiledning, er "Design Rule for Camera File System/ DCF"-standarder, som defineret af Japan Electronics and Information Technology Industries Association (JEITA).

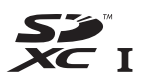

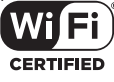

## **Specifikationer**

## **Kamera**

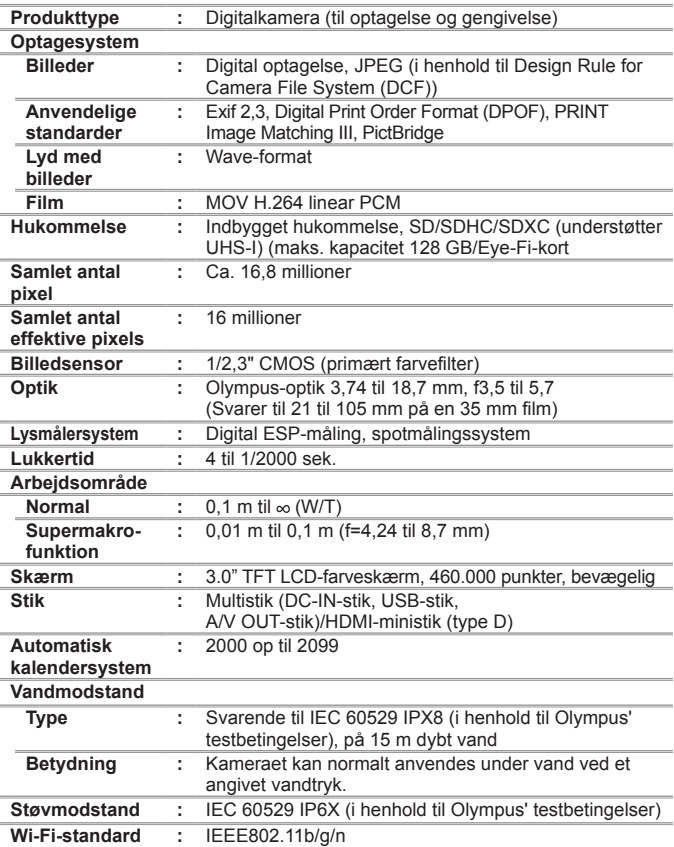

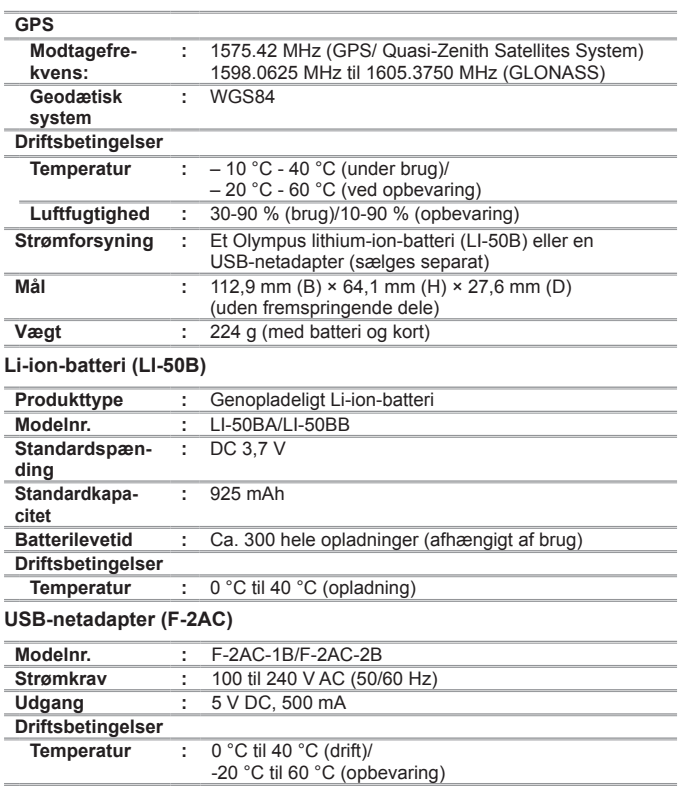

Der tages forbehold for ændring af tekniske data uden varsel. Besøg vores hjemmeside for at få de seneste specifikationer.

**HDMI, HDMI-logoet og High-Definition Multimedia Interface er varemærker eller registrerede varemærker tilhørende HDMI Licensing LLC.**

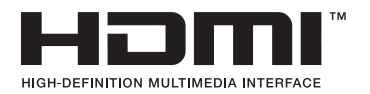

udgivelsesdato 12/2014.

# **OLYMPUS®**

http://www.olympus.com/

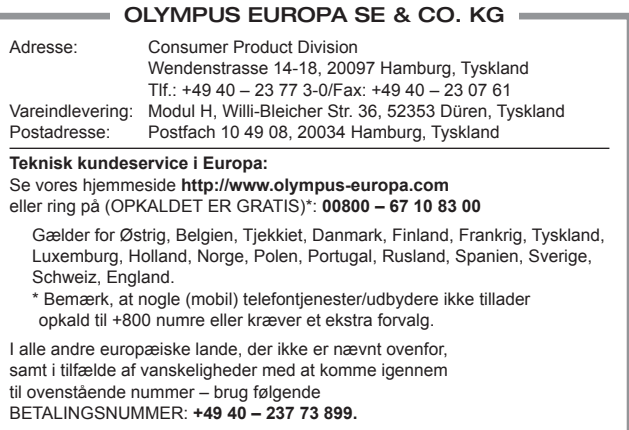